الالي والراجعين على منشا معاملة والإنترنتين في المدين المساملة من المواطنة المناقلة الألمانية المنا الموالية ا <u> 1990 - 1990 - 1991 - 1991 - 1991 - 1992 - 1993 - 1993 - 1994 - 1996 - 1996 - 1996 - 1996 - 1996 - 1996 - 199</u>

#### **Meade**

# MODE D'EMPLOI POUR TELESCOPE LX200

Modèle 7" LX200 (0178 mm) Maksutov-Cassegrain Modèle 8" LX200 (O203 mm) Schmidt-Cassegrain Modèle 10" LX200 (O254 mm) Schmidt-Cassegrain

Moqèle 12" LX200 (O305 mm) Schmidt-Cassegrain

N'OBSERVEZ JAMAIS DIRECTEMENT LE SOLEIL AVEC VOTRE TELESCOPE MEADE , L'OB.SERV.A..TION DIRECTE OU SOLEIL, MEME PENDANT LA PLUS PETITE FRACTION DE , SECONDE, PROVOQUE DES LESIONS IMMEDIATES ET fRREVERSIBLES DE L'OEIL EN CONSEQUENCE, DURANT LES OBSERVATIONS DIURNES, NE POINTEZ JAMAIS VOTRE TELESCOPE DANS LA DIRECTION OU SOLEIL : SON OBSERVATION EST UNE TECHNIQUE PARTICULIERE NECESSITANT DES FILTRES ET DES ACCESSOIRES SPECIAUX.

LISEZ ATTENTIVEMENT L'AVERTISSEMENT ET LES EXPLICATIONS PAGES 22 ET 23 DU MODE D'EI'VIPLOI PRINCIPAL AVANT D'ACTIVER, EN PLEIN JOUR, LES FONCTIONS DE DEPLACEMENT<br>ELECTRIQUE ET fOU DE RECHERCHE AUTOMATIQUE, NOTAMMENT DES PLANETES. ET CELA AFIN D'EVITER TOUT RISQUE D'OBSERVATION DIRECTE OU SOLEIL

DANS L'INSTRUMENT. LES TELESCOPES MEADE SONT SUJETS A DES MISES A JOUR SANS PREAVIS DANS LE **BUT** 

D'AMELIORER LEURS POSSIBILITES OU LEURS PERFORMANCES TECHNIQUES, OU ENCORE I POUR DES IMPÉRATIFS COMMERCIAUX. NOUS NOUS RESERVONS LA POSSIBILITE OG TOUJOURS LIVRER LA OERNIERE VERSION DU MODELE, DOCUMENT NON CONTRACTUEL.

> 1996- Tous droits d'adaptation française réservés. Cop:'right SPJP Par jux

Meacie et le logotype Meade sont déposés.

Document non contractuel

 $\mathbb{F}_2$ 

. 4

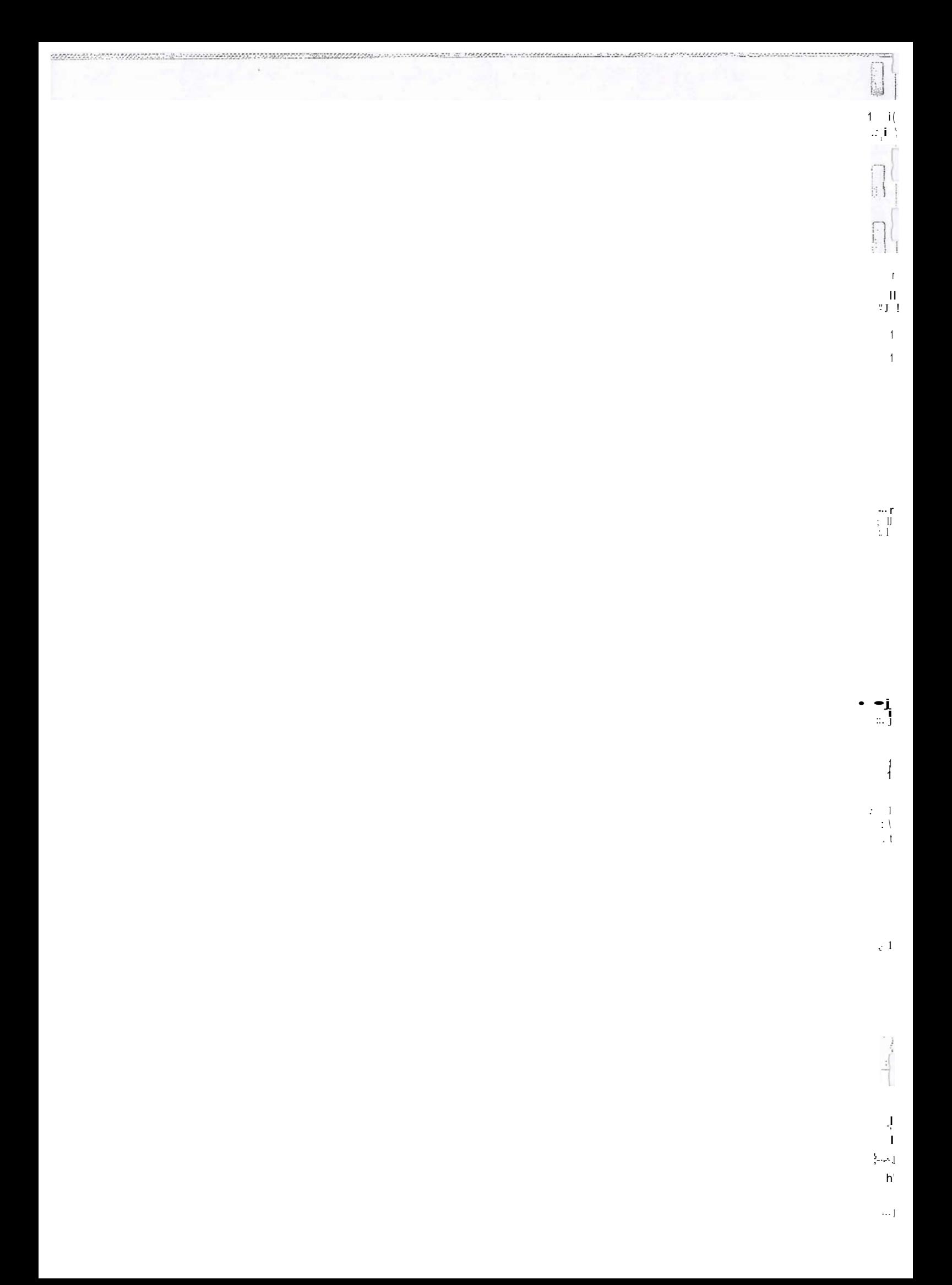

#### SERVICE APRÈS-VENTE AGRÉÉ

Les instruments Meade ont étés conçu pour permettre un usage régulier sur le terrain et de fréquents transports, montages et démontages sans nécessiter de réglages autres que ceux qui sont décrits et sans présenter de traces d'usure ou de défauts de fonctionnement. Le recours au S.A.V. devrait donc demeurer exceptionnel. En cas de problème, commencez toujours par vous adresser à votre revendeur, puis, si aucune solution n'est apportée, à l'importateur. La plupart des problèmes sont ainsi résolus par un simple appel. Si vous préférez écrire, n'oubliez pas d'être te plus précis possible sur les circonstances et les manifestations des défauts constatés, pour permettre au technicien d'en rechercher la cause et de proposer des solutions. N'oubliez pas d'indiquer votre nom, votre adresse et votre numéro de téléphone de manière très lisible.

#### Clau5es de garantie

 $\mathbf{I}$ 

Si cet appareil s'avère défectueux, bien qu'utilisé correctement selon les indications du mode d'emploi et en respect des recommandations et avertissements prodigués, la réparation est assurée sans frais pendant une période de garantie d'un an à partir de la date d'achat.

Les frais da transport du matériel jusqu'au service après-vente agrée Meade le plus proche sont à la charge du client. Par ailleurs, certains frais de transport exceptionnels, tels que ceux qui sont nécessaires à l'expédition du matériel jusqu'à l'usine Meade, seront exceptionnellement mis à sa charge en cas de non-respect des recommandations ou de fausse manœuvre entraînant une panne nécessitant un retour an usine.

Pendant la période de garantie, les cas suivants ne sont pas couverts :

- Tout défaut résultant d'une mauvaise manipulation, d'une utilisation brutale ou en force, ou encore du non-respect des recommandations et avertissements du mode d'emploi.
- -Tout défaut résultant d'une réparation, d'une modifiCation, d'un nettoyage interne ou externe non-conforme aux recommandations et avertissements du mode d'emploi (notamment rayures, etc...), toute altération résultant de manipulations inconsidérées (notamment avec des solvants ou des substances ou éléments abrasifs) effectué par des personnes autres que le personnel agrée Meade ou par ses représentants autorisés en dehors d'un centre de réparation Meade agrée.
- -Tout défaut ou dommage causé par le transport, une chute, un choc, etc... après l'achat du matérieL
- Tout défaut ou dommage causé par un incendie, un tremblement de terre, une inondation, la foudre et tout autre catastrophe naturel, la pollution et des sources d'alimentation irrégulières ou ne correspondant pas aux spécifications du matériel.
- Tout défaut ou dommage causé par le sable, la poussière ou la boue, etc... ayant pénétré le matériel. Ou encore résultant d'un stockage sans soir1 ou incorrect (par exemple, en maintenant le matériel en permanence dans des conditions de température ou d'humidité élevée, dans un air très salin et humide pouvant à terme provoquer une corrosion des parties métalliques et une altération des traitements de surface des systèmes optiques, ainsi que des circuits électroniques, sous l'influence de substance volatile dangereuse telle que solvant, insecticide, etc...) ou encore d'un mauvais entretien général.

Les pièces sous garantie sont celles de l'appareil seulement. Les accessoires montés sur ou fixés à l'appareil ne sont en aucun cas couverts par la garantie: leur utilisation s'effectue à vos risques et périls. De même, toute panne, altération ou tout dérèglement de rappareil, consécutif au montage d'accessoires d'autres marques ne saurait engager la responsabilité de Meade ou de l'un de ses représentants.

La garantie contractuelle ne s'applique qu'aux défauts de fonctionnement de l'appareil. Elle ne couvre aucun dommage secondaire résultant d'un défaut du produit. Cette garantie assure la remise en état selon les clauses ci-dessus mentionnées. Elle ne tente pas de limiter les droits légitimes du consommateur définis par la garantie légale.

Cette garantie est attachée pour le consommateur à la possession légale de l'appareil, telle qu'elle est attestée par la carte de garantie dOment datée et tamponnée par le revendeur aînsi que par la facture d'achat. Ces documents ne seront pas remplacés en cas de perte : il vous appartient de les mettre en lieu sOr et d'en faire établir des duplicatas œrtifiés conformes.

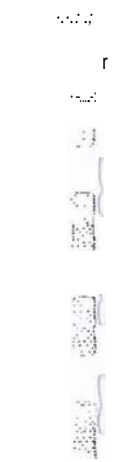

 $\frac{1}{\gamma}$  . (

 $\frac{1}{\sqrt{2}}$ 

 $\lesssim 1$  $\frac{1}{4}$  $\mathbf{I}$  $\overline{\phantom{a}}$ :33

# **Note**

Ce mode d'emploi ne comporte pas d'instructions pour les accessoires optionnels. Le "Catalogue des Accessoires et Guide de I'Utîlisateura vous donnera tous les renseignements utiles sur une large gamme d'accessoires destinée à étendre les possibilités de votre instrument.

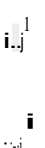

.f

T

*:* ·.

Le système optique MEADE Schmidt-Cassegraln (le schéma n'est pas à l'échelle)

Plan Focal

i. :1 Baffle primaire

Miroir primaire Rayon 1 Rayon2 <sup>1.</sup> Niroir<br>secondaire

> Lame correctrice asphérique

Support de secondaire

209 mm 204 mm 203 mm 203 mm

La formule optique des MEADE de 203 et 254 mm est de type Schmidt-Cassegrain : la lumière entre par la droite du schéma, tra- verse une mince lame correctrice dont les deux faces sont asphériques, est réfléchie par le miroir primaire principal sphérique, puis par le miroir secondaire convexe asphérique.Ce dernier joue le rôle d'élément grossissant :ilmultiplie la focale effective du miroir primaire et focalise le faisceau de lumière dans le plan focal, après passage à travers l'ouverture centrale du prinaire.

Les MEADE de 8 et 10 pouces ont un miroir primaire surdimensionné (8"25 et 10"375, soit 210 mm et 263 mm respecti- vement) afin d'offrir un champ de pleine lumière plus étendu que celui des Schmidt-Cassegrain traditionnels, dont le primaire a exactement le même diamètre que la lame correctrice. En effet, cette dernière joue le rôle d'un dioptre négatif et provoque une légère divergence des rayons incidents ;cefa provoque la perte des rayons les plus marginaux,réfractés en dehors de la surface du miroir (voir schéma :avec un miroir de 200 mm, le rayon N<sup>o</sup>2 serait perdu). La conception spécifique des MEADE Schmidt- Cassegraln leur permet d'offrir une luminosité de 10% supérieure,en dehors de l'axe optique, à celle des modèles concurrents de même ouverture mais dépourvus de primaire surdimenslonné. la formule optique du 20450 est quasi identique, mais ici le primaire n'a plus besoin d'être surdimenslonné,la perte de lumière demeurant très faible sur les bords du champ, même en l'ab- sence de cette astuce de conception.

• "1  $\begin{bmatrix} 1 \\ 2 \\ \vdots \\ \vdots \end{bmatrix}$ 

1 · l · . , ..r

·:.· ! 1 (

### **TABLE DES MATIE RES** '

*PAGES4-5-6*

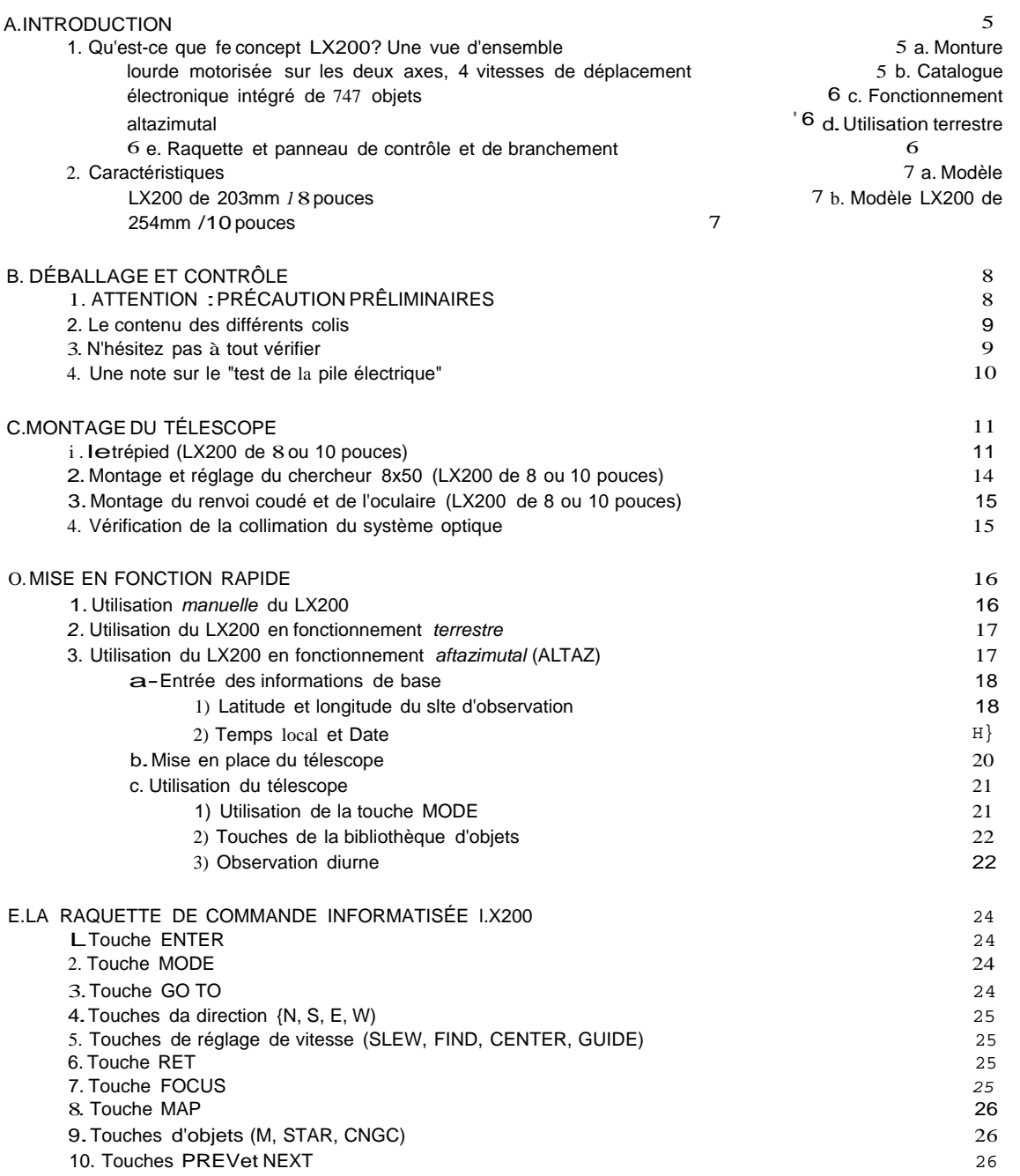

*Ji*

 $\frac{1}{2}$ 

 $\frac{1}{1}$ 

 $\frac{1}{2}$ 

 $\ddot{\phantom{1}}$  $\dot{J}$ 

 $\overline{1}$ 

 $\ldots$ 

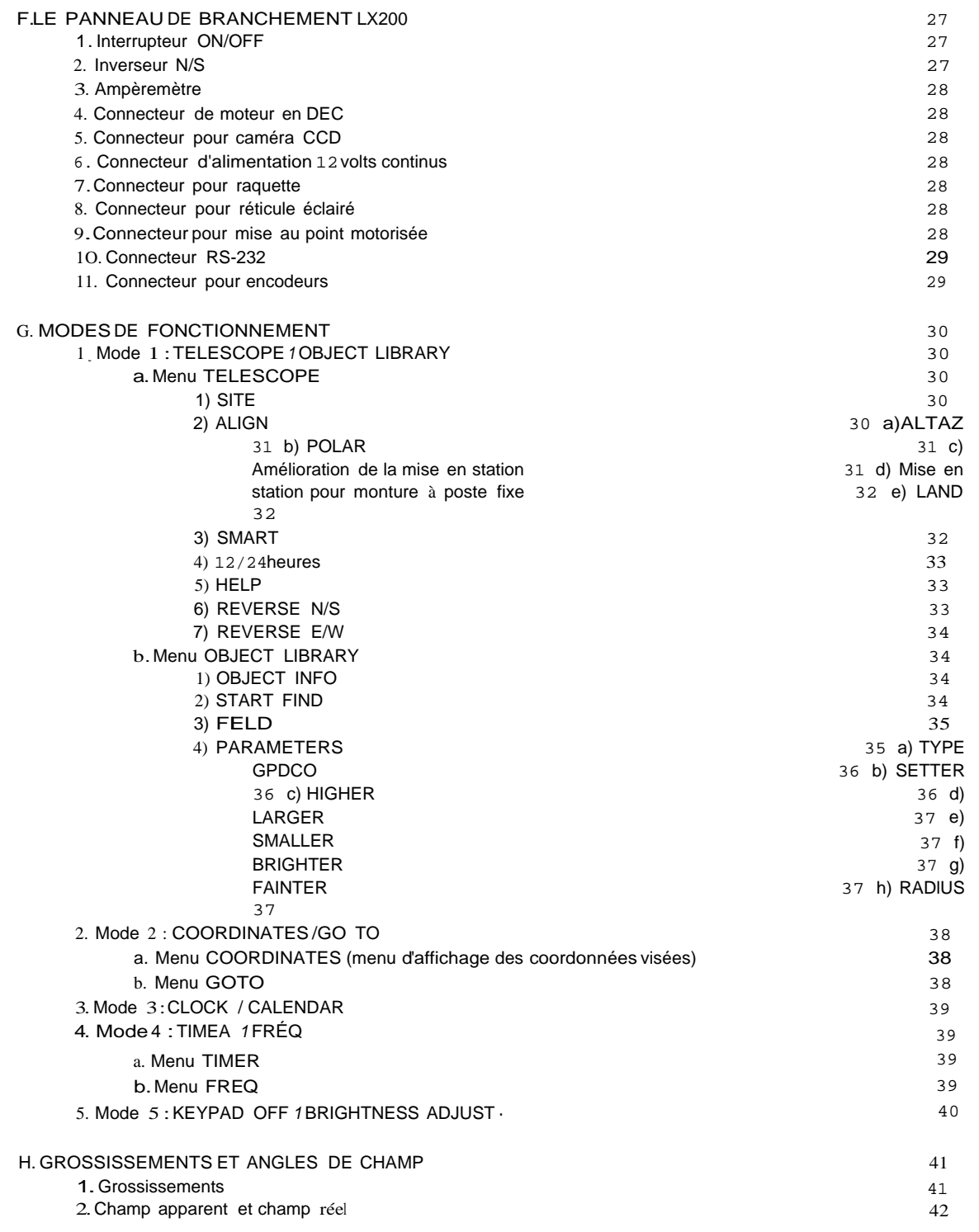

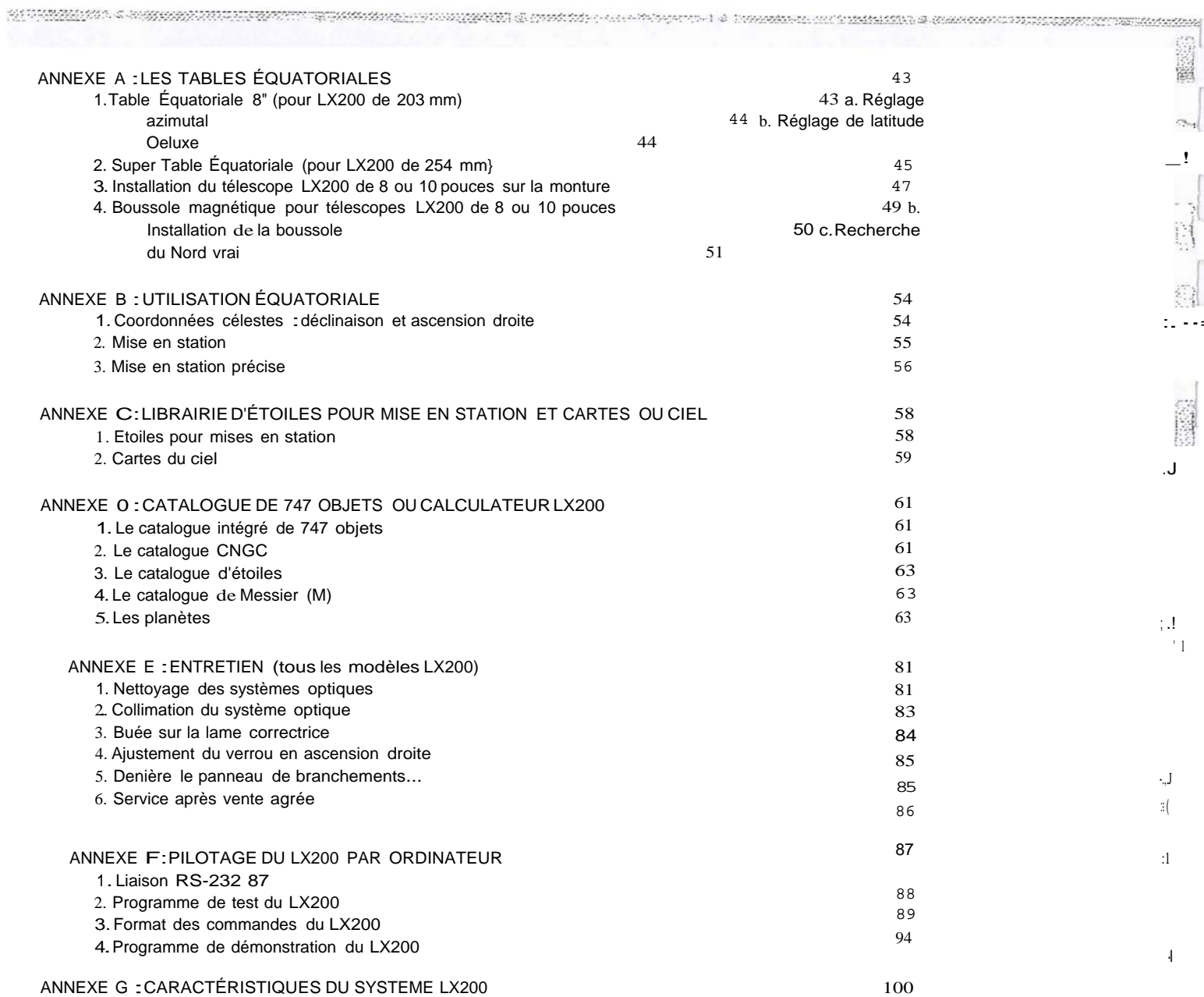

\_!

 $\sim$ 

 $\mathbb{S}^1$ 

 $^{\circ}$  1

·l

*(* l

r 1

*:i*

· ··. i

#### **A. INTRODUCTION**

#### ATTENTION: AVERTISSEMENT IMPORTANT

Lire ce manuel (au minimum l'introduction, les consetls de montage et les procédures de mise en œuvre, notamment les pages 9 et 16- références en *CAPITALES* en haut de page, correspondant à la pagination du manueanglais) avant toute utilisation de votre Meade LX200 de 203 ou 254 mm.

L'heureux possesseur d'un télescope Meade LX200 dispose d'un instrument, fruit de vingt années.d'in- novations continues, qui lui ouvre les portes d'un extraordinaire voyage à travers l'espace et le temps. Ce nouveau venu offre la recherche automatisée des objets du ciel, une motorisation ultra-précise et révolutionnaire (le Smart-Drive) et la monture la plus stable et la plus précise jamais mise à la disposi- tion des amateurs.

Les télescopes LX200 sont concus pour l'observation terrestre ou astronomique. D'un point de vue op-

tique, mécanique ou électronique, les LX200 sont les instruments les plus élaborés de leur génération. Ils permettent l'observation détaillée des planètes du système solaire {Jupiter, Saturne, Mars, etc.) et des objets remarquables du ciel profond : étoiles doubles, nébuleuses, galaxies lointaines. Enfin, l'as- trophotographe qui souhaite aller au dela de la simple observation, voit s'ouvrir à lui un champ d'appli- cation illimité grâce à l'entraînement motorisé de très haute précision qui autorise des expositions de très longue durée sur film photographique ou caméra numérique à CCD.

Les télescopes de 8 et 10 pouces LX200 sont identiques, à quelques différences près, tenant surtout à

des particularités de montage. La plupart des accessoires optiques, standards ou optionnels, sont com- patiblés avec les deux modèles. Les instructions de ce mode d'emploi s'appliquent aux deux instru- ments. Toutefois, certaines différences mineures subsistent et seront clairement indiquées.

1. Qu'est-ce que le concept LX200? Une vue d'ensemble

La commercialisation des télescopes Schmidt-Cassegrain LX200 de 8 et 10 pouces marque l'avène- ment d'une ère nouvelle pour les astronomes amateurs, qu'ils soient débutants ou chevronnés. Le dé- butant sera émerveillée par la facilité de mise en œuvre : *dès la première nuit,* il observera les planètes principales ainsi que des centaines d'objets du ciel profond grâce au calculateur numérique.L'utilisateur averti n'aurait pas osé rêver aux possibilités nouvelles, tant pour l'astrophotographie qu'en observation visuelle, apportées par la recherche motorisée ultra-rapide, la lecture numérique des coordonnées cé- lestes ou le système Smart Drive. Pour vous en convaincre, considérez simplement les caractéristiques suivantes, *totalement ou partiellement absentes des matériels concurrents :*

a. Monture lourde motorisée sur les deux axes, à 4 vitesses *de* déplacement : un entraînement à moteur courant continu servocommandé, par roue dentée et vis sans fin *sur les deux axes,* autorise un niveau de précision digne d'un instrument professionnel dans la recherche et le suivi. Le puissant calcu- lateur numérique du LX200 se trouve intégré dans la monture à fourche super massive. Les quatre vi- tesses de déplacement selon les deux axes couvrent absolument toutes les nécessités du pointage as- tronomique : pressez la touche *SLEW* sur la raquette pour une recherche ultra-rapide selon les deux axes, <sup>à</sup>raison de 8° par seconde; passez instantanément à la vitesse de recherche fine (2°/S, position FIND) pour centrer l'objet recherché dans le champ du chercheur; Passez alors à la vitesse *CNTR*  (Centrage, 32 fois la vitesse sidérale) pour centrer l'objet dans le champ de l'oculaire ou de l'appareil photographique; enfin, durant les photographies en pose longue, la touche GUIDE permet d'effectuer des corrections extrêmement fines à seulement deux fois la vitesse de suivi sidéral.

**b. Catalogue électronique intégré de 747 objets:** le clavier permet, à l'aide de la fonction GO TO, de rechercher automatiquement, à vitesse ultra-rapide (8°/s), l'un des 110 objets du catalogue Messier,

 $\label{thm:main} \begin{minipage}[c]{0.45\textwidth} \begin{minipage}[c]{0.45\textwidth} \begin{itemize} \begin{itemize} \begin{itemize} \begin{itemize} \end{itemize} \end{itemize} \end{itemize} \end{minipage} \end{minipage} \end{minipage} \end{minipage} \begin{minipage}[c]{0.45\textwidth} \begin{itemize} \begin{itemize} \begin{itemize} \end{itemize} \end{itemize} \end{minipage} \end{minipage} \end{minipage} \end{minipage} \begin{minipage}[c]{0.45\textwidth} \begin{itemize} \begin{itemize} \end{item$ 

278 parmi les plus remarquables du catalogue NGC (galaxies, nébuleuses diffuses ou planétaires, amas d'étoiles), l'une des 8 planètes principales, de Mercure à Pluton, ou l'une des 351 étoiles les plus intéressantes (étoiles doubles ou variables, étoiles de référence pour la mise en station électronique). De surcroît, l'afficheur à cristaux liquides indique pour chaque objet visé, sa magnitude, ses dimensions angulaires, son type, la qualité de visualisation probable {hauteur sur l'horizon...) et ses coordonnées (AD et Déc.). Votre télescope peut aussi vous inviter à un "tour de ciel" automatique, par simple pres- sion sur la touche NEXT {objet suivant)... Si l'objet recherché est *en dessous de l'horizon,* la commande est automatiquement ignorée. Le catalogue complet CNGC de 8000 objets, couvrant la quasi intégralité des sujets intéressants du ciel, est également disponible en option sur une extension de mémoire qui s'installe dans le calculateur en quelques minutes.

**c. Fonctionnement altazimutal** : pour l'observation visuelle ainsi que pour la photographie de la lune et des surfaces planétaires, le LX200 peut être utilisé en mode altazimutal pour une mise en œuvre en- core plus facile et plus rapide. Il suffit pour cela de fixer directement la monture à fourche sur son tré- pied et d'utiliser la procédure de mise en station simplifiée sur 1 étoile pour que le télescope suive en- suite automatiquement tout objet visé, même aux plus forts grossissements, durant toute la séance d'observation. Finie, la mise en station compliquée sur l'Étoile Polaire ! En revanche, pour les photogra- phies en pose longue (au delà de 5 minutes), le suivi altazimutal induit une rotation du champ : pour ces applications, la mise en station polaire sur table équatoriale demeure indispensable (le calculateur nu- mérique facilite grandement cette opération).

 $\mathcal{L}$  .

·;.·..'··-- 1

> . [ ;l

*·--!* ..l

 $\cdot\cdot\cdot\setminus$ 

· [

::.-:

r

 $\approx 1$ 

·..

**d. Utilisation terrestre** : le Meade LX200 peut aussi être utilisé comme une fantastique "longue-vue terrestre". Il suffit de le monter sur son trépied en mode altazimutal et d'activer le *Mode Terrestre* sur la raquette pour pouvoir viser n'importe quel sujet en utilisant l'une des quatre vitesses de déplacement motorisé.

**e. Raquette et panneau de contrôle et de branchements:**notons parmi les possibilités les plus mar-

quantes du système LX200 la possibilité de br8:ncher directement une caméra à eco de type Lynxx ou

S.B.LG. permettant également l'autoguidage sur une étoile; une interface série RS232 permettant de commander le télescope<br>depuis le clavier d'un ordinateur ou automatiquement par programme;le ré-glage de l'intensité d'écla depuis le clavier d'un ordinateur ou automatiquement par programme;le ré-glage de l'intensité d'éclairage du réticule de l'oculaire<br>guide (un mode spécial par impulsions lumi-neuses assure un guidage très peu éblouissant).

 $LX200 - 8$ 

:.

.: ,

'; · l

*j*

#### **2. Caractéristiques**

Modèles LX200 de 203 mm -Tube optique Schmidt-Cassegrain de 8 pouces (D ::: 203 mm), disponibles en rapport FID 6,3 ou F/D 10 (F = 1.280 mm, F/D 6,3 ouF= 2.000 mm, F/D 10); traitement Super Multicouche EMC. Monture à fourche massive avec cercles divisés, mouvements lents manuels et freins sur les deux axes montés sur roulements à biUes étanches de 0 10 cm. En- traînement par roue dentée de 146 mm de diamètre et vis sans lin sur tes deux axes. Moteurs courant continu servocommandés. P otage par microprocesseurs et base de temps quartz. Panneau de commande et de branchement avec indicateur de consommation par LED. Raquette de commande électronique avec affichage à cristaux liquides et clavier sensitif étanche, tous deux rétro éclairés en orange. 9 vitesses : 1 vitesse de correction (x 2), 1 vitesse de centrage fin (x 32), 1 vitesse de centrage rapide à 2"/s et 6 vrtesses de déplacement rapide (de 3 "/s à 8 "/s par incréments de 1"/s}, système Smart Drive à mémoire permanente de correction automatique des errans périodiques (PPEC), fonction GO TO de recherche automatique par la bibHothèque intégrée ou par les coordonnées célestes, bibliothèque électronique de 64.350 objets, système H.P.P. (High Precision Painting) autorisant une grande précision de pointage (1 minute d'arc}, mise en station précise avec alde électronique. Câble d'ali- mentation de 8 rn avec adaptateur secteur 220 V alternatif. Alimentation sur batterie automobile (12 V continus) par l'adaptateur allume-cigares optionnel Réf. 1812 (Voir catalogue MEADE p. 27). Chercheur 8 x 50 mm réticulé.Porte oculaire et renvoi coudé au coulant 0 31,75 mm. Oculaire Séries 4000 SP 26 mm. Trépied réglable en hauteur. Carton de rangement. Mode d'emploi en français.

Modèles LX200 de 254 mm- Tube optique Schmidt-Cassegrain de 10 pouces (D = 254 mm), disponibles en rapport F/D 6,3 ou

F/D 10 (F = 1.600 mm, F/0 6,3 ouF= 2.500 mm, FID 10); traitement Super Multicouche EMC. Monture à fourche massive avec

cercles divisés, mouvements lents manuels et freins sur les deux axes montés sur roulements à billes étanches de O 10<br>cm. En-

traînement par roue dentée de 146 mm de diamètre et vis sans 1in sur les deux axes.Moteurs courant continu<br>servocommandés. Pilotage par microprocesseurs det base de temps quartz. Panneau de commande et de<br>branchement avec liquides et davier sensitif étanche, tous

nquides et davier sensitir etanche, tous<br>deux rétro éclairés en orange. 9 vitesses : 1 vitesse de correction (x 2), 1 vitesse de centrage fin {x 32), 1 vitesse de centrage rapide à 2"Js et 6 vitesses de déplacement rapide {de 3 "/s à 8 •ts par incréments de 1°/s}. système Smart Drive à mémoire permanente de correction automatique des erreurs périodiques (PPEC), fonction GO TO de recherche automatique par la bib othèque intégrée ou par les coordonnées célestes, bibliothèque électronique de 64.350 objets, système H.P.P. (High Precision Painting) autorisant une grande précision de pointage (1 minute d'arc}. mise en station précise avec aide électronique. Câble d'art- mentation de 8 m avec adaptateur secteur 220 V alternatif. Alimentation sur batterie automobile (12 V continus) par l'adaptateUf' allume-cigares optionnel Réf. 1812 (Voir catalogue MEADE p. 27). Chercheur 8 x 50 mm réticulé. Porte oculaire et renvoi coudé au coulant 0 31,75 mm. Oculaire Séries 4000 SP 26 mm. Trépied réglable en hauteur. Carton de rangement. Mode d'emploi en français.

Modèles LX200 de 173 mm - Tube optique Maksutov-Cassegrain de 0 178 mm F *=* 2.670 mm. FID=15 ; traitement Super Multicouche EMC. Ventilateur intégrè· pour mise en température rapide. Monture à fourche massive avec cercles divisés, mouvements lents manuels et freins sur les deux axes montés sur roulements à billes étanches de 0 10 cm. Entraînement par roue dentée de 146 mm de diamètre et vis sans fin sur les deux axes. Moteurs courant continu servocommandés. Pilotage par microprocesseui'S et base de temps quartz. Panneau de commande et de branchement avec indicateur de consommation par LED. Raquette de commande électronique avec affichage à cristaux r.quides et clavier sensitif étanche, tous deux rétro éclairéss en orange. 9 vitesses: 1 vitesse de correction (x 2), 1 vitesse de centrage fin (x 32), 1 vitesse de centrage rapide à 2"fs et 6 vitesses de déplacement rapide (de 3 •ts à 8 o/s par incréments de 1"/s), système Smart Drive à mémoire permanente de correction automatique des erreurs pério<liques (PPEC). fonction GO TO de recherche automatique par la bibliothèque intégrée ou par les coordonnées célestes, bibliothèque électronique de 64.350 objets, système H.P.P. (High Precision Painting) autorisant une grande précision de pointage (1 minute d'arc), mise en station précise avec aide électronique. Câble d'alimentation de 8 rn avec adaptateur secteur 220 V alternatif. Alimentation sur batterie automobile (12 V continus) par l'adaptateur allume-cigares optionnel Réf. 1812 (Voir catalogue MEADE P 27). Chercheur 8 x 50 mm réticulé. Porte oculaire et renvoicoudé au coulant 0 31,75 mm. Ocufaire Séries 4000 SP 26 mm.TréPied réglable en hauteur. Carton de rangement. Mode d'emploi en français.

Modèles LX200 de 305 mm- Tube optique Schmidt..Cassegrain de 305 mm de 0, F"' 3.048 mm, F/D =10) ; traitement Super Multicouche EMC. Monture à fourche massive avec cercles divisés, mouvements lents manuels et freins sur les deux axes montés sur roulements à billes étanches de 0 10 cm. Entrafnement par roue dentée de 146 mm de diamètre et vis sans lin sur les deux axes. Moteurs courant continu servocommandés. Pilotage par microprocesseurs et base de temps quartz. Panneau de commande et de branchement avec indicateur de consommation par LED. Raquette de commande électronique avec affichage à cristaux liquides et clavier sensitif étanche, tous deux rétroéclairés en orange. 7 vitesses:1 vitesse de correction (x 2), 1 vitesse de centrage fin (x 32), 1 vitesse de centrage rapide à 2"/s et 4 vitesses de déplacement rapide (de 3 "/s à 6 "/s par incréments de

1"/s), système Smart Drive à mémoire permanente de correction automatique des erreurs périodiques (PPEC), fonction GO TO

de recherche automatique par la bibfiothèque intégrée ou par les coordonnées célestes, bibliothèque électronique de<br>64-.350 objets, système H.P.P. (High Precision Painting) autorisant une grande précision de pointage (1 mi mise en station précise avec aide électronique. Câble d'alimentation de 8 rn avec adaptateur secteur 220 V alternatif. Alimentation sur batterie

automobe (12 V continus) par l'adaptateur allume-cigares optionnel Réf. 1812 (voir catalogue MEADE p 27). Chercheur 8 x 50 mm réticulé. Renvoi coudé *au* coulant 0 50,8 mm (avec adaptateur pour oculaires au coulant 0 31,75 mm). Oculaire Séries 4000

SP 26 mm. Trépied géant réglable en hauteur. Carton de rangement..Mode d'emploi en français.

*PAGES 9-10*

# **B. DÉBALLAGE ET CONTRÔLE**

# 1.ATTENTION :PRÉCAUTION PRÉLIMINAIRES

a. Tous utilisateurs de LX200

Les systèmes d'entraînement selon les deux axes *risquent d'être sérieusement endommagés* si vous transportez ou expédiez un télescope LX200 alors que les verrous d'ascension droite (N°7, Fig.3) ou de déclinaison (N°2, Fig.4) sont serrés ! Veillez à toujours desserrer ces verrous avant de ranger le téles-

cope dans sa valise afin de lui permettre de résister aux vibrations et chocs pouvant résulter d'une manipulation brutale ou d'une chute, notamment en cours d'expédition. b. Tous utilisateurs

de LX200 /10 Pouces (254 mm)

NE TOURNEZ PAS LE BOUTON DE MISE AU POINT A L'ARRIÈRE DU TUBE OPTIQUE AVANT

LECTURE DE CET AVERTISSEMENT I

A la base du bouton de mise au point se trouve un boulon rouge à tête fendue destiné à bloquer le mé- canisme durant le transport. Ce boulon doit impérativement être dévissé avant toute action sur le bouton de mise au point. Insérez dans le trou fileté le bouchon de caoutchouc livré avec la visserie et destiné à empêcher l'entrée de poussière.

#### *Le dispositif de mise au point est* à *présent opérationnel.*

Attention : les télescopes de 10 pouces (254 mm) ne devraient jamais être expédés par transporteur sans être muni de la vis rouge de blocage de mise au point En revanche, cette précaution est inutile pour un transport sur le Heu d'observation, par exemple en voiture. Ainsi, le boulon rouge ne doit être remis en place que pour livraison à un transporteur (par camion, train, bateau, avion, etc.) ou lorsque le télescope doit être soumis à un régime sévère (risques de chocs ou de vibrations importantes).

POUR RECONDITIONNER UN LX200 DE 10 POUCES (254 mm), RESPECTEZ IMPÉRATIVEMENT LA PROCÉDURE SUIVANTE:

1. Tournez le bouton de mise au point dans le sens horaire jusqu'en bout de course. Cette opération ramène le miroir primaire en butée au fond du tube.

2. Otez le bouchon anti-poussière et revisser le boulon à tête rouge fermement, mais sans forcer. Attention à ne pas perdre ce boulon de verrouillage : le filet répond aux normes anglo-saxonne (mesures en pouces) et son remplacement en France est malaisé (boulon de 1/4-20x1" ) !

 $\begin{array}{ccc} \textsf{LX200-10} & \textsf{ } & \textsf{ } \end{array}$ 

:.J i}i

i'. . , ·,  $i \overline{c}$ : J

.·! : !

. . *.* r J

 $\cdot$  = j *: :;*  $\cdot$ : !

 $\blacksquare$ 

 $::-1$ ·:( '

> ·' l l

> > 1 |  $\mathbf{L}$ ;

i : $\mathbf{J}$ :

,.

\_ ;

·.

3. N'expédiez JAMAIS par transporteur votre télescope LX200 de 10 pouces (254 mm} dans sa valise de transport *nue.* Son poids lui interdirait en pareil conditionnement de supporter des conditions parfois rudes de manipulation ! Au contraire, reconditionnez-le à l'identique dans ses emballages origi- naux, en veillant à réutiliser TOUS les éléments de mousse préformée et de carton.

*IMPORTANT: veuillez prendre note de ce que J'expédition par transporteur d'un télescope LX200 de 10 pouces (254 mm) non reconditionné (c'est-à-dire sans que le miroir ait été ramené en butée arrière et le boulon rouge de blocage correctement revissé) vous fera perdre le bénéfice de la garantie pour les dommages résultant de chocs ou de vibrations. La responsabilité du transporteur, du destinataire, du distributeur, de l'importateur, du fabricant ou de leurs assureurs ne saurait être engagée.*

lorsque vous commencerez à ouvrir les cartons d'expédition et à déballer votre télescope, vous serez pressé de le mettre en fonction ! C'est parfaitement légitime. Toutefois, nous vous demandons un ins- tant de patience : pour éviter toute fausse manœuvre et déconvenue ultérieure, après avoir pris connaissance des avertissements essentiels ci-dessus, prenez le temps de lire les quelques pages sui- vantes pour vous familiariser avec les principales caractéristiques et fonctions de votre équipement, pour vérifier que vous disposez bien de tous les éléments et.enfin, que l'ensemble vous est parvenu en parfait état de marche.

Nous vous conseillons vivement de conserver vos cartons d'emballage. Ils vous permettront d'ex- pédier votre télescope par transporteur à l'étranger. Ou encore au service après vente de l'importateur en cas de panne, et cela en toute sécurité.

les télescopes Meade LX 200 commercialisés en Europe sont munis d'un transformateur qui tient compte des caractéristiques des alimentations secteur des différents pays (220 volts - 50 hertz). Ils sont également munis d'adaptateurs pour les principales normes de prises de courant des pays européens.

# **2. Le contenu des différents colis**

Après avoir soigneusement déballé l'ensemble des éléments, vérifiez la conformité au bon d'emballage joint en cochant chaque élément. Ce bon d'emballage indique le contenu standard de votre modèle. Il a fait l'objet d'une double vérification en usine avant expédition.

# **3. N'hésitez pas à tout vérifier** .,../ . .;

Meade Instruments, votre importateur national, votre vendeur et les différents transporteurs utilisés ont pris toutes les précautions utiles pour que votre télescope ne subisse aucun dommage. Toutefois, de fortes vibrations, des chocs violents ou une chute sont toujours possibles et ne seront pas toujours si- gnalés par des altérations du carton d'emballage. C'est pourquoi nous vous recommandons de vérifier sans délai l'état de votre matériel et d'émettre, si nécessaire, toutes les réserves d'usage auprès du transporteur et de prendre contact le plus rapidement possible avec votre vendeur.

### **4. Une note sur le "test de la pile électrique"**

Environ 94 % de la lumière incidente est réfléchie par le miroir primaire, tandis que 6 % sont diffusés. De même, la lame correctrice transmet environ 98 %de la lumière incidente et en diffuse environ 2 %\_

Dans l'obscurité, si vous éclairez l'intérieur du tube avec une pile électrique ou toute autre source de lumière dirigée intense, vous donnerez à ces quelques "pour-cenf' de lumière diffuse une importance très e))agérée. Les surfaces optiques sembleront ainsi de mauvaise qualité et couvertes de poussières. Un tel "test" donne toujours de mauvais résultats apparents, même avec les systèmes optiques les mieux finis et les plus exempts de poussière :il est sans signification pratique et conduit l'utilisateur non averti à entreprendre des nettoyages trop fréquents, inutiles et, même, nuisibles (risques de rayure)!

LX 200-12

--1

- -1

i :

.,

*. 5;*

### **C. MONTAGE DU TÉLESCOPE**

Suivez les étapes dans l'ordre indiqué pour le montage de votre télescope (notez que le modèle concerné, de 8 ou de 10 pouces, est indiqué dans les différents intitulés de paragraphes).

#### **1. Le trépied (LX200 de 8 ou 10 pouces)**

Les trépieds pour télescopes Meade LX 200 de 203 et 254 mm sont livrés complètement préassemblés, à l'exception du système de tirantsraidisseur (N5>4, Fig.1) et des 6 boutons de blocage pour le réglage en hauteur (2 boutons pour chacun des pieds du trépied). Ces boutons sont emballés séparément.

Pour les observations terrestres et le fonctionnement altazimutal, la monture à fourche peut être direc- tement vissée sur le trépied. Le télescope est alors monté en position "altazimutale", avec deux axes de liberté correspondant à l'altitude et à l'azimut (à la verticale et à l'horizontale). Ce mode de fonctionne- ment est idéal pour les observation non-astronomiques. Mais aussi pour l'astronomie d'observatron et de photographie en pose courte des surfaces planétaires (quelques secondes). En effet, dans ce mode, les mouvements verticaux et horizontaux correspondent bien aux déplacements en déclinaison et en ascension droite des coordonnées astronomiques. Cependant, deux mouvements simultanés sont né- cessaires au suivi de la rotation de la voûte céleste, ce qui induit une rotation du ciel dans le champ

photographié.interdisant les poses longues.

En utilisation astronomique, le trépied peut être utilisé avec la table équatoriale (voir Annexe A} pour permettre la photographie en longue pose des objets du ciel profond sans rotation du champ. La table équatoriale autorise l'alignement de l'axe polaire du télescope sur le Nord géographique afin de per- mettre le suivi automatique motorisé du déplacement apparent de la voûte céleste.

Après avoir ôté le trépied de son emballage, placez-le verticalement, pieds vers le sol et branches ser- rées les unes contre les autres (voir Fig.2). Saisir deux branches et les écarter doucement jusqu'à la position d'ouverture maximale, la troisième branche restant posée au sol.

Visser les 6 boutons moletés de serrage {2 sur chaque branche) dans leurs filetages près de la base de chaque branche (reportez-vous à la Fig.1). Ces boutons moletés assurent le blocage à la hauteur dési- rée des branches internes télescopique du pied. **Attention** : un serrage "ferme" est suffisant. Un ser- rage "en force" est inutile (il peut abîmer les filetages).

Dévisser l'écrou 6 pans en haut de la tige filetée. L'enlever de la tête de trépied (N°1, Fig.1). Dévisser le second écrou 6 pans de la base de la tige filetée. Faire glisser l'écarteur (pièce à trois branches) le long de la tige filetée en veillant à son orientation (voir Fig.2).Remettre la tige filetée dans son emplacement et glisser le "circlîp" dans la gorge de la tige filetée afin de la maintenir en place (voir Fig.2). Tourner l'é- carteur de manière à ce que ses branches prennent appui sur celles du trépied.

Placer le télescope (ou la table équatoriale) sur la tête du trépied, de manière à ce que la tête de la tige filetée vienne se placer dans le filetage central de l'embase de la monture. Visser l'écrou moleté (N°3, Fig.1) afin de mettre les branches du trépied en tension pour assurer la rigidité de l'ensemble. Un ser- rage terme est amplement suffisant : il est inutile et, même, néfaste de serrer exagérément l'écrou.

# *PAGE 12* J Pour modifier la hauteur d'observation, desserrer les six écrous-papillons et faire glisser les sections de tubes télescopiques jusqu'à la hauteur désirée. Un niveau à bulle intégré au pied facilite la mise à l'hori- zontale de la tête, même sur terrain inégaL Pour replier le trépied en vue de son rangement, respectez les étapes suivantes : : 1 -Desserrez suffisamment la tension de l'écrou moleté (N°3, Fig.1} afin de permettre la rotation de l'écarteur sur 60° (chaque branche de l'écarteur est alors entre deux branches adjacentes du trépied). *- i* 2- A la base du trépied se trouve un système d'entretoises à trois bras reliés à un moyeu central (N°7, Fig.1). Pour replier le trépied, saisissez la tête du pied (N°1, Fig.1) d'une main et, de l'autre, tirez le moyeu directement vers le haut:les

**ATTENTION** 

1 - Si res branches du trépied ne s'écartent pas ou ne se replient pas facilement en position de re- pos, ne forcez jamais. Cela pourrait avoir pour effet de déformer les entretoises. Au contraire, sui- vez scrupuleusement la procédure de mise en œuvre et de rangement décrite ci-dessus.

2 - Ne serrez jamais "à bloc" un écrou, un bouton ou une vis-papillons : un serrage "ferme" est amplement suffisant !

3- Assurez-vous que t'écarteur (N°4Fig.1) est bien monté dans le bon sens.

trois branches du pied sont alors repliées en position de transport.

. (

l *·(*

.,

# **2. Montage du chercheur 8x50 (LX200 de 8 ou 10 pouces)**

Chaque télescope Meade LX200 est livré avec un chercheur droit 8 x 50 mm. Le support du chercheur est emballé sép rément, avec les 6 vis Nylon de pointage. Le support se glisse dans une embase fixée au télescope (voir Fig.3).

# **a. Fixation du chercheur**

Pour fixer le chercheur, commencer par l'installer dans son berceau support en le glissant entre les 6 vis d'alignement qui sont ensuite serrées légèrement (N°2, Fig.3).

Il suffit alors de glisser le support dans l'embase à queue d'aronde du télescope et de serrer les deux

vis de blocage. Ce système de fixation est très précis tout en permettant un démontage instantané.

# **b. Mise au point du chercheur**

La mise au point du chercheur a été effectuée en atelier. Toutefois, s'il s'avère nécessaire de la retoucher, suivez!a procédure ci-après :

1 -Desserrez la bague de blocage de la mise au point (N°18, Fig.3).

2 - Visez une étoile et tournez le pare-soleil (ce qui revient à déplacer tout le bloc optique frontal) jus- qu'à ce qu'elle apparaisse bien nette. Attention lorsque vous tournez dans le sens contraire des ai- guilles d'une montre : cela revient à dévisser l'objectif. Si vous allez trop loin, il peut tomber! Normalement, seuls quelques tours dans un sens ou dans l'autre suffiront à retoucher la netteté.

3- Resserrez alors la bague de blocage de la mise au point (N°18, Fîg.3).

#### **c. Pointage du chercheur**

Le chercheur doit pointer strictement dans la même direction que le tube principal. Installez sur ce

dernier l'oculaire de 26 mm et pointez le tube principal vers un objet distant d'au moins 200 mètres et

aisément repérable tel que le sommet d'un pylône, d'un clocher ou d'une antenne de télévision. Centrez cet objet dans le champ de l'oculaire. Il suffit alors de modifier l'orientation du chercheur à l'aide des six vis de réglage en Nylon (N°2, Fig.3) pour amener cet objet au centre du réticule en croix. Lorsque le pointage du chercheur est satisfaisant, il suffit d'amener le sujet à observer au centre de ce système optique grand-champ pour le retrouver automatiquement pointé au centre du champ de l'oculaire du tube principal. Une fois fixé et réglé, le chercheur peut être laissé à demeure sur le tube principal, sauf en cas de rangement du télescope dans sa valise de transport.

1

.., i1 . i

..1 *i*

1

. ·. :<br>: .j' ·....1

# *PAGE 15*

#### 3.Montage du renvoicoudé et de l'oculaire {LX200 de 8 ou 10 pouces)

Le support d'oculaire (N"6, Fig.3) se visse directement sur le filetage du barillet arrière du tube du téles- cope LX200. Le renvoi coudé (N°13, Fig.3) coulisse dans le support d'oculaire et accepte les oculaires de 31,75 mm. Le renvoi coudé, en offrant un angle d'observation confortable de 90", facilite générale- ment l'observation astronomique. Néanmoins, notamment pour l'observation de sujets bas sur l'horizon, l'oculaire peut être drectement glissé dans le porte-oculaire. En pareil cas, cependant, l'image apparaît inversée haut-bas et gauche-droite. Avec le renvoi coudé, l'inversion haut-bas disparaît, mais pas l'in- version latérale gauche-droite. Pour certaines observations terrestres, il peut être souhaitable d'obtenir des images entièrement redressées: utilisez le Prisme Érecteur N"924 ou 928 (tube de sortie à 45°), disponibles en accessoires *(voir l'édition la plus récente du catalogue pour références exactes et dis- ponibilité des accessoires).* Les oculaires et le renvoi coudé sont fixés en placé dans leur tube à cou- tisse par un serrage modéré des différentes vis de blocage.

# 4. Vérification de la collimation du système optique

Les systèmes optiques Schmidt-Cassegrain Meade ont été soigneusement collimatés (alignés...) en atelier avant commercialisation. Toutefois, chocs et vibrations peuvent progressivement altérer ce ré- glage. cela peut se traduire par une sévère dégradation de la qualité des images. C'est pourquoiilest important de vérifier périodiquement la collimation et de la retoucher sans hésiter sinécessaire: cette opération est extrêmement simple avec ce type d'instrument ! Pour connaître la procédure de vérification et de recollimation, reportez-vous <sup>à</sup> la page 83.

 $LX200 - 16$ 

.  $\bar{t}$ 

'n

# **D-MISE EN FONCTION RAPIDE**

Pour utiliser toutes les possibilités du télescope, il est indispensable d'introduire certaines informations vitales dans sa mémoire et d'étudier la disposition des commandes et des menus de la raquette de commande informatisée (qui est décrite plus à fond par ailleurs dans ce mode d'emploi). L'utilisation de ce télescope est à la fois facile et logique, et cela grâce à l'informatisation poussée de ses systèmes de commande, ainsi qu'à une interface limpide, même pour un non informaticien.

Si vous venez de déballer votre instrument et que vous souhaitiez rapidement utiliser ses fonctions les plus simples, lisez ce chapitre du mode d'emploi qui décrit une procédure simplifiée de mise en œuvre. Cependant, ne négligez pas pour autant, une fois l'excitation de la découverte passée, la lecture détail- lée du mode d'emploi : cet instrument ne peut donner sa pleine mesure sans une connaissance détail lée de toutes ses possibilités et fonctions !

#### 1. Utilisation manuelle du LX200

La méthode la plus simple pour une mise en œuvre rapide est la commande manuelle du télescope. Après avoir installé le télescope sur le trépied réglable (voir page 11), après avoir monté le renvoi coudé et placé un oculaire, vous pouvez commencer à observer. Même sans chercheur, le pointage d'un sujet terrestre donné est relativement facile à grossissement moyen (utilisez l'oculaire SP 26 mm fourni) en quidat manuellement le télescope de sujet en sujet jusqu'au point recherché.

Desserrez le frein d'ascension droite (N°7, Fig.3) pour pouvoir rapidement déplacer le télescope autour de cet axe. La signification de ces termes "Ascension Droite" et de leur corollaire "Déclinaison" sera expliquée plus avant. Pour l'heure, retenez simplement que "Ascension Droite" (ou "A.O.") signifie sim- plement "Rotation horizontale" et "Déclinaison" (ou "Déc.") signifie "Rotation verticale". Outre des mou- vements de grande amplitude en AD, un réglage fin est prévu à l'aide d'un bouton moleté (N°8, Fig.3), toujours en conservant refrein d'A.D. desserré.

# ATTENTION : NE DÉPLACEZ PAS LE TÉLESCOPE MANUELLEMENT DANS LE PLAN HORIZONTAL LORSQUE LE FREIN D' A.D. EST SERRÉ !

Le bouton de réglage fin en AD. peut être utilisé en resserrant légèrement le frein d'A.D. afin de créer une légère friction propice à un entraînement dépourvu de jeu. Toutefois, it ne faut en aucun cas, sous peine de risquer d'endommager le système d'entraînement, forcer sur ce bouton lorsque le frein d'A.D. est serré en butée !

De même, en desserrant le frein de Déclinaison (N°2, Fig.4), on peut déplacer rapidement le télescope dans le plan vertical. Pour assurer un réglage fin en Déc. serrez le frein de Déc. à fond et tournez dou-cement le bouton moleté de réglage fin {N°1 - Fig.4}. Attention : n'utilisez pas ce bouton manuel si le télescope est sous tension (voir plus bas, page suivante).

Après avoir assimilé les commandes manuelles en A.D. et en Déc., recherchez un sujet terrestre facile, par exemple un antenne de télévision sur un immeuble ou le clocher d'une église distante de 500 mètres ou 1 km.

Desserrez les freins en Déc\_ {N°2, Fig.4) et en AD. (N°7, Fig.3), centrez le sujet dans le champ et res- serrez les deux freins pour immobiliser le télescope. Pour un centrage fin, utilisez le bouton de réglage fin en Déc. et, après avoir partiellement desserré le frein correspondant, celui en AD. (les commandes de réglage fin sont également parfois appelées "mouvements lents")-

Le bouton moleté de focalisation (également appelé de "mise au point'') est situé sur le barillet arrière à "quatre heures"). La mise au point est strictement interne (elle est réalisée par le déplacement micromé- trique du miroir primaire) ce qui évite tout déplacement apparent d'éléments externes. En tournant le bouton dans te sens inverse des aiguilles d'une montre, vous effectuez la mise au point vers l'infini. En le tournant dans le sens horaire, vous rapprochez progressivement la distance de mise au point. D'une butée à l'autre, le bouton effectue environ 45 tours. Attention :la focalisation peut dépasser l'infini pour permettre l'adaptation à des conditions de température éminemment variables d'un site d'observation à l'autre. La mise au point doit être effectuée en tournant très lentement le bouton lorsque la netteté commence à apparaître. Dépassez toujours te point de netteté optimale pour revenir ensuite en arrière.

ATTENTION : LISEZ L'AVERTISSEMENT ET LES EXPLICATIONS PAGES 22 ET 23 AVANT D'ACTIVER, EN PLEIN JOUR, LES FONCTIONS DE DÉPLACEMENT ÉLECTRIQUE ET/OU DE RECHERCHE AUTOMATIQUE AFIN o•ÉVITER TOUT DANGER LIÉ A L'OBSERVATION DIRECTE DU SOLEIL DANS L'INSTRUMENT !

 $LX$  200  $-16$ 

.

. i •. 1 *·J*\

.·:

 $5 - 1$ 

 $10^{4}$   $-10^{4}$ Sensitive Sensitive

..J

... .., :·.:; :·. ' *'.···. !'*

. *(*

 $\cdot$ .!

 $\ddot{\phantom{a}}$ 

1 ,.

·1

.1

'{

• !

 $\ddot{\theta}$ 

# : **2. Utilisation du LX200 en fonctionnement** *terrestre*

Les télescopes LX200 de 8" et 10" sont livrés avec leur calculateur réglé en fonctionnement *"Terrestre"* : c'est le mode que vous utiliserez préférentiellement pour l'observation de sujets terrestres. Vous disposez ainsi de *quatre vitesses de déplacement*, de la plus lente à la plus rapide, disponibles d'une pression sur la raquette de commande.

Pour exploiter le mode Terrestre, suivez ces étapes:

1 -Desserrez le frein de Déc. (N°2, Fig.4) et placez le tube optique à l'horizontale, de manière à ce que :J - le cercle divisé (N°3 - Fig.3) indique 0°. Resserrez le frein de Déc.

2- Desserrez le frein de AD. (N°7, Fig.3) et orientez le télescope de manière à ce que la fourche soit parallèle au tableau arrière de commande (N°11, Fig.3). L'index d'AD. (N°9, Fig.3) et l'index d'angle ho- raire (N°16, Fig.3) doivent alors être approximativement alignés.

Ces deux étapes préliminaires ne sont pas indispensables pour permettre le fonctionnement terrestre du télescope. Aussi, ne vous inquiétez pas si les réglages ne sont qu'approximatifs. En effet, le téles- cope conserve en mémoire quelques positions "interdites" qu'il ne doit pas atteindre par le biais des commandes électriques motorisées :les étapes ci-dessus n'ont pour but que de permettre un fonctionnement normal par rapport à ces "zones interdites".

Enfin, branch!?Z *19* raqu!?tte dans le tableau de commande de la base du télescope ainsi que l'alimenta- tion électrique. Cette dernière peut être assurée par l'adaptateur secteur (fourni) ou par le cordon al-lume-cigares (fourni) qu'il suffit de brancher dans la prise allume-cigares d'un véhicule 12 V (attention : avec certaines voitures, la prise n'est sous tension que lorsque la clé de contact est toumée).

Mettez le LX200 sous tension (bouton On-Off sur On). L'afficheur de la raquette indique "MEADE LX200" pendant plusieurs secondes tandis que le calculateur effectue son auto-diagnostic.. L'afficheur indique alors 'TELESCOPE" sur la ligne supérieure et "OBJECT LIBRARY" sur la ligne inférieure. Enfin, la LED rouge à côté du bouton "SLEW' s'illumine.

f:i"l(

..........

**CONTRACTORS AND CONTRACTORS OF THE ARTICLES AND INCOME.** 

. 1 *J*

..(

::\_-

ï *!* ..1

: l l

(

<sup>1</sup>

Le LX200 est alors prêt à fonctionner. Sélectionnez la vitesse de déplacement en pressant rune des quatre touches de choix de la vitesse de déplacement motorisé (N°4, Fig.5). Notez que le déplacement n'est visible à l'œil qu'en position SLEW et MOVE. En positions CNTR (pour Center, centrage fin) et GUIDE, le déplacement n'est visible qu'à l'oculaire. La vitesse sélectionnée est indiquée par la LED rouge en face de la touche pressée. Pour déplacer le télescope, il suffit alors de presser l'une des quatre touches de direction N-S-W-E (pour nord, sud, est et ouest) (N°2, Fig.5) : le télescope se déplace dans la direction choisie à la vitesse préalablement sélectionnée.

En résumé: le LX200 peut être déplacé de deux manières. 1), manuellement, en desserrant les freins d'A.D. ou de Déc. ou encore en tournant les boutons d'A.D. ou de Déc. comme indiqué page précé- dente. 2) en utilisant les commandes motorisées N-S-E-W de la raquette. Attention : le bouton de ré- glage fin en Déc. (N°1, Fig.4) ne doit être tourné à la main que lorsque l'alimentation est coupée. Toute *rotation, même faible, peut entraîner de graves dommages au mécanisme d'entraÎnement lorsque le télescope est sous tension !*

ATTENTION : LISEZ L'AVERTISSEMENT ET LES EXPLICATIONS PAGES 22 ET 23 AVANT D'ACTIVER, EN PLEIN JOUR, LES FONCTIONS DE DÉPLACEMENT ÉLECTRIQUE ET *1* OU DE RECHERCHE AUTOMATIQUE AFIN D'ÉVITER TOUT DANGER LIÉ A L'OBSERVATION DIRECTE DU SOLEIL DANS L'INSTRUMENT f

# 3. Utilisation du LX200 n fonctionnement *altazimutal* {ALTAZ)

**RACHAMAN DESCRIPT T** 

les deux méthodes d'observation décrites vous auront familiarisé avec certaines commandes de votre télescope. Mais elles ne font pas appel aux possibilités du calculateur pour rechercher un objet astro- nomique intégré dans la "Bibliothèque" en mémoire. Ni pour assurer le "suivi" automatique des "sujets célestes" ainsi pointés. Pour réaliser ces fonctions, il ne suffit pas d'alimenter le télescope. Il faut aussi lui fournir certaines informations de base à l'aide des touches de la raquetteen réponses aux questions qu'il pose via les "menus" successifs de son afficheur. Ces informations sont dites "permanentes" :la mémoire n'est pas effacée, même lorsque l'alimentation du télescope est coupée (ce qui évite l'intro- duction fastidieuse de données telles que les coordonnées du site, la date ou l'heure au début de chaque séance d'observation).

'

Ce chapitre vous explique la marche à suivre pour fournir au calculateur les informations minimales né- cessaires à la bonne marche du télescope, sans pour autant entrer dans les détails. Des informations plus détaillées vous seront fournies au chapitre G. Les étapes décrites ci-après ne prennent que quelques minutes et suffisent à une mise en œuvre simplifiée des principales fonctions du LX200.

#### a.Entrée des informations de base

Le calculateur du LX200 a besoin de trois informations pour pouvoir effectuer la conversion des coor- données célestes équatoriales (A.D. et Déc.) en coordonnées altazimutales (Altitude et Azimut). Ces in- formations sont conservées de manière permanente dans la mémoire du calculateur : il n'est pas né- cessaire de les entrer à nouveau après chaque coupure d'alimentation.

# 1) Latitude et longitude du site d'observation

NOTE : /es informations de SITE ne peuvent pas être entrées lorsqu\_e le télescope e.st en mode terrestre (LAND). En pareil cas, le menu SITE (affichage 2, ci-dessous) apparaît en petits caractères (voir aussi l'avertissement de la page 21). Avant tout, commencez par suivre les étapes 4 à 8 pages 20 et 21 pour commuter le télescope en mode altazimutal (ALTAZ).

Il faut commencer par déterminer la position géographique de votre site d'observation avec une préci- sion de 1 ou 2 minutes d'arc, tant en latitude qu'en longitude. Vous trouverez de telles informations sur les cartes dites "d'État Major'', cartes IGN au 25.000 pour la France, notamment Il est également pos- sil:>lde consulter un Atlas ou de s'informer auprès de I'IGN, du BRGM ou d'un établissement militaire local (Gendarmerie notamment). De la précision de vos informations dépend la précision du pointage automatique et du suivi de l'instrument: ne négligez donc pas cette étape essentielle!

#### Voir affichages 1à 7 au fur et à mesure des étapes

Entrez les informations ainsi obtenues dans la mémoire du calculateur. Cette opération est plus tacite dans une pièce éclairée: évitez de l'entreprendre à l'extérieur en pleine nuit.

Les étapes ci-dessous sont données sans détails ni explications afin de conserver au processus toute sa simplicité. Chaque étape est illustrée par le rappel des indications qui doivent apparaître sur le pan-neau à cristaux liquides de la raquette de commande (N°1, Fig.S).

(  $\frac{1}{1}$ 

44

 $\mathbf I$ .<br>..

J *' {* i

- t • l

; j *-(*'

-1

! 1

î - Mettez le télescope sous tension. Après quelques secondes consacrées à un auto-test des fonctions, l'afficheur se présente comme en Affichage 1.

2 - Pressez la touche ENTER afin de sélectionner les fonctions du télescope. L'afficheur se présente comme en Affichage 2.

3 - Pressez à nouveau la touche ENTER afin de sélectionner la fonction SITE. L'afficheur se présente comme en Affichage 3.

4 - Pressez la touche ENTER et maintenez-la enfoncée jusqu'à entendre un Bip de réponse. Ceci in- dique la sélection du premier site <sup>à</sup> compléter. L'affichage se présente comme en Affichage 4, le pre- mier "A" clignotant.

5 - Pressez la touche ENTER :l'afficheur se présente comme en Affichage 5.

6- Utilisez les touches numériques pour entrer les valeurs de latitude du site. Le soulignement indique la position du curseur. Les erreurs peuvent aisément être corrigées en ramenant le curseur en arrière grâce aux touches "E" et 'W". Une latitude négative peut être entrée en positionnant le curseur sous le signe"+" et en pressant la touche "NEXT' (en bas à droite). Lorsque la valeur de latitude est correcte, pressez une dernière fois ENTER. l'afficheur se présente comme en Affichage 6.

7 - Faites de même pour entrer la longitude de votre site d'observation. L'afficheur se présente alors comme en Affichage 7.

*·: ;r•.,:·:\_":.-.-·-.*·- ·-··-·-.:-..::-- ---·.-. - .... .. .*•J.··*·--··• .. • ...-----'- ---- - --.- --·--···

8-Pressez encore ENTER pour clore l'entrée des informations relatives au site. L'afficheur se présente.

l alors à nouveau comme en Affichage 3.

···--*:.*••.:. .\_.,- ---- • • - • . • •

:··· i

. j

1

;

ï:·:·=t l '!

1

,' ]

9-Pressez MODE pour revenir en Affichage 2.

10 -Pressez à nouveau MODE pour revenir en Affichage 1.

ا:<br>d! Il est important de noter que le calculateur a été programmé de telle façon que la longitude « corres- ponde au méridien de Greenwich (Royaume-Uni).La longitude augmente progressivement lorsqu'on se

déplace vers l'Ouest jusqu'à la valeur maximale de 359° 59 minutes. Il se peut que votre carte utilise un

·j système de coordonnées différent, par exemple exprimées en longitudes Est jusqu'à 1800. Il faudra évidemment les traduire avant de pouvoir les entrer en mémoire. Par exemple : si la carte indique une longitude Est de 18° 27', il faut comprendre (et entrer} une longitude Ouest de  $341^\circ$   $33'$   $(359 - 18 = 341$ 

*L* et  $60 - 27 = 33$ 

Ne vous préoccupez pas des différences minimes pouvant apparaître entre deux cartes faisant appel à des systèmes de projection différents. Ces différences sont trop faibles pour affecter le bon fonctionne- ment du système de pointage informatisé du télescope.

#### **2) Temps local et Date**

Le Temps local doit être entré avec la plus grande précision possible, dans le format "24 heures". Le

- Temps local et la dgte sont utilisés par le calculateur pour déterminer la position des astres en fonction
- du Temps sidéral : la précision du pointage est donc directement fonction de la précision de l'heure in-

diquée comme référence au système de calcul. Nous vous conseillons d'utiliser l'horloge par!ante en France (Tél. : 36-99). Attention : c'est bien l'heure locale et non l'heure GMT ou U.T. qu'il faut entrer! Dans notre exemple, nous considérerons qu'il est 16 heures, 25 minutes et 00 secondes le 15 janvier

1992, ce qui s'écrit (en format américain, utilisé par l'instrument):16: 25: 00 et 01- 15-1992.

 $\mathbf{1}_{\mathbf{I}}$ .J 1 -L'affichage se ·présente comme en Affichage 1. Sinon, pressez la touche MODE autant de fois que nécessaire.

2 - Pressez deux fois la touche MODE. L'afficheur se présente comme en Affichage 8, mais avec une indication d'heure locale et sidérale quelconque (LOCAL et SIDE).

3- Pressez la touche ENTER et maintenez-la enfoncée jusqu'à entendre un Bip de réponse. L'afficheur se présente comme en Affichage 9,

4- A l'aide des touches numériques, entrez l'heure avec une précision minimale de 5 secondes, en for-

mat "24 heure". Il est possible de corriger les valeurs introduites en déplacant le curseur à l'aide des touches 'W' et "E". L'afficheur se présente comme en Affichage 10.

5-Pressez la touche ENTER lorsque le temps affiché est exact (avec une marge d'erreur maximale de 5 s). L'afficheur se présente comme en Affichage 11.

6 - L'étape suivante consiste à entrer le décalage entre l'heure locale du site et l'heure GMT (Greenwich Mean Time ou temps moyen du méridien de Greenwich). Attention :ce décalage est fonc- tion du fuseau horaire de votre lieu d'observation, mais aussi de l'utilisation éventuelle dans le pays concerné d'un horaire d'été (décalage augmenté de 1 heure). 11 convient de vous renseigner sur ces dispositions locales. Pour sa part, le décalage du fuseau horaire local par rapport au fuseau de Greenwich est indiqué dans tous les Atlas.

 $\overline{1}$ 

.: j'

 $:1$ 

 $\bar{a}$ 

 $\div$  1  $\blacksquare$ 

 $\mathbf{1}$ 

 $\cdot$ 1

En France, l'heure d'hiver est décalée de + 1 heure par rapport à l'heure GMT. L'heure d'été est décalées de +2 heures.

Le décalage entre le temps local et le temps GMT est alors entré à J'aide des touches numériques de la raquette. Pressez ensuite la touche ENTER. L'afficheur se présente comme en Affichage 8. Si vous uti-lisez le télescope à l'Ouest du méridien de Greenwich (par exemple aux U.S.A.), il vous faut entrer une valeur de décalage positive (signe +). Si vous utilisez le télescope à l'Est du méridien de Greenwich (par exemple en Russie), il vous faut entrer une valeur de décalage négative, précédée du signe "moins"-). Pour ce faire, reculer le curseur clignotant sous le signe"+" à l'aide de la touche "W" et pres- ser la touche NEXT. Le signe"+" se change en"-". Utilisez alors normalement les touches numériques pour entrer la valeur du décalage vers l'Est entre le temps local et le temps GMT.

ATTENTION : le signe utilisé avec le Meade LX200 est inverse de celui habituellement utilisé dans les raisonl'lements de la vie courante. N'oublions pas que nous commençons par entrer la valeur actuelle duTemps local, quel que soit son mode de calcul (avec ou sans heure d'été). Dans notre exemple:16 h 25 mn 00 s, heure d'hiver. Cela tout simplement pour faciliter l'introduction de cette donnée essen-tielle : tout le monde, avec une simple montre à quartz et/ou l'horloge parlante, peut instantanément disposer de l'heure locale exacte à quelques secondes près ! Le correctif entré ensuite permet au sys-tème de calculer le Temps GMT (puis l'heure sidérale) à partir du Temps local, alors qu'habituellement nous faisons l'inverse (nous disons qu'au soleil il est telle heure et que notre montre nous en indique telle autre). C'est pourquoi le coefficient à appliquer porte une valeur inversée. Par exemple, alors qu'il est 16 : 25 : 00 (heure locale d'hiver, décalée de + î h), il est en réalité î 5 : 25 : 00 {heure GMT). Pour calculer cette dernière, le système a donc bel et bien besoin d'un coefficient négatif! Alors que le déca-

lage en France est de+ ih (heure d'hiver), il faut donc bien introduire le coefficient correcteur de- 1 heure (-2 heures en heure d'été).

 $\mathbf{I}$  $\left\langle \cdots \right\rangle$ 

#### WH *PAGE20*

7- Pressez la touche ENTER afin de sélectionner l'affichage de la date (DATE, Affichage 12).Le calculateur affiche une valeur quelconque, au hasard.

··j

·· *..)* : i

• 8- Pressez la touche ENTER et maintenez-la enfoncée jusqu'à entendre un Bip de réponse.L'afficheur

se présente comme en Affichage 13, le curseur clignotant soulignant le premier chiffre.

9- Utilisez les touches numériques pour entrer la date. l'afficheur se présente comme en Affichage 14. Il reste toujours possible de corriger

une erreur de frappe en déplaçant le curseur clignotant à l'aide des

! touches "E" et *"W'.*

. ·'j 1o-Lorsque la date est correcte, pressez la touche ENTER.

., '· ' A ce moment, l'afficheur doit indiquer *''Updating planetary data'*c'est-à-dire *"calcul de la position ef-*

*fective des planètes"..* En effet, chaque fois que la date est modifiée, le système doit recalculer la posi-

! tion des planètes.

Ainsi se clôt Je chapitre concernant l'entrée des données indispensables au bon fonctionnement du système. Les étapes suivantes consistent <sup>à</sup>le caler sur le ciel nocturne. 1! faut donc à présent sortir le télescope et l'installer sur le site d'observation, en suivant les indications de la Section C (montage).

· l b. Mise en place du télescope

Avec les données essentielles en mémoire, le télescope est à présent prêt à l'observation.

1 -A l'aide du niveau à bulle (N°15, Fig.3) situé sur la base motorisée, réglez la longueur des branches .

1 du trépied de manière à placer l'instrument parfaitement d'aplomb, bulle parfaitement centré. Cette

Î étape revêt ungrande importance:*de la bonne horizontalité de la base de la monture dépend la précision de la recherche des différents objets du ciel et de leur suivi en mode altazimutal !*

2- Desserrez le frein en Déc. (N°2, Fig.4) et placez le tube optique à l'horizontale (le cercle gradué en Déc. doit alors indiquer 0°). Resserrez le frein.

3- Desserrez le frein en A.D. (N°7, Fig.3) et tournez la monture jusqu'à aligner la monture à fourche avec le panneau de branchement de la base motorisée (N°11, Fig.3) : l'index d'A.D. et l'index horaire (N°16, Fig.3) doivent alors être approximativement alrgnés.

Les étapes 2 et 3 ne sont pas indispensables au fonctionnement de l'instrument, aussi les réglag s peuvent être approximatifs, et cela sans aucun inconvénient. Ces étapes n'ont pour but que de per-

.·· mettre au calculateur de "situer'' la position du tube optique dans l'espace afin de lui éviter certaines i "positions interdites".

· • 4 - Mettez le télescope sous tension. Le calculateur effectue son auto-test et, après quelques secondes, l'afficheur se présente comme en Affichage î 5.

*>::*

 $\label{eq:3.1} \text{supp}(\alpha_1,\ldots,\alpha_n) = \alpha_1 \cdot \alpha_2 \cdot \alpha_3 \cdot \alpha_4 \cdot \alpha_5 \cdot \alpha_6 \cdot \alpha_7 \cdot \alpha_8 \cdot \alpha_9 \cdot \alpha_9 \cdot \alpha_9 \cdot \alpha_1 \cdot \alpha_1 \cdot \alpha_1 \cdot \alpha_2 \cdot \alpha_3 \cdot \alpha_1 \cdot \alpha_1 \cdot \alpha_1 \cdot \alpha_1 \cdot \alpha_1 \cdot \alpha_1 \cdot \alpha_1 \cdot \alpha_1 \cdot \alpha_1 \cdot \alpha_1 \cdot \alpha_1 \cdot \alpha_1 \cdot \alpha_1 \cdot \alpha_1 \cdot \alpha_1 \cdot \alpha_1 \cdot \$  $-2.11 -$ .<br>Serie status  $\begin{bmatrix} \mathbf{id} \\ \mathbf{I} \\ \mathbf{I} \end{bmatrix}$  $\mathbf{\hat{t}}^{\top}i^{\dagger}$ 

 $\begin{array}{c} 1 \\ 1 \end{array}$ 

 $\begin{array}{c} 1 \\ 1 \end{array}$ 

 $\begin{bmatrix} 1 & 1 \\ 1 & 1 \\ 1 & 1 \end{bmatrix}$  $\Delta^{-1}$ 

1

1

5 - Pressez la touche ENTER, afin de sélectionner les fonctions du télescope (TELESCOPE). L'afficheur se présente comme en Affichage 16.

6- Pressez la touche NEXT. Le pointeur, ainsi que le montre l'Affichage 17, se déplace jusqu'à la ligne inférieure.

7 - Pressez la touche ENTER pour sélectionner la fonction ALIGN. L'afficheur se présente comme en Affichage 18 {toutefois, si l'afficheur se présente comme en Affichage 19, avec une "coche" à côté de l'indication ALTAZ, passez directement à l'étape 9).

8 - Pressez la touche ENTER pour activer le mode ALTAZ. Un Bip se fait entendre et une  $\frac{1}{2}$ coche" apparaît à côté de l'affichage ALTAZ (voir Affichage 19).

9- Pressez la touche ENTER pour entrer dans le mode "coché" (ALTAZ). L'afficheur se présente comme en Affichage 20.

10 - Si vous n'avez pas encore placé le télescope de niveau, faites-le à présent puis pressez ENTER. L'afficheur se présente comme en Affichage 21.

11 -Ce message a simplement pour rôle de *vous* indiquer la marche à suivre (il signifie, en substance : *.uPressez ENTER} puis recherchez une étoile guide pour l'alignement de l'instrument sur Je ciel nocturne'):* Pressez ENTER pour afficher le message de l'Affichage 22.

12 - Utilisez la liste des étoiles d'alignement (annexe C, page 58) pour déterminer quelle étoile sera uti- lisée pour cette dernière opération, indispensable pour pouvoir utiliser le télescope. Cherchez une étoile dans l'une des constellation visibles au moment de la mise en œuvre de l'instrument, en utilisant pour vous guider les dates indiquées sur chaque carte (après 21 heures, utilisez la carte du mois suivant). Les étoiles indiquées sont parmi les plus lumineuses et seront normalement visibles même en ville. Chaque carte s'étend environ sur 90°, de telle manière que le haut de la carte représente à peu près le zénith. Vous pouvez choisir n'importe quelle étoile indiquée sur la carte retenue, pourvu que, au mo-

ment de l'observation, elle ne soit pas à moins de 1oa du zénith. Par ailleurs, pour des raisons qui seront exposées plus bas, il ne faut pas utiliser l'étoile Polaire pour cette étape (elle n'est rappelée sur les cartes qu'en tant que référence connue).

La bibliothèque d'objets du ciel et les fonctions du télescope sont accessibles à l'aide de "menus" suc- cessifs qui apparaissent sur l'afficheur de la raquette. Utilisez les touches PREV *( "prevÎous",* précédent) et NEXT (suivant) pour vous déplacer dans les listes ainsi proposées. L'option retenue est sélectionnée à l'aide de la touche ENTER. Les indications en petites lettres ne sont pas disponibles dans le mode retenu (LAND, ALTAZ ou POLAR, selon le cas:ici, ALTAZ). Si vous tentez malgré tout de sélectionner une option non disponible, vous êtes averti de votre fausse manœuvre par trois Bip (trois Bip successifs vous indiquent dans tous les cas que vous tentez de réaliser une opération interdite) !

Vous ne devez pas choisir d'étoile d'alignement proche du zénith, car cela risque de tromper le calcula- teur. En effet, celui ci comporte en mémoire certaines positions "interdites". Notamment, il lui est dé-fendu de dépasser une rotation verticale de 90°, afin d'éviter de heurter le chercheur contre l'une des branches de la fourche ! Ainsi, pour suivre un objet passant par le zénith, le télescope, au moment d'atteindre 90° (la verticalité du tube), accomplit une demi-rotation (180°) autour de son axe vertical (en azimut) pour retrouver l'objet de l'autre côté, avec un angle du tube par rapport au sol à nouveau infé- rieur à 90°. Dans le cas de l'alignement sur un objet proche du zénith, la confusion est provoquée par le fait que le système ne peut savoir, momentanément, de quelcôté il se trouve par rapport à sa demi-ro-tation de 180° à l'approche de la verticalité ! De même, l'alignement sur la Polaire est impossible en mode altazimutal en raison de la proximité de cette étoile avec le Pôle céleste. Dans cette région du ciel, les lignes d'ascension droite sont si resserrées que les encodeurs du LX200, pourtant à haute résolution angulaire, risquent de générer des données imprécises.

 $\frac{1}{3}$ 

 $\bullet$  .j

 $\mathbf{i}$  1

τi

 $\overline{a}$  $\mathord!4$ 

 $\sim$  4

 $\cdot$ 

 $\overline{1}$ 

 $\overline{1}$ 

Dans notre exemple du 15 janvier, nous utiliserons la carte de Janvier orientée au Sud-Ouest. En re- gardant à 45°, nous devrions immédiatement reconnaître la constellation d'Orion, tellement typique qu'on ne peut la confondre avec aucune autre. Utilisons l'étoile Bételgeuse.

Déplaçons nous dans la liste à l'aide des touches PREV et NEXT jusqu'à ce que le curseur en forme de flèche indique l'étoile Bételgeuse (Affichage 23).

13 - Pressez la touche ENTER pour sélectionner Bételgeuse. L'afficheur indique de "Centrer Bételgeuse dans le champ puis de presser ENTER" (Affichage 24).

14-Centrez alors J'étoile d'alignement dans le champ de votre oculaire. Soit manuellement après avoir desserré les freins en A.D. et en Déc. Soit à l'aide des touches N, S, W et Ede la raquette. Commencer par la vitesse rapide SLEW, puis passez en vitesse FND pour centrer l'étoile dans te chercheur et, en- fin, CNTR pour centrer l'étoile dans le champ de l'oculaire. Enfin, cela fait, pressez ENTER.

Le télescope est à présent aligné et prêt à fonctionner: il assure désormais le suivi automatique des objets visés en mode altazimutal. A partir de maintenant, déplacez-le seulement à l'aide des touches de la raquette: laissez les freins en AD et en Déc. serrés, sous peine de perdre l'alignement et de devoir "resynchroniser" l'instrument sur une étoile ou un objet connus {voir page 35-2).

 $IX2<sup>n</sup>$ n-27

-.1

-··

,.i .''<br>-

c. Utilisation du télescope

1) Utilisation de ra touche MODE

La touche MODE est utilisée pour sélectionner l'un des cinq modes de base du télescope, correspondant chacun à un affichage spécifique sur la raquette.

1 -Telescope Functions (fonctions du télescope). Le mode TELESCOPE donne accès à toutes les fonctions de l'instrument tandis que le mode OBJECT LIBRARY permet la recherche des différents su-

jets du ciel disponibles dans la bibliothèque électronique du calculateur.

2- Telescope Position {position du télescope). Le premier affichage indique les coordonnées pointées en coordonnées polaires (en A.D. et en Déc.), tandis que le deuxième affichage (atteint par une pres- sion sur la touche ENTER) indique ces mêmes coordonnées en valeurs altazimutales.

3 - Time et Date (heure et date). Le premier affichage indique l'heure locale et sidérale, tandis que le deuxième affichage (atteint par une pression sur la touche ENTER) indique la date.

4- Timer et Fréquence. Il s'agit ici de fonctions pour utilisateur expert (l'afficheur fonctionne en compteur dégressif et permet également la modification de la vitesse de suivi).

5 - AU Off (extinction totale). Ce mode éteint l'ensemble des affichages et éclairages. Mais il permet également d'ajuster leur luminosité par une pression sur la touche ENTER suivie par les touches PREV ou NEXT selon que l'on souhaite réduire ou augmenter l'intensité lumineuse.

# 2) Touches de ra bibliothèque d'objets

Lorsque vous êtes dans l'un des cinq modes principaux décrits ci-dessus, vous avez un accès direct à la bibliothèGiue d'objets célestes intégrée en mémoire en utilisant les touches M, STAR ou CNGC (voir en annexe D de ce mode d'emploi la liste des 747objets intégrés). Il suffit de presser l'une des trois touches d'objet, d'entrer le numéro de l'objet à l'aide des touches numériques et, enfin, de presser la touche ENTER. Par exemple, cherchons la Grande Nébuleuse d'Orion, également connue comme "Messier 42'' ou "M42". Pour cela, presser la touche M, les touches 4 et 2 et, pour finir, la touche ENTER. L'afficheur indique alors les caractéristiques de l'objet (nom, appréciation, type, magnitude et dimensions angulaires}. Pressez maintenant la touche GO TO:le télescope va pointer M42!

Si l'objet visé est en dessous de l'horizon, l'affichage indique "OBJECT BELOW HORIZON".

Parmi les premiers objets à rechercher, il y a la liste des objets de Messier, de M1 à M110, et, bien sûr, les planètes. Pour trouver une planète, utilisez les codes suivants après avoir pressé la touche STAR :

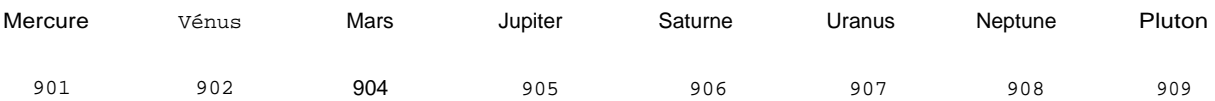

Important : en utilisation diurnt3. ainsi qu'à l'aube et au crépuscule, lorsque la planète est trop proche du Soleil pour une observation en toute sécurité (moins de 15°), l'affichage l'indique !
• •.::-. : .:.:,;..•..;.•,;;;.-..•,*" ";:.* ·": ":; • • ." .·.-:; .-,• ": •-,r,• • •;,·, •,-:•:•"•" •"•"•".J",·-·.: • •المستجدة العالمية المستجدة بالعالمية المستخدمة المستخدمة المستخدمة المستخدمة المستخدمة المستخدمة المستخدمة<br>• المستخدمة المستخدمة المستخدمة المستخدمة المستخدمة المستخدمة المستخدمة المستخدمة المستخدمة المستخدمة المستخد

# *PAGE23*

### 3) Observation diurne

On peut utiliser les fonctions de calcul et de recherche automatique des planètes pour les observer en plein jour. Il convient alors d'être particulièrement vigilant, cette utilisation pouvant se révéler ex- trêmement dangereuse lorsqu'elle ne s'accompagne pas de quelques précautions élémentaires !

r

--- J .1 I .; J

- : .·• .. :- , :(

-1

 $\frac{1}{11}$ \_ •-- l

1

.. - 1- ·,

> 1 (

.!

.,

Le LX200 "sait" où se trouvent les planètes par rapport au Soleil. Mais, dans sa recherche,iluti- lise le chemin le plus direct,ce qui peut Je conduire à pointer directement le Soleil au passage. C'est pourquoiil convient de se montrer très circonspect lorsque l'on fait appelà la fonction GO TO en plein jour! Si l'on regarde à l'oculaire ou simplement dans le chercheur (même pendant un temps extrêmement bref) lorsque le télescope pointe le Soleil, l'œil en sera irrémédiablement brûlé! Par ailleurs, le télescope lui-même risque d'être abimé par une telle utilisation.

En particulier, veillez à ce qu'un adulte responsable supervise en permanence toutes les opérations lorsque des enfants ou des adolescents se livrent à l'observation planétaire en plein jour l

Le respect des précautions suivantes vous permettra d'observer en plein jour, en toute sécurité, soit en déplaçant le télescope manuellement par les touches N, E, W, S, soit encore à l'aide de la fonction de recherche automatique GO TO :

-Avant tout déplacement du télescope, recouvrez-le d'une housse quienglobe le tube optique et le chercheur (à défaut, démontez le chercheur). Cette housse évitera tout danger pour J'observa- teur et pour l'instrument, même dans le cas d'un pointage direct du Soleil.

-Déplacez le télescope manuellement ou à l'aide de la recherche automatique (GO TO).

-Lorsque le télescope est immobilisé, vérifiez visuellement qu'il n'est pas orienté vers le Soleil. En cas de doute, abstenez-vous d'ôter la housse!

- N'enlevez la housse et ne commencez l'observation à l'oculaire que lorsque vous êtes certain que le télescope pointe franchement dans une direction différente de celle du Soleil!

-Avant tout, faites preuve de bon sens :n'oubliez jamais que l'observation directe du Soleil dans l'instrument ou le chercheur,<br>même pour une courte fraction de seconde,conduit à la cé-cité irréversible de l'œil ainsi brûl

LX 200-29

# **E. LA RAQUETTE DE COMMANDE INFORMATISÉE**

:\_:\_:1 l'intégration de l'optique, de la mécanique, mais aussi de l'électronique et des possibilités de l'informa- tique dans votre LX200 a pour but de vous faciliter l'observation et la photographie afin de vous per- mettre une progression rapide dans votre découverte des merveilles du ciel.

La raquette de commande est compacte pour tenir dans la main. Elle vous offre pourtant le contrôle simple et facile de toutes les fonctions du télescope. le clavier à membrane étanche est rétro-éclairé, les touches les plus importantes étant plus fortement illuminées que les autres. Ces touches permettent une manipulation facile même avec des gants. La disposition logique des touches, l'afficheur alphanumérique, la logique des commandes par menus imbriqués, tout cela concourt à une prise en mains ra- pide et une utilisation facile qui permet de se consacrer pleinement à l'observation ou à l'astrophotogra- phie.

; . .<br>.<br>. ,<br>, . ·-- .

.·. :' .:-;

la raquette de commande LX200 offre les caractéristiques suivantes : correction manuelle sur les deux axes; suivi automatique avec correction permanente des erreurs périodiques (système exclusif PPEC); affichage alphanumérique à deux lignes assurant l'affichage des menus de commande, du contenu de la bibliothèque d'objets intégrée ainsi que les coordonnées célestes de l'objet visé; réglage de l'intensité du réticule éclairé (éclairage pulsé anti éblouissement); mise au point électrique à deux vitesses (rapide et fine); enfin, LED rouge de lecture de carte.

Aprèsquelques minutes de mise sous tension, la raquette devient tiède du fait de la chaleur dégagée par les composants électroniques. Un radiateur canalise la chaleur vers l'afficheur LCD qui dispose ainsi d'un système de mise à température efficace même lorsque la température ambiante est en des- sous de zéro. Par temps très froid, l'afficheur peut rester illisible tant qu'il n'a pas atteint sa température normale de fonctionnement (au bout de quelques minutes de fonctionnement). Pour accélérer la dispo- nibilité du matériel, il est possible de laisser la raquette à l'abri du froid pendant la période d'équilibrage thermique du télescope lui-même. Toutefois, les très basses températures sont sans danger pour les circuits électroniques.

LX 200-30

Les fonctions des différentes touches sont décrites ci-dessous.

# **1. Touche ENTER**

La touche ENTER (N°1, Fig. 6) permet la sélection d'un menu, d'une option au sein de ce menu, ou en- core la modification d'une valeur numérique. Pour sélectionner un menu ou une option, pressez la touche ENTER. Le LX200 vous informe de son acquiescement par un court "Bip" et réalise l'action de- mandée. Pour modifier une valeur, maintenez la touche ENTER enfoncée jusqu'à l'émission d'un double Bip et l'apparition d'un curseur de soulignement clignotant sur l'afficheur. Il existe quelques autres cas qui imposent l'utilisation de la touche ENTER : ils sont chaque fois décrits en détail. Désormais, les deux types d'action sur cette touche seront appelées respectivement : "pression courte" ("Bip") et "pression prolongée" ("double Bip").

# **2. Touche MODE**

La touche MODE (N°2, Fig.6) permet de sélectionner les uns à la suite des autres les cinq modes de fonctionnement du LX200 (chaque pression vous fait passer dans le mode suivant). Elle permet aussi de sortir de certains menus spécifiques.

# **3. Touche GO TO**

La touche GO TO (N°3, Fig.6) permet au télescope d'aller automatiquement viser le point du ciel indi- qué par les coordonnées célestes figurant sur l'afficheur (coordonnées de l'objet sélectionné dans la bibliothèque interne du calculateur). Dans le mode COORDINATES/GO TO, la touche GO TO provoque également l'apparition d'un curseur clignotant dans le menu GO TO. On peut ainsi rentrer directement, manuellement, de nouvelles valeurs en AD. et en Déc.

J  $\ddotsc$ 

. l

.. l  $-1$ 

•. :. ···.f . i

·· 1  $\epsilon$ 

.. ' . '1

# **4. Touches directionnelles**

Ces quatre touches portent les lettres N, S, E et W (N°4, Fig.6). Elles permettent de déplacer le téles- cope dans les quatre directions indiquées (Nord, Sud, Est et Ouest), en adoptant l'une des quatre vi- tesses disponibles {voir ci-dessous). Par ailleurs, les touches E et W permettent de déplacer le curseur clignotant en avant ou en arrière sur chaque ligne d'affichage afin de permettre la correction d'une erreur de frappe.

 $\cdot \cdot$  1

: !

1

l:

.:,.! i *Les douze dernières touches de la raquette ont différentes fonctions. On trouve deux flèches ''haur et "bas" et dix touches numérotées de "0" à "9". Ces dernières ont chacune une autre fonction que l'entrée des valeurs numériques (fonctions alternatives). Une LED rouge ALT (a/ternate) indique rentrée de va-*

*leurs numériques. Le rôle de ces différentes touches est indiqué ci-dessous.*

# **5. Touches de réglage de vitesse (SLEW, FIND, CENTER, GUIDE)**

Ces touches (N°6, Fig.6) permettent de régler la vitesse du déplacement électrique du LX200 selon les deux axes, lorsqu'on presse les touches N, S, E et W. La LED rouge située en face de chacune des quatre touches de vitesse indique la vitesse activée. Les vitesses disponibles sont : SLEW (recherche rapide à 8°/s), FIND ("trouver" à 2°/s), CNTR (center, centrage à 32 fois la vitesse sidérale) et, enfin, GUIDE (guidage à 2 fois la vitesse sidérale).

NOTE: les quatre vitesses sont utilisables dans les quatre directions, à l'exception de la plus lente

(DRIVE). En effet, cette vitesse est prévue pour corriger les dérives selon l'axe Est-Ouest. Dans le sens Ouest, la vitesse de suivi sidéral est doublée, tandis qu'elle diminuée de moitié dans le sens Est {pour l'hémisphère Nord). Ce fonctionnement est à comparer à celui des systèmes classiques dans lesquels les corrections vers l'Est se -font simplement en... arrêtant le moteur de suivi !Il en résulte des à-coups totalement éliminés avec le LX200 dont le suivi demeure en toutes circonstances parfaitement régulier et doux. Un avantage essentiel pour la photographie en pose longue !

Notez également que la vitesse la plus rapide de 8°/S (SLEW) se trouve légèrement ralentie par le fonc- tionnement sur une source *de*  courant continu portable (batterie, accus, etc.). Les autres vitesses de- meurent inchangées.

Les quatre touches SLEW, FIND, CNTR et GUIDE portent également les valeurs numériques 7, 4, 1 et O. Les différentes fonctions des touches à fonctions multiples sont automatiquement activées en fonc- tion des modes sélectionnés. Les touches SLEW et FIND sont également utilisées pour ajuster la vi- tesse de mise au point "rapide" du dispositif de mise au point électrique (reportez-vous au catalogue d'accessoires Meade). De même, les touches CNTR et GUIDE permettent la mise au point tine. Les

. juis touches CNTR et GUIDE possèdent une autre fonction, décrite en détail plus avant.

|<br>|-<br>|-

# **6. Touche RET**

Le guidage en longue pose (astrophotographie) fait appel à un oculaire à réticule éclairé. La touche RET (N°5, Fig.6) permet de modifier la luminosité et la fréquence de la LED rouge utilisée pour l'illumi-

nation du réticule. Pour modifier la luminosité, il suffit de maintenir enfoncée la touche RET tout en pressant les touches PREV ou NEXT (flèches "hauf' et "bas").

Pour quider plus facilemen sur des étoiles très faibles, il peut être utile de "pulser" l'éclairage du réticule (éclairage "clignotant"). La fréquence du clignotement est fixe (1 Hz ou 1 cycle par seconde), tandis que le réglage du rapport entre le temps d'allumage et celui d'extinction s'effectue en maintenant la touche RET enfoncée et en pressant l'une des quatre touches suivantes:GUIDE (illumination continue), CNTR (50% /50%), MAP (25% du temps pour l'allumage, 75% pour l'extinction) et CNGC (10% pour l'al- lumage, 90% pour t'extinction).

# **7. Touche FOCUS** . .J

:  $\Big\backslash$ 

·.J 1

*1*

1 : 1

> r 1

1

1  $\frac{1}{2}$ 

La touche FOCUS (N°9, Fig.6) offre deux vitesses de mise au point électrique avec le moteur de mise au point Meade optionnel Réf.i 206 (ou Réf.1200, voir un catalogue d'accessoires Meade récent). Pour utiliser la mise au point électrique, presser l'une des touches SLEW ou FIND (pour une mise au point rapide, plus grossière) ou l'une des touches CNTR ou GUIDE (pour une mise au point fine, très précise, mais plus lente). Exercez une pression prolongée sur la touche FOCUS et, enfin, pressez les touches PREV ou NEXT pour déplacer le bouton de mise au point dans un sens ou dans l'autre (réglage res- pectivement sur un objet plus proche ou plus éloigné).

 $\begin{bmatrix} 1 \\ 1 \end{bmatrix}$ 

#### [ , **8. Touche MAP**

:.- :l La touche MAP (N°11, Fig.6} assure l'allumage et l'extinction de la LED rouge de "lecture de carte" si- tuée à l'extrémité supérieure de la raquette. La lumière rouge de faible intensité préserve l'accommoda- tion à la vision nocturne tout en éclairant suffisamment pour permettre la recherche ou la manipulation d'un accessoire ainsi que la lecture des cartes du cieL

# **9. Touches d'objets (M, STAR, CNGC)**

Ces trois touches (N°10, Fig.6) permettent J'accès à l'un des différents objets disponibles dans la biblio- thèque en mémoire dans le LX200. Elles correspondent aux objets de Messier (M), aux étoiles et aux planètes (STAR) et, enfin, aux objets du Nouveau Catalogue Général Informatisé (CNGC ou Computerized New General Catalog). Ces touches sont actives tant que vous ne modifiez pas une va- leur numérique ou un paramètre, ou encore que vous n'êtes pas en train de sélectionner un menu parti- culier (ou de "naviguer" dans les sousmenus). Bref, ces touches sont directement actives lorsque vous êtes au plus haut niveau de n'importe quel menu. Après avoir pressé la touche correspondant au type de l'objet recherché, le menu clignote afin de permettre l'entrée du numéro de l'objet recherché dans la liste du catalogue interne de 747 objets (voir annexe D). Pressez la touche ENTER: l'afficheur indique les principales caractéristiques de l'objet. Presser enfin GO TO pour le centrer automatiquement dans le champ.

## **1O. Touches PREV et NEXT**

Les touches PREV et NEXT, encore appelées "flèche haut" et "flèche bas" (N°12, Fig.6} permettent de naviguer en tous sens dans l'arborescence des menus et des options, jusqu'à ce que vous ayez trouvé

le paramètre à modifier ou la fonction à activer. Ces touches sont également utilisées pour modifier la

luminosité du réticule (RET) ou pour la mise en œuvre du réglage électrique de mise au point. Enfin, ces touches permettent la sélection des objets de la bibliothèque intégrée ainsi que le passage d'un objet au suivant ou au précédent par la commande directe STAR FIND.

.!

LX 200-34

# **F. LE PANNEAU DE BRANCHEMENT LX200**

Ce panneau de branchement comprend un interrupteur général (N°7, Fig.7), un indicateur à LED rouges de type "barregraph" indiquant simultanément la mis\_e sous tension et la consommation instanta- née de votre télescope (N°1, Fig.7) et, enfin, un inverseur N*1* S permettant d'utiliser le LX200 aussi bien dans l'hémisphère Sud que dans le Nord (N°8, Fig.7). Le panneau comprend aussi toutes les prises pour le branchement de l'alimentation (N°9, Fig.7), du moteur en déclinaison (N°11, Fig.7) et de la ra- quette (N°6, Fig.7). D'autres prises permettent le branchement d'accessoires optionnels tels qu'un sys- tème d'autoguidage à caméra CCD (N°10, Fig.7), les encodeurs optionnels Meade qui permettent de déplacer manuellement le tube optique (c'est-à-dire sans utiliser les touches N/SIEIW de la raquette), et cela sans perdre le bénéfice du calage préalable sur les coordonnées célestes (N°3, Fig.7), le système de mise au point électrique Meade Réf.1206 (N°4, Fig.?) ainsi que l'éclairage pulsé du réticule d'un oculaire-guide (N°5, Fig.7}. Enfin, une dernière prise permet la liaison série RS-232 avec un ordinateur personnel pour piloter directement depuis le clavier (ou par programme) toutes les fonctions normale- ment accessibles depuis la raquette (N°2,Fig.7).

. .

.·· J

·;

.· !::j

··: **Vous trouverez ci-dessous la description des fonctions de ce panneau de br nchement.**

### **1. Interrupteur ON/OFF**

Lorsque l'interrupteur général (N°7, Fig.7) est mis en position ON, l'indicateur de mise sous tension, l'é- clairaœ de la raquette et l'ampèremètre s'éclairent. Les moteurs se mettent en mouvement rapide, ce qui se voit par la brusque augmentation de consommation telle que l'indique l'ampèremètre. Les mo- teurs sont alors commutés sur une vitesse plus lente pour permettre à la vis sans fin du mécanisme d'entraînement en déclinaison de trouver son "point zéro", repère de début de calibration du système Smart Drive de correction automatique des erreurs périodiques. Le moteur en A.D. passe en vitesse de suivi sidéral. L'afficheur de la raquette indique alors "Meade LX200" puis, brièvement, le numéro de ré- vision du programme du calculateur et, enfin, le premier menu TELESCOPE *1* OBJECT LIBRARY. Il faut encore une quinzaine de secondes pour le calcul des orbites, de la dimension et de la magnitude des planètes, ainsi que du ciel (étoiles, objets remarquables du catalogue informatique intégré) en fonc- tion de la date et de l'heure. Tous les tests ont alors été effectués, terminant ainsi l'auto-diagnostic.

### **2. Inverseur N/S**

l'inverseur N/S {N°8, Fig.7) doit être manipulé avec la pointe d'un stylo à bille (cette disposition sup- prime tout risque de fausse manœuvre). Il

permet d'utiliser le télescope indifféremment dans l'un ou l'autre des deux hémisphères. 'inverseur doit être positionné AVANT mise sous tension du télescope :

en effet, unchangement intervenant après mise sous tension ne sera pas pris en compte par le calcula- teur. Attention au moment d'entrer la valeur de latitude (menu SITE) de l'affecter du signe adéquat{"+" pour l'hémisphère Nord et *"...!'* pour l'hémisphère Sud).

··:.: .- ,;;.: :::

# *PAGES28-29*

# **3. Ampèremètre**

L'ampèremètre à affichage par "barregraph" rouge luminescent (N°1, Fig.7) indique la consommation

instantanée de courant (chaque "échelon" représente environ 100 mA La consommation la plus faible (suivi astronomique normal sans corrections) consomme environ 400 à 450 mA (4 échelons éclairés). En revanche, une action de correction du suivi se traduit par une brusque augmentation de la consom- mation, ce qui est parfaitement normaL L'indication de la consommation permet de connaître l'autono-. mie de votre alimentation. Par exemple, si l'indicateur indique une consommation moyenne de 400 mA (0,4 A). votre batterie de 12 *Nh* vous permet d'espérer une autonomie d'une trentaine d'heures (12/ 0,4

 $=30$ ).

### f · **4. Connecteur de moteur en DEC**

 $\ddot{\cdot}$ 

 $\cdot$ : l.:  $\operatorname{fm}$ 

La prise pour câble de liaison au moteur de Déc. (N°11, Fig.?) est de type "connecteur téléphonique" à 8 broches. Le câble de liaison fourni comporte deux fiches 8 broches identiques : l'une doit être enfi-

··' chée dans la prise du tableau de commande, l'autre dans la prise du moteur, située sur le côté de la branche droite de la fourche.

#### **5. Connecteur pour caméra CCD**

La prise pour caméra CCD (N°10, Fig.7) permet le branchement direct, sans aucun "bidouillage", d'une caméra d'autoguidage (différents modèles sont disponibles sur le marché). Cette caméra "regarde" une étoile guide via un diviseur optique et indique au calculateur toute déviation liée à un défaut de suivi (mise en station défectueuse, erreur périodique, etc.). Le calculateur peut ainsi corriger automatiquement les mouvements parasites pour conserver sa fixité à l'étoile guide.

### **6. Connecteur d'alimentation 12 volts continus**

Le connecteur coaxial d'alimentation (N°9, Fig.7) permet le branchement du télescope sur secteur 220 V ou sur batterie de voiture 12 V via les câbles standard fournis (transformateur secteur 220V/12V) ou câble 12 V avec prise allumecigares). laplage de tension continue utilisable s'étend de 9 V à 18 V environ (tension effective, mesurée en charge).

#### **7. Connecteur pour raquette**

La prise pour câble de liaison à la raquette {N°6, Fig.7) est de type "connecteur téléphonique" à 4 broches. Le câble de liaison fourni comporte deux fiches 4 broches identiques : l'une doit être enfichée dans la prise du tableau de commande, l'autre dans la prise équivalente de la raquette de commande.

#### **8. Connecteur pour réticule éclairé**

Ce connecteur (N°5, Fig.7) de type "mini-jack" permet le branchement d'oculaires guides à alimentation séparée (alimentation par câble) tels que le Meade 12 mm ou le Meade Séries 4000 Plôssl 9 mm (modèles avec alimentation par çâble). La raquette du LX200 offre le contrôle de la luminosité du réti- cule et du rapport cyclique entre allumage et extinction en régime "pulsé".

LX200 -36

# **9. Connecteur pour mise au point motorisée**

Le connecteur de moteur de mise au point (N°4, Fig.7) reçoit tout type de moteur de mise au point à liaison par câble, tel que le modèle Meade No 1206.La mise au point électrique à deux vitesses, rapide ou lente pour un réglage ultra-fin) peut ainsi être commandée depuis la raquette.

# **1O. Connecteur RS-232**

Le connecteur RS-232 (N°2, Fig.7) permet la liaison série avec un ordinateur personnel. La liaison à

9.600 Bauds permet la commande depuis l'ordinateur (soit directement au clavier, soit par programme), de toutes les fonctions accessibles par la raquette. Dans l'Annexe F, vous trouverez le schéma de branchement de cette prise pour une adaptation à votre propre ordinateur. Vous trouverez aussi un programme de test de la liaison, un programme de démonstration et la liste complète des commandes permettant d'écrire vos propres programmes. *Attention : ces infonnations sont foumies pour permettre aux programmeurs confirmés d'écrire leurs propres logiciels, mais aucune aide informatique, logicielle ou d'aucune autre sorte, ne sera fournie par Meade ou ses différents représentants.*

# **11. Connecteur pour encodeurs**

Ce connecteur (N°3, Fig.7) permet le branchement des encodeurs optionnels (voir le catalogue d'ac- cessoires Meade) chargés de transmettre au calculateur les informations numériques de déplacement de la fourche selon ses deux axes. En effet, sans ces encodeurs, le calculateur perd toute information de position par rapport au ciel s'il est déplacé manuellement (sans l'aide des touches N/S/EIW de la raquetteJ après déblocage des freins d'axes. La présence des encodeurs permet au calculateur de conserver ces informations même après un déplacement manuel. Ils suppriment donc la nécessité de "resynchroniser" l'instrument après tout déplacement manuel, inconvénient qui n'est, en pratique, que

faiblement gênant, tant cette opération est rapide (voir page 35 : START FIND).

l  $: ;$ 

;.. *( !*

. 1 1

. ' : 1 .. .J

 $'$ 

:·:·

*··:*

<sup>1</sup> .

*1.:::..* . . ï 1

1 >

1 *!*

1

r;

### ; **G. MODES DE FONCTIONNEMENT**

Pour visualiser les différents modes du système LX200, pressez simplement la touche MODE (N°2, Fig.6) sur la raquette. Il vous est facile de personnaliser votre système de commande LX200 pour mieux l'adapter à vos attentes d'observateur. Et cela grâce à des modes qui permettent d'entrer aisément les informations et les ordres nécessaires au calculateur. Mieux encore, les données les plus importantes telles que l'heure, l'emplacement du lieu d'observation, le type de mise en œuvre, altazimutale ou équa-

toriale, et bien d'autres informations encore, sont conservées lorsque l'alimentation est coupée.

Le mode d'observation et la mise en station éventuelle, les objets visibles, votre lieu d'observation, les corrections de vitesse des moteurs d'entraînement, toutes les fonctions liées à l'horloge interne, les in-formations de position et, même, la luminosité de l'afficheur de la raqu tte, tout cela peut aisément êtr modifié ou ajusté à vos désirs grâce aux cinq modes principaux du calculateur, qui autorisent l'entrée des informations nécessaires ou leur modification.

Une fois le mode voulu sélectionné, il vous est possible de sélectionner à leur tour les menus corres- pondant aux informations à entrer ou à modifier, et cela grâce aux touches NEXT ou PREV (flèche haute ou basse) qui commandent le défilement du "pointeu(' indiquant la ligne active sur l'afficheur de la raquette. Bien sûr, l'afficheur ne montre que deux menus à la fois. Mais ces touches permettent le défi- lement vers le haut ou vers le bas de l'ensemble des lignes du menu de chaque mode.

Lorsque le mode voulu est sélectionné (lorsque le pointeur le désigne sur l'afficheur...), pressez la touche ENTER pour y entrer et visualiser ainsi ses différentes lignes de menu (ses différentes options ou commandes...). Utilisez comme indiqué ci-dessus les touches PREV et NEXT pour vous déplacer le long du menu et sélectionner l'option désirée. Pressez alors la touche ENTER pour entrer dans l'option choisie. Certaines options comportent elles"mêmes des "sous-menus" de sélection, tandis que d'autres ne permettent que l'entrée directe de valeurs numériques (ou autres...).

Vous pouvez à tout moment "remonte(' directement au premier niveau d'une arborescence de mode en pressant simplement la touche MODE : un moyen simple et rapide de revenir à votre point de départ après avoir exploré toutes les "branches" et "branchettes" des menus et sous-menus!

### **1. Mode 1:TELESCOPE***1* **OBJECT LIBRARY**

C'est le mode dans lequel se retrouve le télescope après mise sous tension et après avoir terminé l'auto-test de ses principales fonctions {mode par défaut). Ce mode est, en quelque sorte, le "PC de commande", le "centre névralgiquen depuis lequel il est possible de sélectionner les principales options de fonctionnement de l'instrument et explorer sa mémoire intégrée d'objets célestes remarquables.

Les touches PREV et NEXT vous permettent de choisir entre les deux options proposées à ce stade : menu TELESCOPE pour les fonctions du télescope et menu OBJECT LIBRARY pour la bibliothèque d'obJets intégrée. Pressez la touche ENTER pour entrer dans l'une ou l'autre option choisie.

LX 200-38

;.l

鼮

î

; 1 *:* .(

1

., .'

# **a. Menu TELESCOPE**

Vous trouverez ci-dessous la description et la fonction des sept sous-menus de l'option TELESCOPE.

# **1) SITE**

Le sous-menu SITE vous permet de mémoriser jusqu'à quatre lieux d'observation fréquemment utilisés (caractérisés par leur longitude et leur latitude). Le calculateur détermine avec une très grande précision les coordonnées célestes de tous les objets mémorisés, planètes et objets du cielprofond, en se basant sur la latitude et la longitude du site d'observation ainsi que sur le temps local, le décalage avec l'heure GMT et la date. Une fois enregistrés, les sites sont définitivement mémorisés: la mémoire numérique ne s'efface pas à la mise hors tension de l'instrument. Pour rentrer les coordonnées d'un site, ou pour modifier celles déjà rentrées, veuillez vous référer à la section D (Mise en fonction rapide).

Vous pouvez aisément sélectionner l'un des quatre sites mémorisés sans avoir à rentrer à chaque fois ses valeurs de latitude ët de longitude. Une fois le site sélectionné, quittez le sous-menu SITE en pres- sant la touche MODE.

# **2) ALIGN**

Ce sous-menu vous permet de choisir le mode de fonctionnement de votre télescope. Vous pouvez le configurer pour le suivi astronomique altazimutal ou polaire (nécessite une table équatoriale) ou, encore, pour l'utilisation terrestre tout en bénéficiant du confort de la motorisation sur les deux axes pour re- chercher, pointer ou suivre le sujet visé. Les trois options disponibles sont, respectivement : ALTAZ, POLAR et LAND.

Nous allons présumer que vous avez à présent entré les différents paramètres nécessaires (heure lo- cale, date, décalage, latitude et longitude : voir section D page16). Dès lors, vous pouvez choisir un mode de fonctionnement de votre instrument en choisissant l'un des trois modes disponibles à l'aide des touches PREV ou NEXT et en pressant la touche ENTER. Dès lors, l'afficheur vous donnera toutes les indications voulues pour vous guider pas à pas dans toutes les manœuvres nécessaires au bon ali- gnement de l'instrument dans un mode donné.

#### a) **ALTAZ**

;

Ce mode permet le montage direct de la monture à fourche sur le trépied, sans nécessiter de table équatoriale. La seule contrainte réside dans la néce sité d'une mise à l'horizontale précise du trépied à l'aide des tubes concentriques des pieds réglables. Il vous suffit alors d'effectuer la mise en station sur l'une des 33 étoiles brillantes spécialement affectées à cet usage dans la mémoire du LX200. Ce mode d'utilisation permet un suivi parfait de n'importe quel objet du ciel grâce au mouvements combinés des deux moteurs d'azimut et d'altitude (d'où le nom de ce mode...). Cependant, l'absence de mise en sta- tion polaire induit un mouvement parasite de rotation du champ qui interdit la photographie en pose longue. Le mode altazimutal convient donc parfaitement à l'observation visuelle ainsi qu'à la photogra- phie en pose courte (photo des surfaces planétaires essentiellement, mais aussi poses courtes du ciel profond- moins de 1 mn- avec une caméra CCD). Le fonctionnement altazimutal pennet J'accès à tous les objets du catalogue interne du calculateur ainsi qu'à toutes les fonctions du LX200, à l'exception du mode Smart Drive, réservé aux expositions prolongées (voir aussi le Mode ALTAZ dans la section D de ce manuel, page 17).

TERMONDALISTIC (STANDARDA) (S. COUNTROLLATION TERMONOLOGICALISTIC ELECTRIC ELECTRIC ELECTRIC ELECTRIC ELECTRIC ELECTRIC ELECTRIC ELECTRIC ELECTRIC ELECTRIC ELECTRIC ELECTRIC ELECTRIC ELECTRIC ELECTRIC ELECTRIC ELECTRIC ELE

# **b) POLAR**

*.• A·*  $: \frac{1}{\cdot}$  . :.t

> Ce mode permet d'utiliser le LX200 sur sa table équatoriale pour l'observation ou la photographie en pose longue. Après avoir placé le trépied d'aplomb, table équatoriale grossièrement orientée vers le Nord géographique à l'aide de la boussole intégrée (voir Annexe A, page 49 et suivantes), mettez le LX20ü- sous tension et sélectionnez l'option POLAR. Régler le cercle divisé en Déc. (N°3, Fig.3) sur 90" (voir Fig.24}. Régler le cercle divisé en AD. sur 00 heure. Dans cette position, le tube optique et le chercheur (N°1, Fîg.3) sont placés tête en haut. Par ailleurs, l'index en A.D (N°9, Fig.3), le repère "00 H" du cercle divisé en A.D. (N°10, Fig.3) et l'index d'angle horaire (N°16, Fig.3} sont alignés. Vous pouvez alors mettre le LX200 en station (commencez avec un angle horaire en A.D. de 00, sous peine de voir le télescope pointer vers le sol lorsque le calculateur choisira la deuxième étoile de la mise en station). Pressez la touche ENTER: le télescope détermine l'écart entre l'orientation de son axe polaire et la di- rection réelle du Nord céleste puis il se déplace pour venir pointer la direction ainsi déterminée.

> A présent, pointez *mécaniquement* l'instrument sur le pôle céleste. Pour ce faire, il faut commencer par centrer l'étoile Polaire dans le chercheur *à l'aide des seules commandes mécaniques d'altitude et d'a- zimut de la table équatoriale.* Vous pouvez utilement vous reporter à l'annexes 8 - section 3 et à l'an- nexe A Cela fait, pressez une nouvelle fois la touche ENTER. Le LX200 va automatiquement choisir une étoile brillante située au dessus de vous et la pointer. Si tout s'est bien passé, elle devrait être d'emblée centrée dans le chercheur, attestant de la mise en station satisfaisante. Si l'étoile n'est pas parfaitement centrée, vous pouvez peaufiner le réglage en utilisant les commandes de déclinaison et d'ascension droite du télescope (manuellement après avoir desserré les freins d'axes ou électrique- ment, à l'aide de la raquette). Pressez une dernière fois la touche ENTER. Le télescope est alors prêt à être utilisé et toutes ses fonctions, incluant le Smart drive, sont accessibles. Un tel réglage simplifié de-

meure plutôt grossier et gagnera à être peaufiné pour aborder ta photo en pose longue.

 $\bigcup_{\gamma_0}$ 

J

*. ]* i ! i· <sup>J</sup>

..J  $\cdot1$ 

> . 1  $\frac{1}{4}$   $\mid$

> > . 1

•. ...-"o"\

# *PAGES31-32*

# c} Amélioration de la mise en station (Refined Polar Alignment)

Les astrophotographes recherchent une mise en station de haute précision afin de pouvoir réaliser des

poses longues sans rotation du ciel avec un minimum de corrections de guidage. La mise en station de base peut être considérablement affinée en utilisant les possibilités du calculateur du LX200. Pour cela, vous devez légèrement modifier la méthode de réglage de l'option POLAR. La méthode préconisée doit être reprise deux ou trois fois à intervalle d'environ 15 mn. Le télescope va chaque fois pointer l'étoile Polaire qui devrait normalement être parfaitement centrée dans le champ de l'oculaire. Un léger décen- trage correspond à l'erreur initiale dans la mise en station de l'instrument. Utilisez les commandes mé- caniques de la table équatoriale pour recentrer l'étoile (voir annexe A). Bien sûr, nous vous conseillons d'utiliser un oculaire-guide à réticule éclairé qui permet un centrage plus précis. Avec un oculaire classique, adoptez le plus fort grossissement possible de manière à réduire le champ apparent (voir annexe H). Cela fait, poursuivez normalement le reste des opérations.

Voici le détail des opérations pour une mise en station fine: retournez à l'option POLAR dans le mode TELESCOPE et pressez la touche ENTER.

Ignorez délibérément l'ordre affiché sur la raquette {de devoir tourner le tube à 90° en Déc et à 00 H en

A.D.). Au contraire, pressez la touche MODE. Le LX200 va alors pointer une position du ciel ou devrait se trouver l'etoile Polaire.<br>· C:D'ID (<sub>0</sub> (J:[W>,VIII....'lu.<\.<br>Recentrez la Polaire dans le champ *en utilisant les* A.D.). Au contraire, pressez la touche MODE. Le LX200 va alors pointer une position du ciel où devrait se trouver l'étoile Polaire. · *C:D'ID* ( 0 *(J:[W> ,VIIIi...'lu.<*\.

annexe A).

Pressez la touche ENTER. Le LX200 va alors pointer une étoile brillante au dessus de vous. Centrez cette étoile en utilisant lês touches N, S, E ou W de la raquette et pressez la touche ENTER.

recommencez l'opération au bout de 15 mn. D'une opération à la suivante, vous constaterez une amé- lioration sensible du pointage sur l'étoile Polaire. Vous pouvez recommencer opération aussi souvent que nécessaire pour obtenir une mise en station de haute précision.

Il est parfois impossible de voir l'étoile Polaire (elle peut être cachée par un arbre, un bâtiment, etc.). En pareil cas, pressez directement la touche ENTER après avoir sélectionné l'option POLAR. Pour une mise en station précise, vous devrez alors avoir recours aux instruction de l'annexe B : "Mise en station" et "Mise en station précise". Pour ce faire, vous devrez utiliser un oculaire à réticule éclairé. Une fois la mise en station réalisée, poursuivez en utilisant les instruction du chapitre cl-dessous ("mise en station

pour monture à poste fixe") afin d'accéder à la bibliothèque intégrée du LX200.

A ceux qui voudront installer leur télescope à demeure sous une coupole ou profiter d'un site exception- nel pour plusieurs nuits d'affilée (évidemment sans déplacer le pied ni modifier les réglages), nous conseillons de commencer par une mise en station très soignée selon la procédure indiquée ci-dessus

{voir b etc). Cela fait, il faut pouvoir accéder aux principales fonctions du télescope et à sa bibliothèque

d'objets à chaque mise sous tension, sans devoir passer par toute la procédure de mise en station !

 $\blacksquare$ 

Pour outrepasser la séquence de mise en station, suivez les étapes indiquées ci-dessous :

0 Après avoir mis le télescope sous tension, allez au menu POLAR et sélectionnez-le en pressant la touche ENTER

@ Entrez directement le numéro de catalogue d'un objet familier visible dans le ciel nocturne en pres- sant l'une des touches M, STAR ou CNGC, puis le numéro de l'objet choisi (voir annexe 0 pour la liste des 747 objets en mémoire) et pressez à nouveau la touche ENTER

@ Centrez manuellement l'objet visé dans le champ en vous aidant du chercheur puis d'un oculaire faible et, enfin, pour plus de précision, d'un oculaire fort si vous disposez de plusieurs focales.

e Pressez la touche ENTER et maintenez-la enfoncée jusqu'à l'affichage du message COORDINATES MATCHED {coordonnées enregistrées).

Vouavez à présent resynchronisé le calculateur sur le ciel réel, ce qui vous donne un accès instantané à tous les objets visibles de la bibliothèque intégrée en mémoire.

#### e) LAND

Le menu LAND convertit votre télescope en une "lunette terrestre" de grande puissance. Le télescope est installé sur le trépied en montage altazimutal et les moteurs sur les deux axes permettent une re- cherche précise. Le "suivi" automatique {toutes les fonctions associées au fonctionnement astrono- mique) sont désactivés : les menus correspondants apparaissent en "petites lettres" et la raquette fait entendre un "Bip" de protestation.

Dès lors, vous pouvez diriger le télescope à votre quise en utilisant les quatre touches N/S/E et W de la raquette et l'une des quatre vitesses, de la plus rapide, SLEW, à la plus lente, GUIDE, en passant par FIND et CNTR. Les coordonnées altazimutales du point visé sont affichées sur la raquette en mode "coordonnées" (voir MODE 2, plus avant- page 38).Pour activer le mode LAND, référez-vous à la sec· tion D "Mise en fonction rapide" (page 17). Le renvoi coudé "astronomique" standard donne une image inversée dans le sens gauche-droite, tandis que l'observation directe avec un oculaire sans renvoi coudé inverse en plus l'image dans le sens haut-bas. Pour supprimer ces inconvénients et obtenir di- rectement une image entièrement redressée, il vous faut utiliser un renvoi d'angle spécial tel que les modèles Meade Réf.928 à 45° ou Réf.924 à prisme de Porr6.

# **3) SMART**

Le menu SMART assure le contrôle des fonctions de l'entraînement "SMART DRIVE" qui permet de corriger virtuellement toutes les erreurs périodiques introduites par les imperfections d'usinage rési- duelles de la vis sans fin du moteur en A.D. Ces erreurs, même extrêmement faibles, se traduisent par une accélération ou un ralentissement périodique de l'entraînement dans le sens Est-Ouest Elles réapparaissent à chaque rotation de la vis sans fin, soit toutes les 8 mn.Le système Smart Drive assure une amélioration spectaculaire de la régularité de l'entraînement qui atteint ainsi le niveau d'un instrument professionnel, facilitant grandement la réalisation de poses de très longues durée sur les objets du ciel profond. Le programme permet également la correction automatique des décalages en Dec. (très utile pour assurer, par exemple, le guidage d'une comète par rapport à une étoile du fond du ciel). Le Smart Drive mémorise définitivement les corrections apportées, même après mise hors tension, et cela grâce à une pile au lithium de sauvegarde à très longue durée de vie (pour changer de pile, voir page 85 - Annexe E). Cependant, en cas d'erreur dans la programmation du Smart Drive, il est facile d'effacer les corrections en mémoire. De même, on peut toujours affiner les corrections par de nouvelles corrections plus soignées.

Le SMART MENU possède six options : LEARN (apprendre), UPDATE (mettre à jour), ERASE (effacer), DEC LEARN (apprentissage de la correction en Déc.) et, enfin, DEC CORRECT (modification de la correction en Déc.). L'utilisation du mode Smart Drive implique que le télescope soit installé sur sa table équatoriale (voir annexe A), qu'il soit équipé d'un oculaire-guide à réticule éclairé {du plus fort grossissement possible, éventuellement complété par une Barlow), et que le système d'entraînement utilise le mode POLAR. Veillez à effectuer l'apprentissage à la fréquence d'hortoge de 60,1 Hz (fréquence automatiquement" sélectionnée à la mise sbus tension du télescope). Par la suite, une fois les corrections effectuées, vous pourrez toujours modifier cette fréquence de base à l'aide du mode TIMERIFREQ sans perdre le bénéfice de la correction automatique des erreurs périodiques.

Une fois réalisée la mise en station, votre LX200 devra être pointé vers une étoile proche de l'équateur céleste (cette position est favorable à l'apprentissage du Smart Drive avec une précision maximale). En

fait n'importe quelle étoile proche de oo en Déc. et relativement proche du Sud fera l'affaire. Il n'est pas

nécessaire qu'elle soit très brillante, au contraire : une luminosité très élevée ne facilite pas le guidage à très fort grossissement C'est le moment de régler la luminosité et le ratio d'éclairement du réticule de votre oculaire guide, du moins s'il s'agit d'un modèle alimenté par le télescope (voir section E, page 25). Prenez le temps de vous habituer au guidage pendant plusieurs minutes avant d'enclencher le mode d'apprentissage du Smart Drive.

':. 1

: 1 . -!

*, )* } ·.·

 $\cdot$  :

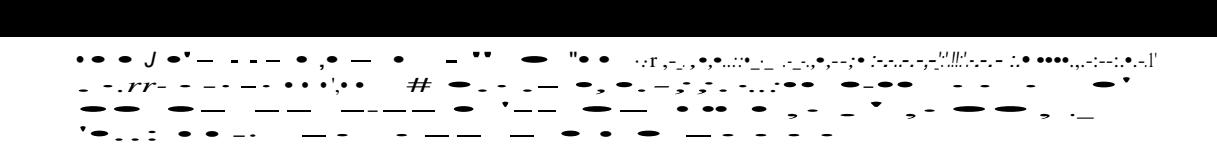

Pour enclencher le mode apprentissage, utilisez les touches PREV ou NEXT pour amener l'index de sélection sur la ligne de menu LEAR et pressez la touche ENTER. Vous verrez alors apparaître un nombre sur l'afficheur qui entamera un compte à rebours. Le nombre le plus élevé est 240. Il corres- pond à un tour complet de la vis sans fin (8 minutes représentent 480 s, or, le compteur décompte d'une valeur toutes les deux secondes, soit un tour complet en décomptant de 240 à Zéro). Lorsque l'affi- chage arrive à la valeur critique de 5 (soit dix secondes), une alarme sonore vous prévient que la phase d'apprentissage va commencer. Dès lors, il vous faut corriger toute dérive de l'étoile-guide par rapport à la croix du réticule, et la à l'aide de courtes pressions sur les touches N/S/E et W de la raquette. La phase d'apprentissage dure une tour complet de vis, soit 8 minutes. Ce laps de temps écoulé, le sys- tème Smart Drive assure seul et de manière entièrement automatique les corrections que vous venez d'apporter manuellement, et cela inlassablement, pour chaque nouveau tour de vis. Le système amé- liore ainsi considérablement la précision du suivi automatique, réduisant par la suite la nécessité des corrections complémentaires. C'est très important pour permettre un quidage en très longue pose-

1 heure ou plus- sans fatigue ni baisse de concentration). Bien sûr, pour que le système procure des performances optimales, il convient de limiter les corrections (en particulier en Déc.) durant l'apprentis-

sage. *Pour cela, la mise en station préalable doit être des plus précises !*

. . .

' j --

Vous pouvez reprendre l'apprentissage à tout moment pour en améliorer la précision. Pour cela, sélec- tionnez le mode UPDATE et pressez ENTER. Suivez la même procédure que décrite ci-dessus. Cette "mise à jour'' du programme d'autocorrection peut être effectuée aussi souvent que nécessaire pour aboutir, par retouches successives, à un suivi quasi-parfait.

En cas d'erreur dans l'apprentissage (par exemple si vous avez pressé la touche E au lieu de W !), vous pouvez effacer le contenu de la mémoire en sélectionnant le mode ERASE puis en pressant la touche ENTER.

Enfin, le dernier mode est DEC LEARN. Il permet de mémoriser des corrections en déclinaison en plus des corrections de base du Smart Drive qui se font en Ascension Droite. *Pour les anglicistes qui liraient par curiosité le texte original du mode d'emploi américain, nous*  souhaitons préciser qu'il ne nous paraft pas opportun d'utiliser ce mode pour corriger un défaut de mise en station comme if le leur est *proposé.* Un défaut de parallélisme entre l'axe horaire du télescope et l'axe de rotation polaire de la Terre se tra- duit par une "fuite" de l'étoile guide vers le haut ou vers le bas du champ et peut, en effet, se corriger à l'aide des touches N ou S de la raquette. Pourtant, un effet parasite de ce défaut de mise en station ne peut être corrigé: c'est la rotation du ciel, déjà notée en fonctionnement altazimutal ! Une mise en sta- tion sur table équatoriale affectée d'un défaut de pointage important ne doit donc pas être corrigée par les touches N ou S, mais bien par une retouche de la mise en station elle-même, et cela jusqu'à sup- primer presque toute intervention sur ces deux touches. Cet impératif reste la condition *sine qua non*

d'un guidage parfait en pose longue (10 mn et plus), électronique d'autocorrection ou non !

Nous persistons donc à ne conseiller l'utilisation du mode DEC LEARN que pour le suivi automatisé f d'une comète ou d'un astéroïde qui possède un mouvement propre relativement rapide par rapport au ..; fond du ciel et nécessite donc une correction continue suivant les deux axes.

Pour activer le mode, utilisez les touches PREV ou NEXT pour déplacer le pointeur jusqu'à la ligne de menu adéquate et pressez la touche ENTER. Commencez immédiatement à corriger la dérive en Déc. en pressant soit la touche N, soit la toucheS par courtes pressions successives, de manière à conser- ver l'étoile bien centrée dans le réticule. Bien sûr, si vous constatez une dérive en A.D., gardez-vous de la corriger : vous ne feriez qu'altérer l'apprentissage préalablement effectué sur une étoile ! Pour opérer avec le maximum de confort, orientez les fils du réticule de manière à ce que l'un soit parallèle à l'axe E/0 (et, donc, l'autre à l'axe 1\1/S). Ainsi, tout déplacement de l'objet suivi vers le haut ou vers le bas sera immédiatement décelé, même s'il cesse d'être à la croisée des deux fils en raison d'un dérive complémentaire en A.D. ! Poursuivez l'apprentissage en Déc. pendant la plus longue durée possible: de préférence au moins durant la moitié de la pose totale envisagée (15 mn pour une exposition de 30 mn sur une comète, par exemple). Une fois la phase d'apprentissage terminée,pressez immédiatement la touche ENTER pour interrompre la mémorisation des corrections. Le calculateur va alors effectuer la moyenne entre les différentes impulsions, choisissant ainsi la direction générale de la correction (vers le Nord ou vers le Sud) et l'importance relative de cette correction (en décomptant simplement le nombre d'impulsions dans un sens ou dans l'autre par unité de temps) afin de corriger automatiquement, le plus précisément possible, la dérive continue du même objet.

Pour appliquer cet apprentissage au suivi confortable d'une comète ou d'un astéroïde, passez en mode DEC CORRECT et pressez la touche ENTER. Dès lors, la correction continue de la dérive en Déc. est assurée par le calculateur. Il vous reste ainsi à corriger la dérive éventuelle en A.D.<sup>à</sup> l'aide des touches E ou W. Pour interrompre la correction automatique en Déc., il vous suffit de presser une nouvelle fois la touche ENTER. Enfin, pour effacer cet apprentissage (qui doit être propre à chaque comète ou asté- roïde), il suffit de sélectionner à nouveau le mode DEC LEARN et de presser deux fois de suite la touche ENTER (ou simplement d'éteindre le télescope dans ce mode).

Ll

.. *f* :.\_...

\_\_.f ! J u, j

 $1 \cdot \cdot \cdot$ i -.Ü

.. <sub>احب</sub>ر المسافر المسلم المسافر المسافر المسافر المسافر المسافر المسافر المسافر المسافر المسافر المسافر المسافر

..

 $\cdot$ . .f

·l

. -. .-1 :  $\cdot$  1

# 4) 12/24 HR

·.-.. :..:.. J ..,

*:* ·.t

:\_\

Le sous-menu 12/24 HR du menu TELESCOPE assure simplement la sélection du mode d'affichage de l'heure locale sur 12 ou 24 heures en mode TIME

Pour changer de mode, pour passer de 12 à 24 heures ou réciproquement, déplacez la flèche de sélection sur l'option 12/24 HR et pressez la touche ENTER. Une deuxième pression sur la touche ENTER

vous fait à nouveau basculer sur l'option de départ, et ainsi de suite (système de type "bascule").

#### **5) HELP**

le sous-menu HELP du menu TELESCOPE est un mini-mode d'emploi électronique qui décrit brièvement la fonction de chaque commande de la raquette LX200.

Pour utiliser ce menu, déplacez le pointeur sur l'afficheur à l'aide des touches PREV ou NEXT jusqu'à la ligne HELP et pressez la touche ENTER. Pour vous déplacer dans les lignes successives de texte des- criptif. utilisez les touches NEXT et PREV. Pour quitter cette fonction d'aide, pressez la touche MODE.

## 6) REVERSE NS

Le sous-menu REVERSE NS du menu TELESCOPE inverse la direction du déplacement du télescope lorsqu'on presse les touches N ou S (le télescope se déplace vers le Nord lorsqu'on presse la touche S et réciproquement). Cette fonction trouve son utilité avec certains systèmes de guidage ou d'observa- tion peur en faciliter la manipulation.

Pour utiliser ce menu, déplacez le pointeur sur l'afficheur jusqu'à la ligne REVERSE NS et pressez la touche ENTER. Une deuxième pression sur la touche ENTER vous fait revenir au réglage de base (système de type "bascule").

-·----.-... -- -- *.:.:....:.. .. :...:..::..- .:..-* . .....'...--· - - ..... ·.-.· ··-- -----···-·..·.·.·.·.·. .--------- -·-··j]"l. *-. ·-·-·--*

d*l*

J

.[

l l

*d* l · l<br>I

' 1 1

î

l

## **7) REVERSE EW**

Le sous-menu REVERSE EW du menu TELESCOPE inverse la direction du déplacement lorsqu'on presse les touches E ou W (vers l'Est lorsqu'on presse la touche W et réciproquement). Cette fonction trouve son utilité avec certains systèmes de guidage ou d'obseNation pour en faciliter la manipulation.

Pour utiliser ce menu, déplacez le pointeur sur l'afficheur jusqu'à la ligne REVERSE *E'N* et pressez la touche ENTER. Une deuxième pression sur la touche ENTER vous fait revenir au réglage de base.

# **b. Menu OBJECT LIBAARY**

Nous entrons avec cette option dans la deuxième partie de la section TELESCOPE *1* OBJECT LIBRARY ! Cette bibliothèque de 747 objets peut être étendue à plus de 8.000 (8.199 exactement) par deux puces de mémoire enfichables optionnelles {voir le catalogue Meade). Cette bibliothèque intégrée, toujours disponible, fait de votre LX200 l'instrument d'observation le plus convivial et le plus efficace jamais mis à la disposition des amateurs exigeants.

La bibliothèque intégrée de oase co-mprend 747 objets parmi les plus remarquables du ciel. Parmi ceux- ci, notons : huit planètes du système Solaire, de Mercure à Pluton, 351 étoiles (doubles, variables, po- laires), le catalogue de Messier au complet (110 objets) et, enfin, 278 objets remarquables du ciel pro- fond (galaxies, nébuleuses diffuses ou planétaires, amas ouverts ou globulaires, tous extraits du nou- veau catalogue général numérique de Meade (CNGC ou Computerized New General Catalog). Vous trouverez en Annexe 0 la liste complète de ces objets (voir pages 64 et suivantes).

#### La position de ces objets est recalculée à chaque mise sous tension de votre télescope. Leurs positions

n'ont donc pas être calculées pour une "Epoque" donnée, .comme les catalogues imprimés, générale- ment dessinés pour l'Epoque 2000. De même, les orbites des planètes sont chaque fois recalculées. Pour cette raison, le calculateur LX200 offre la bibliothèque intégrée la plus précise du marché, qui, de plus, ne nécessitera jamais de remise à jour en fonction de la précession des équinoxes ou des varia- tions des orbites planétaires !

Vous pouvez utiliser la bibliothèque d'objets de trois manières différentes. Vous pouvez y accéder direc- tement en utilisant les touches M, STAR et CNGC (voir section E, page 24) accompagnées du numéro de référence de l'objet. L'option START FIND permet de rechercher de manière organisée des objets dans une portion donnée du ciel, et cela avec une sélection selon des critères préalablement détermi- nés tels que lè type des objets, leur dimensions, leur magnitude, etc. Enfin, vous pouvez aussi arpenter librement le ciel tandis que l'afficheur vous indique les objets visibles dans l'oculaire (option FIELD, "champ").

Pour sélectionner le menu OBJECT LIBRARY, déplacez le curseur jusqu'à la ligne d'affichage OBJECT LIBRARY du mode TELESCOPE *1*  OBJECT LIBRARY, et cela à l'aide des touches NEXT et PREV. Pressez alors la touche ENTER. A présent, vous pouvez sélectionner la ligne de sous-menu désirée à l'aide des touches NEXT et PREV. Le menu OBJECT LIBRARY comporte les quatre lignes de sous- menus décrites ci-dessous.

# **1) OBJECT INFO**

Pressez la touche ENTER pour afficher le type, la brillance, les dimensions et la qualité d'observation prévisible de chaque objet. Pressez à nouveau ENTER pour en lire les coordonnées. Pressez encore une fois ENTER pour connaître l'écart entre les coordonnées pointées par le télescope *et* celles de J'objet affiché. Cette indication s'effectue par des "pavés" sur les deux lignes d'affichage, chaque "pavé"

correspondant à 1oo à parcourir sur chaque axe de déplacement de l'instrument. Evidemment, si l'ins-

trument est pointé sur l'objet {ou en est très proche}, aucun "pavé" n'apparaît. Cette information est dis- ponible à tout moment, pour tout objet appelé par l'une des touches M, STAR ou CNGC, en pressant ENTER. Pressez la touche MODE pour retourner au menu principal.

#### **2) START FINO**

Cette option effectue, dans le catalogue CNGC intégré en mémoire (qui inclue bien évidemment le cata- logue de Messier...), une recherche des objets visibles dans le ciel en fonction du lieu, de l'heure et de la date d'observation. Cette recherche commence à partir des coordonnées pointées par l'instrument lorsque la fonction est activée. Le calculateur découpe la sphère céleste en 31 bandes d'environ 12°, en allant d'Ouest en Est. La première bande est explorée en partant du Pôle Nord vers le Pôle Sud, la deuxième en remontant vers le Pôle Nord, et ainsi de suite. Une fois déterminés tous les objets visibles, le calculateur recommence son balayage systématique pour déterminer les nouveaux objets apparus dans la zone de visibilité dans cet intervalle, et quels sont ceux qui ont disparu. Bien entendu, à l'aide de la fonction PARAMETER, il est possible d'indiquer des conditions d'exclusion basées, par exemple, sur la taille ou la luminosité de l'objet, afin d'éviter le pointage d'objets qui ne correspondraient pas aux besoins ou aux conditions d'observation du moment.

Pressez la touche ENTER : la raquette affiche alors le premier objet de la liste ainsi calculée. Rappelons que le calcul s'effectue en partant des coordonnées du point visé par le télescope au mo- ment de l'activation de la fonction START FIND. Ainsi, si vous souhaitez effectuer un balayage complet du ciel, il vous faut viser un point situé à l'Ouest, de manière à commencer par les objets qui seront les premiers couchés puis à "remonter" progressivement vers l'Est. Pour pointer l'objet affiché sur la ra- quette, il suffit-de presser la touche GO TO.

Vous pouvez décider à tout moment de "passer" un objet ou, au contraire, de !'observer. Pour afficher l'objet suivant dans la séquence déterminée par le calculateur, il vous suffit de presser la touche NEXT. Si vous souhaitez alors l'observer, il vous suffit de presser GO TO. Au contraire, si vous désirez le pas- ser, pressez à nouveau la touche NEXT pour passer directement à l'objet suivant. Vous pouvez aussi revoir un objet déjà passé : il vous suffit pour cela de presser autant de fois que nécessaire la touche PREV, jusqu'à ce que l'afficheur indique le numéro de catalogue recherché, puis de presser la touche GO TO. Bien sûr, comme indiqué plus haut, cette recherche s'effectue en fonction des critères limitatifs éventuellement indiqués par la fonction PARAMETER.

Pour la recherche, il est toujours conseillé d'utiliser un oculaire de faible grossissement dont le grand champ et la luminosité élevée facilitent la localisation de l'objet. Il se peut, en effet, que l'objet ne soit pas parfaitement centré dans l'oculaire. Cela peut provenir d'une mise à horizontale déficiente du tré pied, d'erreurs dans la localisation du site d'observation ou dans l'heure locale, d'où l'intérêt de soigner tout particulièrement ces trois points dont dépend le confort d'observation ultérieur). Toutefois, la préci- sion du pointage automatique demeure satisfaisante sur de courts déplacements. On aura donc intérêt à "resynchroniser' régulièrement le calculateur sur le ciel observé en utilisant la procédure suivante : après avoir recentré manuellement l'objet recherché dans le champ, maintenez pressée la touche ENTER jusqu'à l'affichage du message "Coordinates matched". Ainsi, Je calculateur peut il se reposi- tionner par rapport aux coordonnées célestes effectivement visées par l'instrument. Sa précision de re cherche dans la région du ciel concernée en est grandement augmentée. Ainsi, la recherche du pro chain objet (à condition qu'il reste relativement proche...) va s'en trouver nettement améliorée. *Cette procédure de uresynchronisation" est aussi simple et rapide que puissante : il ne faut pas hésiter à l'utili- ser chaque fois que J'on a centré un nouvel objet dans l'oculaire.*

Pour quitter le mode STAR FIND et retourner au menu principal, pressez simplement lalouche MODE.

### **3) FIELD**

Cette fonction vous permet d'identifier les objets visibles dans le champ du télescope. Pour cela, il vous suffit d'une pression sur la touche ENTER. La raquette affiche alors le nombre d'objets visibles simulta-

nément dans le champ (dont le rayon est défini par la valeur affectée au paramètre RADIUS), ainsi que

la référence de l'objet le plus proche du centre du champ (voir Affichage 25, page 35).

Pressez là nouveau la touche ENTER pour faire apparaître les informations détaillées sur cet objet (voir Affichage 26). cet affichage doit être

interprété comme suit : l'objet visé appartient au Computerized

New General Catalog de Meade (CNGC); il porte le numéro de référence 4438 (4438); sa visibilité est

très bonne (VG pour Very Good); il s'agit d'une galaxie (GAL); sa magnitude visuelle est 10, 1 et son diamètre de 9,3 arc/minutes. Pressez à nouveau ENTER pour lire les coordonnées de l'objet. Notez dans l'affichage en A.O. (R. A. en anglais ) l'«\*» qui suit le chiffre pour indiquer qu'il s'agit là des coor- données du catalogue et non de celles sur lesquelles le télescope est effectivement pointé. Ce système d'affichage des informations de chaque objet ne fonctionne pas seulement en mode FIELD,

mais aussi à l'appel de tout objet par les touches M, STAR et CNGC. En pareil cas, et contrairement à *{*

ce qui se passe en mode FIELD, l'objet n'est pas nécessairement centré dans le champ (d'où 1'«"» déjà mentionné). En pareil cas, il suffit de presser à nouveau la touche ENTER pour lire directement sur l'affi- chage, sous forme de carrés noirs, le chemin à parcourir selon chaque axe pour parvenir jusqu'à lui.

Chaque carré représente 1oo de déplacement (voir Affichage 28). Bien sûr, si vous êtes déjà centré sur

l'objet (notamment en mode FIELD}, cet écran reste vide.

Pour visualiser les différentes informations d'un objet, il suffit donc de presser la touche ENTER jusqu'à afficher les données désirées. Ces commandes peuvent être utilisées pour chaque objet affiché sur la raquette, que vous l'appeliez directement à l'aide des touches M, STAR ou CNGC, dans le mode START FIND, le mode OBJECT INFORMATION ou encore le mode FIELD.

*i* ··.1

. 1 . 1

1

··.i !

-J - .- . :

# **4) PARAMETERS**

Ce menu vous permet d'indiquer au calculateur des critères de recherche afin de limiter la sélection à certains objets, classés selon leur type, leur dimensions, leur magnitude, etc. selon 9 paramètres diffé- rents que vous pouvez sélectionner librement à l'aide des touches NEXT ou PREV. Pour modifier un paramètre après l'avoir sélectionnémaintenez enfoncée la touche ENTER jusqu'à entendre un double "Bip" et voir apparaître un curseur clignotant (sauf pour le paramètre SETTER). Les valeurs numé- riques seront directement entrées au clavier. En cas d'erreur, vous pouvez revenir en arrière en utilisant ra touche "W' pour pouvoir entrer à nouveau la valeur correcte. Enfin, une fois l'entrée effectuée, il vous

!. suffit de presser à nouveau la touche ENTER pour retourner au menu principal. Les 8 options et leurs différents paramètres et entrées de données sont décrites dans le détail ci-après.

# **a -TYPE GPDCO**

Cette option permet la sélection du type d'objet que l'on souhaite observer au sein du catalogue CNGC. Les lettres GPDCO symbolisent respectivement :

in the William Contra the contract of the contract of the contract of the contract of the contract of the contract of the contract of the contract of the contract of the contract of the contract of the contract of the cont --·- -···· .. ·- .·--------·------------------ --- ··-··· ···--

- G : galaxies *(Galaxies)*

- P : nébuleuses planétaires *(Pianetary nebulre)*
- -0:nébuleuses diffuses *(Diffuse nebulm)*
- C : amas globulaires *(Giobufar clusters)*
- -0 : amas ouverts *(Open clusters)*

Le curseur clignotant apparaît d'abord devant le symbole G. Si vous ne souhaitez pas observer de ga- lrudes, pressez la touche NEXT : le symbole "G" se transforme en "g'', indiquant que la catégorie "galaxies" n'est plus sélectionnée. Pour passer à la catégorie suivante, utiliser la touche W. Si vous dé- sirez observer les galaxies, pressez directement la touche W pour passer à la catégorie suivante sans désélection préalable. Vous pouvez revenir en arrière sur une catégorie précédente grâce à la touche E. Enfin, vous pouvez sélectionner à nouveau une catégorie préalablement désélectionnée à l'aide la touche PREV.

Lorsque votre choix est fixé pour chaque catégorie, pressez la touche ENTER.

# **b - BETTER (Meilleur que...)**

Cette optîon vous permet de définir la plage de qualité visuelle des objets que vous souhaitez observer. A la mise sous tension, c'est la qualité la plus faible (VP pour 'Very Poor'') qui est automatiquement sé- lectionnée. Si on ne modifie pas cette plage, tous les objets visibles, de *Très Mauvais* à *Super*, seront sélectionnés par le calculateur. Les symboles de qualité visuelle sont les suivants:<br>- SU : SUper <sup>- FR</sup> : Satisfaisant (FaiR)

- EX : EXcellent - PR : Mauvais (PooR)

- VP : Très Mauvais (Very Poor)

- G : Bon (Good)

Pour définir une plage limitée à "Très Bonne" (incluant tous les objets classés au moins "Très bons"), pressez la touche ENTER jusqu'à ce qu'à affichage du symbole VG : le calculateur sélectionnera tous les objets de Très Bon à Super.

# **c- HIGHER (Plus haut que...)**

Ce menu permet de régler la position de l'horizon visuel du site d'observation. A la mise sous tension, ce réglage est, par défaut, 00°, valeur correspondant à un horizon théorique parfaitement plat sur 360°. Toutefois, si l'horizon est obstrué sur une certaine hauteur, ou si vous ne souhaitez pas observer en dessous d'une certaine valeur (par exemple en raison de lumières parasites ou d'une atmosphère bru- meuse), vous pouvez fixer la hauteur d'un horizon artificiel qui interdira au calculateur toute recherche en dessous de cette valeur.

Entrez simplement la valeur numérique (en degrés) de la hauteur des éléments d'obstruction. Pour fixer les idées, rappelons simplement que le poing fermé observé à bout de bras mesure environ 5° de hau- teur. Ainsi, si votre horizon est fermé par une haie d'arbres qui mesure environ 3 poings de hauteur, vous entrerez une valeur de 15° dans le menu HIGHER. Pour finir, pressez ENTER.

LX 200-51

*i:o:!l*

.--.'

·.·: · ' . i

---rl

'··:: . i

. .)

.:ï

*:* <sup>1</sup>

: [  $\cdot$  !

··. ·;

1 ·-·

·:{ --1

### **d- LARGER (Plus grand que...)**

Le menu LARGER vous permet de sélectionner tous les objets dont les dimensions apparentes sont supérieures à la valeur indiquée. Cette valeur est de 000 minutes d'arc à la mise sous tension. Il peut être utile de disposer d'une échelle de référence pour mieux réaliser ce que représente une minute d'arc sur la voûte céleste. Ainsi, la pleine Lune mesure environ 1/2 degré ou 30 minutes d'arc ou, en- core, 1.800 se ondes d'arc. Chaque degré comprend 60 minutes d'arc et chaque minute d'arc com- prend 60 secondes d'arc.

De nombreux utilisateurs débutants éprouvent de grandes difficultés à distinguer des objets plus petits qu'une minute d'arc (sauf dans le cas de planètes et d'étoiles doubles). Les astrophotographes utilisant le film photographique ou les caméras à CCD ont des besoins très différents en couverture angulaire du fait de la résolution différente des "capteurs" utilisés. Dans tous les cas, entrer la valeur désirée en mi-

nutes d'arc et pressez ENTER pour quitter cette option.

 $\cdot$  .

. .ï ·. ··i

#### e -**SMALLER (Plus petit que...)**

Ici, au contraire, il s'agit de fixer la limite supérieure de la dimension des objets sélectionnés, qui seront donc égaux à ou plus petits que la valeur fixée. A la mise sous tension, elle est de 200 minutes d'arc ou

3,33 degrés. Cette valeur permet d'inclure tous les objets disponibles dans la bibliothèque, y compris les plus grands. Vous pouvez réduire cette valeur, par exemple pour mieux vous adapter aux limitations de champ d'un oculaire particulier (l'option RADIUS permet de calculer le champ réel).

Enfin, cette limitation supérieure permet d'éviter la sélection d'un objet dont les dimensions angulaires

excéderaient le champ couvert par votre capteur à CCD.

## **f-BRIGHTER (Plus lumineux que...)**

Cette option permet de fixer une limite basse à la magnitude stellaire . A la mise sous tension, cette li- mite est fixée à +20.0, ce qui est une

limite très faible, utile pour l'astrophotographie extrême des objets les moins lumineux, mais inutile en observation visuelle et, même, en

photographie courante.

Ainsi, si vous souhaiter fixer une limite inférieure pour l'observation directe, inutile d'aller au-delà de +14

pour un télescope de 8 pouces et +14,5 pour un 10 pouces. En astrophotographie courantes, les limites sont respectivement de +16,5 et +17 pour ces deux instruments. Ces valeurs peuvent varier dans des proportions énormes en fonction de la luminosité parasite du ciel à proximité des villes, mais aussi de la brume ou des nuages d'altitude.

### **g- FAINTER (Moins lumineux que...)**

Le niveau supérieur de luminosité peut aussi être ajusté par le menu FAINTER (recherche des objets "moins lumineux que..."), encore que l'utilité de fixer une limite supérieure à la luminosité des objets ob- servés ne paraisse pas évidente !

# **h-RADIUS**

Cette option permet d'ajuster le champ de recherche du calculateur au champ visuel de tel ou tel ocu- laire. A la mise sous tension, le rayon du champ calculé est fixé à 15 minutes d'arc (ce qui correspond à un champ de 1/2 degré, soit 30 minutes d'arc). C'est, à peu près, le champ utile d'observation optimale couvert par l'oculaire SP 26 mm livré *avec* le télescope (mesure effectuée *avec* un LX200 de 8 pouces).

Pour calculer le champ réel d'un oculaire avec un télescope donné, commencez par diviser la focale du télescope (dans notre exemple, 2.000 mm pour un LX200 de 8 pouces) par celle de l'oculaire (ici, un Meade SP de 26 mm), ce qui nous donne un grossissement de 2.000 *126* = x 77. Vous pouvez alors

déterminer le champ réel de l'oculaire en divisant son champ apparent (donnée disponible dans les do-

cumentations techniques, ici 52°) par le grossissement. 52 *1 n* = 0,67 degrés, soit 40,2 minutes d'arc (0,67 x 60, pour passer des degés aux minutes d'arc).

Il suffit de diviser le champ réel par deux pour en connaître le rayon. lei, 40,2 minutes d'arc*1* 2 <sup>=</sup> 20,1 minutes d'arc. Le champ utile (observation de qualité parfaite) couvre en pareil cas un rayon d'en-

viron 15 minutes d'arc, valeur "par défauf' adoptée par le calculateur à sa mise sous tension.

! -. .-

.]

*{* . i

.··i . .! 1

这次第二十二次

*- - 1* --

# 2. Mode 2 : COORDINATES*1*GO TO

Ce "Mode 2" vous permet de connaître les coordonnées de pointage de votre télescope, dans les deux systèmes de coordonnées célestes polaires (en AD. et en Déc.) et Altazimutales {en Azimut et en Altitude). ce mode permet aussi d'indiquer manuellement, par entrée directe au clavier, des valeurs d'AD. et de Déc. au calculateur afin de localiser aisément des objets absents du catalogue intégré tels que, notamment, des astéroïdes ou des comètes.

a.Menu COORDINATES (affichage des coordonnées visées)

Vous aurez d'abord l'affichage des coordonnées en A.D. et Déc. du point du ciel pointé par le télescope (sous la forme RA= et DEC=). Ces coordonnées seront immédiatement remises à jour si vous déplacez le télescope à l'aide des touches N/S/EIW de la raquette.

Vous pouvez aussi afficher les valeurs calculées en mode Altazimutal (ALT= et AZ=) par une simple pression sur la touche ENTER. Pour retourner à l'affichage "polaire" en A.D. et en Déc., pressez une deuxième fois ENTER.

L'affichage en A.D. {ou RA...) s'effectue en heures, minutes et dixièmes de minutes. L'affichage en Déc. s'effectue en degrés et minutes, la valeur étant affectée du signe"+" pour l'hémisphère Nord et "-" pour le Sud. Voir Affichage 29.

En mode ALTAZ, les coordonnées ALT= et AZ= sont formatées comme suit. L'Azimut oo, correspondant au Sud, augmente jusqu'à 359°59' lorsque l'instrument tourne dans le sens horaire (du Sud vers l'Ouest). L'Altitude est affichée de telle façon que+ 90°00' corresponde à un pointage du Nadir, cette valeur décroissant progressivement jusqu'à 00°00" lorsque le télescope pointe à l'horizontale. Lorsqu'on passe en dessous de l'horizontale, l'affichage croît à nouveau vers 90°00', mais affecté du signe"-" (voir Affichage 30).

REMARQUES : si vous êtes en mode ALTAZ, vous pourrez remarquer, si vous déplacez le télescope selon un seul de ses axes, que les

affichages RA= et DEC= se modifient simultanément. Au contraire, les affichages ALT= et AZ= ne sont modifiés que dans la seule direction du

mouvement. A noter égale- ment: le disque gradué en A.D. (N°10, Fig. 3) ne donne d'indications valides qu'en montage équatorial (voir annexe B). En montage altazimutal, seul le cercle gradué en Déc. (N°3, Fig.3) donne une indication correcte.

LX 200-54

·------- ----····..·····------- --- ---·--..·--· . ··----- ··----------·-·-·- -------- -----------------------·-···---------------- ----- -------- -------- ----· ······-----------------·--·-----

## **b. Menu** GO TO

Ce menu vous permet d'entrer au clavier les coordonnées en AD. et en déc. de n'importe quel point du ciel et d'en assurer le pointage automatique par l'instrument Grâce à cette possibilité, votre LX200 s'af- franchit de toute limite ou contrainte. N'importe quel objet nouveau (comète, astéroïde), n'importe quel objet absent du catalogue intégré peut ainsi être aisément trouvé et visé: il suffit de disposer de ses coordonnées précises. <sup>1</sup>

'l

i .<br>î ;

 $\cdot$  l  $\frac{1}{2}$ 

.....-

... ...·······----·-------.. ··- ..·------------..........

....

Pour entrer les coordonnées d'un objet, pressez la touche GO TO. Un double "Bip" se fait entendre et le curseur clignotant apparaît sur les valeurs des coordonnées actuelles en A.D. (RA=). Entrez au clavier les nouvelles de coordonnées en A.D. et pressez la touche ENTER Le curseur clignotant se déplace sur les valeurs numériques de Déc. (DEC:::). Entrez à leur tour les nouvelles valeurs de Déc. et pressez ENTER : le télescope va se déplacer automatiquement jusqu'au point ainsi affiché.

Pour entrer une valeur de Déc. négative, placez le curseur clignotant sur le symbole"+" à l'aide de la touche de correction W et pressez la touche NEXT pour transformer le "+"en "-". Poussez le curseur sur le premier chiffre de la valeur à modifier à l'aide de la touche E et entrez les nouvelles coordonnées. Pour changer un"-" en"+", utilisez la même procédure, mais pressez simplement la touche PREV au lieu de NEXT.

LX200-55

#### *PAGES39-40*

#### **3. Mode trois : CLOCK** *1* **CALENDAR**

L'horioge et le calendrier sont la "pulsion vitale" du calculateur de votre LX200. Elles demeurent en fonctionnement continu grâce à une pile de sauvegarde à très longue durée de vie, et cela même en l'absence d'alimentation extérieure. A la mise sous tension, cette base de temps permet au calculateur d'établir avec une précision extrême la position des planètes ainsi que des objets du ciel profond en

fonction du site d'observation, de la date et de l'heure.

.: ..:: Grâce à la pile de sauvegarde, il n'est pas nécessaire d'entrer date et heure à chaque observation, ce qui améliore encore la convivialité de l'appareil.

L'entrée de la date et de l'heure ainsi que du décalage entre l'heure locale et l'heure GMT s'effectue selon une procédure décrite en détail dans le chapitre O. (voir p.19). Veiller à entrer l'heure dans le for- mat choisi par le menu 12/24 HOUR TELESCOPE (sur 12 ou 24 h).

La pile au lithium de 3V de type Panasonic CR 2032 ou Duracell DL 20328 est logée derrière le panneau de branchements. Voir l'Annexe E pour son remplacement (p. 85}.

### **4. Mode 4 : TIMEA** *1* **FRÉQ**

#### **a. Menu TIMEA=**

Le menu TIMEA= permet de programmer avec précision sur une période de 12 heures maximum diffé- rentes taches d'observation ou de prise de vue. Le compte à rebours s'effectue en Heures, Minutes, Secondes. Un "Bip" modulé vous avertit de l'écoulement de la durée programmée.

Pour régler le timer, déplacez l'index d'affichage sur TIMEA= 00:00:00. Maintenez la touche ENTER jusqu'à entendre un double "Bip" accompagné du curseur clignotant. Entrez le nombre d'heures, mi- nutes et secondes voulu. Pour corriger une valeur, utilisez les touches E et W pour déplacer le curseur jusqu'au chiffre voulu. Enfin, pressez la touche ENTER, ce qui efface le curseur. Pour débuter le compte à rebours, pressez ENTER. De nouvelles pressions sur ENTER permettent d'interrompre le décompte et de le reprendre à volonté.

Si vous souhaitez programmer directement un compte à rebours de 12 h, pressez simplement la touche ENTER sans la maintenir, puis pressez-la à nouveau pour démarrer le décompte.

LX200-56

ce menu vous permet de modifier la vitesse de suivi selon l'axe en A.O., mais elle ne modifie pas les vi- tesses du déplacement par les touches manuelles N/S/EJW. La vitesse de suivi est commandée par la fréquence de la base de temps numérique qui peut être ajustée librement par dixièmes de Hertz entre

56,4 et 60,1 Hz afin de vous permettre un ajustement à tout objet "exotique" observé. Voici quelques valeurs courantes:

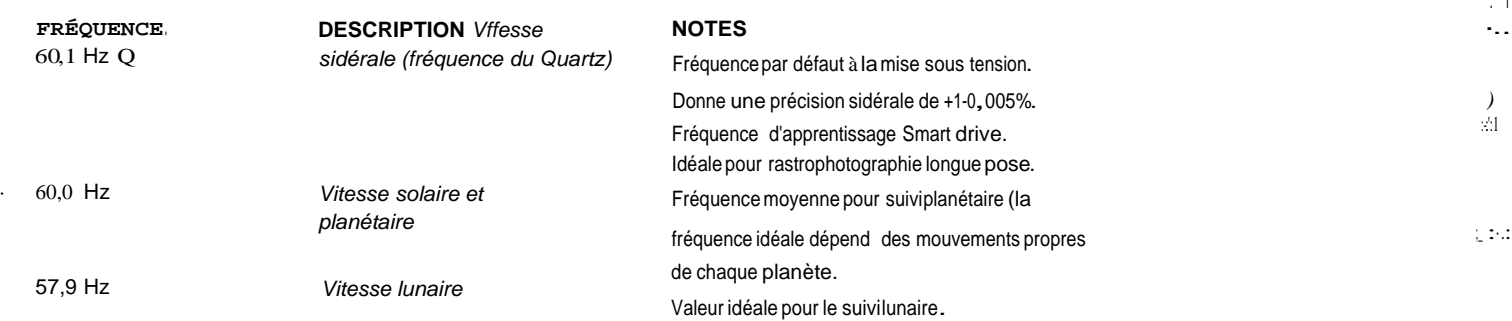

NOTE : le Smart Drive ne corrige le suivi qu'à la fréquence qui a été utilisée pour son apprentissage (typiquement :60,1 Hz).

Le menu FREQ= comporte trois options différentes que l'on peut afficher en pressant la touche ENTER après avoir amené le curseur sur FREQ=. A la mise sous tension, la fréquence par défaut est 60,1 Hz (FREO= 60,1 Q). La fréquence du Quartz *de* régulation est fixée avec une très grande précision et ne peut varier. Pour choisir une fréquence autre que Je réglage de base du Quartz à 60,1 Hz, presser la touche ENTER pour afficher 60,1 M, puis, si nécessaire (voir plus bas) une fois encore ENTER pour faire apparaître les flèches d'altération vers le haut ou vers le bas. Les deux méthodes sont expliquées ci-dessous.

L'affichage 31 montre montre le premier affichage de fréquence manuelle. Pour modifier la valeur nu- mérique, maintenez la touche ENTER enfoncée jusqu'à obtention du double ''Bip" et du curseur cligno- tant. Il suffit alors d'entrer la nouvelle valeur au clavier et de presser ENTER.

L'Affichage 32 montre le deuxième affichage permettant l'altération de la fréquence par pas successifs de 1/10 de Hz, en utilisant les touches PREV et NEXT. Cette méthode est extrêmement pratique pour vous permettre d'ajuster la fréquence sur le déplacement réel d'une planète ou d'une comète, d'un as- téroïde, etc. Pour quitter cette option, pressez la touche MODE.

#### **5. Mode 5 : KEYPAD OFF***1* **BRIGHTNESS ADJUST**

Pour permettre une adaptation totale de la vision nocturne à l'obser'Vatiôn d'ol5jets extrêmement faibles, il sera parfois indispensable d'atténuer l'éclairage rouge de la raquette, voire de l'éteindre complète- ment. Pour *ce* faire, pressez la touche MODE jusqu'à extinction de l'éclairage intégré (c'est l'option "OFP').

Pour régler la luminosité, pressez la touche ENTER et ajustez la valeur à votre goût avec les touches

PREV et NEXT. Pour quitter, pressez la touche MODE.

NOTE : le "rétro-éclairage" est obtenu par 4 LED rouges placées sur la tranche d'une plaque de Plexiglas qui fait office de "guide <sup>à</sup> lumière". Il est impossible d'obtenir une luminosité parfaitement iden- tique de toutes les touches, les plus proches des LED étant toujours un peu plus éclairées.

LX 200-57

. 1

 $\cdot$  . '!

..,1

: i

 $\blacksquare$ 

*:.1* . [

> ·! ·r ,

> > .1 1

> > > 1 1

# **H. GROSSISSEMENTS ET ANGLES DE CHAMP**

#### **1. Grossissements**

Le grossissement du télescope est fonction du rapport de deux grandeurs essentielles : la distance fo- cale du système optique principale et celle de l'oculaire utilisé. La distance focale du Modèle 8 pouces peut être arrondie à 2000 mm, tandis que celle du 10 pouces est d'environ 2500 mm (exactement 2540 mm). Pour calculer le grossissement, diviser la focale du télescope par celle de l'oculaire (toutes deux exprimées dans une même unité, ici des mm). Par exemple, l'oculaire de 26 mm fourni avec les téles- copes LX200 donne le calcul suivant :

#### '. Grossissement *=*2000*1*26 = x 77

Le type d'oculaire ("MA'' ou Achromatique Modifié, "OR" ou Orthoscopique, "SP" ou Super Plossl, etc.) n'affecte pas le grossissement, mais les caractéristiques optiques telles l'angle et la planéité du champ, la correction de l'aberration chromatique, etc.

Le grossissement maximum est limité par le type d'objet que l'on observe, mais aussi, très souvent, par les conditions atmosphériques. Une atmosphère extrêmement stable, sans turbulence notable permet d'utiliser le Modèle 8 pouces jusqu'à un grossissement limite d'environ x 500, tandis que le 10 pouces peut " onter" jusqu'à x 600. En règle générale, toutefois, ces valeurs sont divisées par deux par la tur- bulence, même faible (soit des valeurs pratiques de x 250 à x 350 selon l'instrument, l'objet à observer en haute résolution et le site). Avec une atmosphère turbulente, provoquant un scintillement marqué des étoiles, augmenter le grossissement ne fait pas apparaître de détails nouveaux, mais se traduit par une dégradation du contraste et du confort d'observation. Il en va de même tant que l'instrument n'a pas atteint un équilibre thermique satisfaisant avec son environnement (de 1/2 h à 1 h selon le différentiel entre la température ambiante et celle de l'instrument). Enfin, les objets faibles du ciel profond (nébu\_leuses, galaxies) doivent être observés à faible grossissement pour une luminosité maximale.

#### *Voir page 42 pour de plus amples informations sur les ocu/aÎres.*

Toujours commencer les observations avec un oculaire faible (la plus longue focale disponible).Centrez soigneusement l'objet observé dans le champ et faites une mise au point fine. Passez alors à la focale immédiatement au-dessous. Si l'image devient floue, tremblotante, revenez au grossissement inférieur : c'est le signe d'une turbulence trop élevée pour le grossissement. Une image petite mais lumineuse, stable, nette, contrastée (bref, "piquée") est plus agréable et offre une meilleure perception des détails et des couleurs qu'une image plus grande mais floue, tremblante et peu contrastée!

En raison de certaines caractéristiques de l'œil (en particulier le diamètre pupillaire maximum et de la conception optique des télescopes, on rencontre également une limite inférieure au grossissement (grossissement minimal). En observation nocturne, avec une pupille dilatée, le grossissement minimum est d'environ x 4 par pouce d'ouverture, soit environ x 32 pour un 8 pouces et x 40 pour un 10 pouces. En plein jour, le diamètre de la pupille est réduit par la luminosité. Le grossissement minimal passe alors respectivement à x 60 et x 75 environ pour une observation confortable. La plage de grossisse- ments raisonnable en observation terrestre s'étend de x 80 à x 190 pour le Meade LX200 de 8 pouces et de x 100 à x 200 pour le Meade LX200 de 10 pouces.

.D'l

-- ·- . ·-. ·- --1  $\cdot$ <sub>J</sub>

 $,$   $\pm$   $1$ , j . \_·: .,

*: -:··l* - ·j

> ·· \_; . '

> > *1* - !

·i \_ i

-1

·j

·1

; · f .

,\_-:1: -

Des accessoires pennettent d'augmenter ou de diminuer le grossissement de l'oculaire (Barlow, réduc- teurs de focale). Votre revendeur Meade vous donnera tous les renseignements utiles sur ces équipe- ments particulièrement utiles.

### **2. Champ apparent et champ réel**

Ces deux termes recouvrent deux réalités différentes. Le champ apparent est celui de l'oculaire et dé- pend de sa seule conception optique (en bonne approximation, de son angle de champ propre, em- brassé par l'œil lorsque vous l'utilisez pour observer). Tandis que le champ réel , lui, désigne la portion de ciel effectivement visualisée et dépend, non seulement de l'oculaire utilisé, mais encore du télescope et de son angle de champ propre.

Le champ réel d'un télescope peut être calculé lorsqu'on connaît le champ apparent et le grossissement de l'oculaire avec un télescope donné. Le champ réel s'obtient alors en divisant le champ apparent par le grossissement.

Le tableau suivant (voir page 42) donne les caractéristiques principales (grossissement/champ réel} des oculaires Meade en fonction du télescope Schmidt-Cassegrain Meade sur lequel il est monté.

LX.200-59

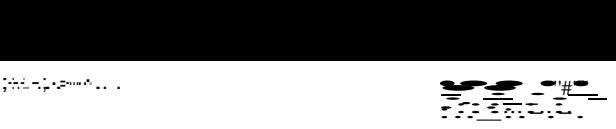

## **ANNEXE A**

,: 1

:j

# **LES TABLES ÉQUATORIALES**

Les télescopes Meade LX200 font appel à deux tables équatoriales différentes. Sélectionnez le paragraphe qui fait référence à votre propre équipement.

# 1. Table Équatoriale 8" (pour LX200 de 203 mm)

:! . Cette table équatoriale permet d'exploiter le télescope Meade LX200 en utilisation astronomique (montage "équatorial"). La table se monte sur le trépied (tel que décrit ci-dessus) et reçoit la base de la monture à fourche (voir Fig.11}.

**ATTENTION** :*la Table Équatoriale Meade est conçue pour être exclusivement utilisée avec le trépied Meade.* En particulier, la Table équatoriale ne devrait jamais être utilisée sans le trépied (directement posée sur une surface plane telle que table ou muret par exemple). Dans ce cas, le poids du télescope peut rendre l'ensemble dangereusement instable et provoquer une chute.

La table équatoriale pour télescope Meade LX200 de 8 pouces est de conception moderne et offre plu- sieurs caractéristiques visant à simplifier l'installation et à faciliter la mise en œuvre de l'instrument. Lorsque vous aurez expérimenté la table équatoriale en conditions réelles d'utilisation, vous constaterez immédiatement l'intérêt de sa conception fonctionnelle. Ses caractéristiques principales sont:

- 1 Fixation rapide de la table équatoriale au trépied par un seul écrou-papillon.
- 2 Réglage azimutal rapide par simple desserrement d'un seul écrou-papillon.
- 3 Niveau à bulle pour une mise à l'horizontale rapide du pied et de la table.
- 4 Échelle graduée très précise pour un ajustement rapide de l'angle en fonction de la latitude du lieu d'observation.

L'assemblage de la Table Équatoriale s'effectue en suivant la procédure ci-dessous (tous les accessoires tels que visserie, éléments divers, écrous-papillons sont inclus dans son emballage) :

**<sup>1</sup>**- La table équatoriale est constituée de deux parties : l'embase et le support basculant {voir Fig.8). Commencer par fixer le support basculant sur l'embase à l'aide des écrous-papillons. Utiliser deux écrous munis de rondelles de chaque côté de la table, soit en tout quatre écrous-papillons pour la fixa- tion des deux éléments.

2 - Placer la table équatoriale sur la tête du pied : la tige filetée dépasse alors du trou central de la plaque de base de la table. Visser l'écrou papillon de 6 cm de diamètre sur la tige filetée et serrer fer- mement.

- ------- ------- -.·--. ·"- *'---·-*

*: · ··*

i.

.1  $\overline{1}$ 

.!

. . '!

 $\cdot$  1

# *PAGE44*

### **a. Réglage azimutal**

Le dispositif de réglage azimutal destiné à la table équatoriale et au trépied Meade est livré dans un sa-

chet en plastique et comprend les éléments suivants :

0 Base azimutale (grande pièce d'aluminium en U)

0 Bras azimutal {petite pièce d'aluminium en 1)

0 2 boutons moletés de réglage de l'azimut

02 vis tête fraisée cruciformes

02 vis tête ronde cruciformes

Suivre les étapes ci-après pour le montage du dispositif de réglage azimutal sur la table équatoriale et le trépied:

FRAMEWORK UNING TO THE CONTRACT TO A RECORD TO THE CONTRACT OF THE STREET RELEASE. THE CONTRACT CONTRACT OF THE STREET OF THE CONTRACT OF THE STREET OF THE STREET OF THE STREET OF THE STREET OF THE STREET OF THE STREET OF

1 - Otez les quatre vis qui bouchent les trous filetés dans la table équatoriale et dans la tête du trépied

(utiliser un tournevis cruciforme}.

2 - Fixez le bras azimutal <sup>à</sup>la table équatoriale à l'aide des deux vis à tête fraisée.

3. Fixez la base azimutale à la tête du trépied à l'aide des deux vis à tête ronde.

4 - Vissez les deux boutons moletés dans la base azi utale jusqu'à ce qu'ils viennent en contact du bras azimutal.

Le dispositif de réglage fin azimutal est opérationnel. Pour effectuer le réglage, commencer par déserrer

légèrement la grande vis-papillon centrale et utiliser alternativement les deux boutons moletés en "vis poussantes" jusqu'à obtenir l'orientation exacte souhaitée. Resserrer fermement la vis-papillon centrale.

#### **b. Réglage de latitude Deluxe**

Le dispositif de réglage fin en latitude Modèle Oeluxe (Deluxe Latitude Adjuster ou DLA) se fixe direc ternant à la table équatoriale et autorise un réglage angulaire très précis par simple rotation d'une vis- papillon.

La table équatoriale des télescopes Meade LX200 8" Schmidt-Cassegrain est livrée déjà équipée de la grande barre transversale du dispositif DLA. Desserrer légèrement les deux écrous 6 pans qui la main- tiennent (N°3, Fig.14) afin de permettre sa rotation si un ajustement final s'avère nécessaire. Visser la longue tige filetée (N°3, Fig.13) dans la barre transversale. L'extrémité de cette tige rentre dans le logement prévu à cet effet sous le support basculant de la table équatoriale. Resserrer alors les deux écrous 6 pans de chaque côté de la grande barre transversale.

Le système DLA est prêt à l'emploi. Le réglage fin en latitude s'effectue de la manière suivante :

1 -Desserrez légèrement les vis-papillons (N°S, Rg.8) de chaque côté de la table équatoriale.

*2-*Tournez la vis-papillon de 'réglage en latitude: sa pression sous le support basculant le fait alors pi-

#### voter doucement.

3-Lorsque l'angle est atteint, resserrez les deux papillons latéraux (N°S, Rg.8) .

ATTENTION : le montage du support basculant dans l'embase de la table se fait à frottement doux. Lorsque la grande barre transversale du système DLA est serrée, l'introduction du support basculant peut être difficile : en desserrant les deux écrous 6 pans de la barrel vous faciliterez l'installation du support basculant.

LX 200-61

':'!

#### **2. Super Table Équatoriale (pour LX200 de 254 mm)**

La Super Table Meade permet d'exploiter le télescope de 10 pouces pour la photographie "longue pose" (montage "équatorial"). La table se monte sur le trépied et reçoit la base de la monture à fourche LX200 (voir Fig.10).

**ATTENTION** : *fa Super Table Meade est conçue pour être exclusivement utilisée avec le trépied Meade.* En particulier, la Super Table équatoriale ne devrait jamais être utilisée sans le trépied, direc- tement posée sur une surface plane telle que table ou muret par exemple. Dans ce cas, le poids du té- lescope peut rendre l'ensemble dangereusement instable et provoquer une chute.

La Super Table Équatoriale Meade pour télescope LX200 1opouces est de conception moderne et offre

plusieurs caractéristiques importantes visant à simplifier et à faciliter la mise en œuvre de l'instrument. Lorsque vous aurez expérimenté la Super Table Équatoriale en conditions réelles d'utilisation, vous constaterez immédiatement l'intérêt de sa conception fonctionnelle. Ses caractéristiques principales sont les suivantes :

**1** -Fixation rapide de la Super Table Équatoriale au trépied par un seul écrou-papillon (pour les applica-

tions astrophotographiques ·nécessitant une extrême stabilité, 3 boulons supplémentaires sont foumis).

2-Réglage azimutal rapide par simple desserrement d'un seul écrou-papillon.

3-Niveau à bulle pour une mise à l'horizontale rapide du pied et de la table.

4-Échelle graduée très précise pour un ajustement rapide de l'angle en fonction de la latitude du lieu d'observation.

5 - Dispositif intégré de réglage en latitude.

L'assemblage de la Super Table Équatoriale s'effectue en suivant la procédure ci-dessous (tous les ac-

cessoires tels que visserie, éléments divers, écrous-papillons sont inclus dans l'emballage):

1 -Dévissez les deux vis en Nylon situées à la périphérie de la tête du trépied. Visser dans cet empla- cement le Bras Tangentiel de réglage azimutal à l'aide des deux boulons à douille 6 pans (utiliser la clé Allen- Voir Fig.11a ci-dessous).

2 -Dévissez l'écrou 6 pans sur la tige filetée du pied.Tourner alors la tige filetée jusqu'à ce qu'une lon-

gueur de tige de 3,5 à 4cm dépasse au dessus de la tête du pied. Bloquer à nouveau l'écrou.

3- Placez la Super Table sur la tête du pied. La tige filetée dépassant de la tête doit pénétrer par le

-. trou central de la Super Table Equatoriale. Veillez à ce que le pointeau faisant saillie sous le dispositif de réglage azimutal intégré dans la table soit bien placé dans la fente du Bras Tangentiel (Voir Fig.11a ci-dessous).

4- Vissez le gros bouton moleté (avec boussole) sur la tige filetée. Vissez également les trois boulons à tête demi-ronde dans la tête du trépied après les avoir passés au travers des ouvertures *ad hoc* de la Super Table Équatoriale.

5. Les boulons de blocage inférieur du plateau basculant (voir élément A, Fig.11b) sont installés en ate-

lier pour permettre un réglage en latitude jusqu'à 55°. Si vous observez en un lieu dont la latitude est supérieure à 55°, dévissez ces boulons et revissez-les dans les trous filetés inférieurs (élément B,

Fîg.12).

 $1.101$ 

**HOSTEL BUSINESSED** 

*...:.--------- ..·\_....\_.* :.=-..:::. ::.-.- . - - -;.--:-:::-:--.-;.- ----=-----.-:- - ---.-.------ . *-:=-::: 1·-·- -·-* ,.•., ··- .·.·.- .-.-.-.·.·-- ---·-·-·..: .:.-:-.-..-.- .... . . - • . .- .. . .

 $\cdot$  .

 $\frac{1}{2}$ 

fr.

.• ·:

![

..[

1

. 1 1

. ; :<br>: .- ·j l

 $\mathbb{R}^4$ 

### *PAGES47-48*

# **3. Installation du télescope LX200 de 8 ou 10 pouces sur la monture**

Les télescopes Meade LX200 de 203 mm sont livrés avec trois vis-papillons pour le montage de la fourche sur le plateau basculant de la table équatoriale. Les Meade LX200 de 254 mm sont livrés avec trois boulons à douille 6 pans (clé Allen).

Vissez sur trois ou quatre tours t'un des boulons (ou vis-papillons selon modèle) dans le trou fileté placé sous l'embase de fourche {trou correspondant à la partie avant, arrondie, de l'embase, à l'opposé du panneau de commande- voir N°4, Fig.12). Ne pas visser à fond pour permettre l'introduction du boulon dans la fente de la table équatoriale.

Vérifiez que les vis-papi119ns ou les boulons sur le côté de la table équatoriale (N°5, Fig.8 ou Fig.10) sont fermement serrés.

Saisissez le télescope par les deux bras de la fourche, panneau de commande tourné vers vous. Posez l'embase de la fourche sur le plateau basculant, un peu en avant de manière à engager la vis-papillons ou le boulon dans la fente correspondante.

Vissez alors les deux écrous ou vis-papillons complémentaires dans l'embase de fourche, au travers des ouvertures correspondantes dans le plateau basculant de la table équatoriale. Vissez fermement les trois boulons ou vis-papillons de manière bien égale et progressive, sans jamais forcer.

Le télescope est à présent monté sur la table équatoriale et sur le pied. Le réglage fin de l'azimut et de la latitude est désormais possible : la procédure de "mise en station" (alignement de l'axe de rotation "polaire" sur le Nord géographique) sera décrite en détail plus avant, au chapitre consacré à l'aligne- ment sur le pôle céleste (Annexe 8 : utilisation équatoriale).

ATTENTION : lorsqùe vous desserrez les vis-papillons ou les boulons latéraux de réglage en latitude (N°5, Fig.8 ou Fig.10), le télescope n'est retenu que par le seul appui de la tige de réglage fin en latitude (dispositif DLA) lorsque celui-ci est installé comme indiqué plus haut. Il est néanmoins recommandé de soulager la tige filetée qui, du coup, supporte toute la masse du télescope et de la monture à fourche en retenant le télescope d'une main tandis que l'on ajuste la latitude de l'autre en tournant la vis-papillon.

LX2ûû-ô3

: *i*

. t } i . j \_ .:

# **4. Boussole magnétique pour télescopes LX200 de 8 ou 10 pouces**

Cette boussole facilite la mise en place du télescope sur le site d'observation lorsque la Polaire est in-

visible, notamment en plein jour ou lorsqu'un immeuble ou tout obstacle naturel la dissimule au regard.

La boussole Meade dispose d'un réglage de compensation de la déclinaison magnétique locale (c'est à dire de la différence angulaire entre le Nord pointé par l'aiguille et le Nord géographique vrai correspon- dant à la direction effective de la Polaire vers laquelle l'axe horaire de la monture doit être pointé). **Attention** : ne pas confondre la ''déclinaison magnétique" avec la "déclinaison astronomique" qui dé- signe, avec l'ascension droite, le système de coordonnées célestes de cartographie du ciel.

# **a. Une lecture correcte de la boussole implique une compensation préalable de la déclinaison magnétique de votre site d'observation.**

1. Commencez par déterminer la déclinaison magnétique du lieu d'observation à l'aide d'une carte iso goniométrique telle que celle présentée (voir Fig.15).

2. Bloquez, avec le pouce et l'index de la main gauche, la couronne centrale.

3. De la main droite, faites tourner la couronne extérieure de manière à amener l'index de compensation (la flèche noire peinte sur la surface claire interne) sur la valeur angulaire de déclinaison magnétique appropriée. Notez qu'une compensation vers l'Est s'effectue à droite du repère central (index Nord} tandis qu'une compensation vers l'Ouest s'effectue à gauche de ce même repère. Par exemple, la Fig.16 montre une compensation de 16° vers l'Ouest.

### **b. Installation de la boussole**

La boussole est à présent corrigée pour l'angle de déclinaison du site d'observation. Pour la fixer à la table équatoriale, procéder comme suit:

1. Glisser la boussole dans le logement au centre du gros bouton moleté de fixation de la table sur le trépied. Placer la boussole de telle manière que le Nord soit orienté vers l'une des 9 pointes du mole- tage (voir Rg.16). Enfoncer la boussole au fond de son logement.

2. Fixer, si nécessaire, la table équatoriale sur le trépied comme in iqué plus haut, à l'alde du bouton

moleté vissé sur la tige filetée du trépied.

# **c. Recherche du Nord vrai**

La boussole est, à présent, prête à l'emploi. Suivez la procédure ci-après pour un réglage rapide et fa-

cile en azimut :

1. Desserrez légèrement le bouton moleté, ce qui permet la rotation de la table équatoriale (Fig.17). L'aiguille mobile indique le Nord magnétique.

2. Tournez le bouton moleté de manière à superposer l'aiguille correctrice et l'aiguille mobile (Fig.18).

L'indication du Nord sur l'échelle circulaire (et la pointe du moletage qui lui correspond) indique désor-

mais directement le Nord vrai.

3. Faites pivoter la table équatoriale (en azimut} jusqu'à ce que l'indication du Nord géographique pointe vers le niveau à bulle qui matérialise l'axe central de la table équatoriale (Fig.19), ainsi correctement orientée vers le Nord vrai.

4. Revissez le bouton moleté pour bloquer la table équatoriale.

Le télescope est ainsi pointé directement vers le Nord céleste (réglage évidemment approximatif).
game apage, who process spell; as Newes-Nettern or es "Describe that es all "results are all all that you response that the annual state of the property of the state of the state of the state of the state of the state of t

<u> 2000 00 00000 - 10000 - 10000 - 10000 - 10000 - 10000 - 10000 - 10000 - 10000 - 10000 - 10000 - 10000 - 1000</u> ال ريستين ميل

# PAGE 54

#### **ANNEXE 8**

# **UTILISATION ÉQUATORIALE**

#### 1. Coordonnées célestes : déclinaison et ascension droite

Les objets célestes sont repérés par leurs coordonnées sur la "sphère céleste", sphère imaginaire sur laquelle ils semblent accrochés. Ce système est identique à celui des coordonnées terrestres en lati- tude et longitude. Les pôles de la sphère des coordonnées célestes sont sont définis comme les points où une ligne imaginaire passant par les pôles terrestres viendrait traverser la sphère céleste. Le pôle Nord céleste est actuellement situé à proximité d'une étoile de référence : l'Étoile Polaire.

A la surface de la Terre, la longitude désigne des lignes imaginaires reliant le pôle Sud au pôle Nord. De même. la latitude désigne les lignes parallèles à l'équateur qui "découpent" la Terre en tranches "horizontales" du Nord au Sud. L'équateur céleste est une simple projection de l'équateur terrestre sur la sphère céleste. De même que les coordonnées des lieux sur la terre sont spécifiées par une longitude et une latitude, leur projection sur la sphère céleste donne naissance à une grille de coordonnées d'utilisation similaire.

 $\mathbb{R}^4$ 

 $\mathbb{H}$ 

 $\overline{1}$  $\ddot{\phantom{1}}$  $\overline{1}$ 

 $\ddotsc$ 

L'équivalent céleste de la latitude est appelée "déclinaison" (ou, en abrégé, Dec.). Sa mesure est don-née en-degrés, minutes et secondes Sud (signe"-") ou Nord (signe"+") par rapport à l'équateur céleste. Chaque point de l'équateur céleste (qui passe, par exemple, par Orion, la vierge ou les Poissons) est donc désigné comme la déclinason 00°, 00', 00". La déclinaison de l'étoile Polaire, très proche du Pôle Nord géographique céleste (+90°) est affectées de la déclinaison +89,2°.

L'équivalent céleste de la longitude est appelé ascension droite ou AD. Sa mesure s'effectue en heures, minutes et secondes depuis unè ligne d'origine imaginaire traversant la constellation de Pégase. Les A.O. se mesurent ainsi de OOh OOmn, OOs jusqu'à 24h OOmn OOs au bout d'un tour complet. La sphère céleste est ainsi subdivisée en 24 lignes principales séparées par un intervalle de 15°. les objets situés de plus en plus à l'Est de la ligne d'origine des ascensions droites (OOh, OOmn et OOs) sont affectées de valeurs croissantes en AD.

La recherche des objets avec le télescope (en particulier des objets faibles, à peine visibles dans un chercheur, même lumineux) se trouve grandement facilitée par le système des coordonnées célestes en AD et Déc. A cette fin, la monture à fourèhe des télescopes Meade LX200 comporte deux cercles divisés de précision pour la lecture des coordonnées célestes en AD. et Déc. (N°10, Fig.3 et N°3, Fig.3). Toutefois, ces cercles divisés ne se révèlent réellement efficaces que si le télescope a préala- blement été mis en station de manière satisfaisante

LX 200-65

# *PAGE 55*

1 t:'

#### **2. Mise en station**

Les objets du ciel profond donnent l'illusion de tourner au cours de la nuit autour du pôle céleste. Bien sûr, ces objets sont fixes et leur<br>mouvement apparent résulte du mouvement de la Terre en sens in-

verse. Les étoiles effectuent une révolution complète en 24 h, décrivant des cercles concentriques dont le centre est le pôle céleste. En alignant l'axe horaire du télescope sur le pôle céleste (Nord dans notre hémisphère, Sud dans l'autre), le "suivi" des objets du ciel profond est obtenu par une simple rotation autour de cet axe, en sens inverse, à vitesse identique et constante. C'est pourquoi l'axe "horaire" est aussi appelé axe "polaire". Dans le cas des télescopes Meade LX200, ce mouvement est assuré par le moteur horaire et son système de commande Smart Drive par quartz.

Lorsque le télescope est correctement aligné sur le pôle céleste, il n'est quasiment pas nécessaire de faire appel à des corrections en déclinaisons {les corrections en A.O. n'ayant pour rôle que de compen- ser les irrégularités infimes de rotation). Si Je télescope était parfaitement aligné, aucune correction en Déc. ne serait théoriquement nécessaire. Néanmoins, une mise en station rigoureuse n'est réellement utile que pour l'astrophotographie en longue pose. Pour une observation visuelle courante, un pointage à *+1-* 1 ou 2° de la Polaire est plus que suffisant, puisqu'il se traduit par un suivi satisfaisant (l'objet pointé demeure dans le champ entre 20 et 30 minutes sans repointage).

Utilisez la mise en station sur la Polaire chaque fois que cela est possible. cette étoile de luminosité moyenne est facile à trouver : il suffit de prolonger environ 5 fois les étoiles de l'extrémité de la "casserolen que représente la Grande Ourse, bien connue de tous, même débutants (voir Fig.26). Une fois trouvée l'Étoile Polaire, la mise en station grossière devient un jeu d'enfant !

Suivez cette procédure :

1. En utilisant la boussole et le niveau à bulle situé sur l'embase de la table équatoriale (qui matérialise l'avant du système), orientez votre équipement vers le Nord et ajustez les pieds du trépied de manière à ce que l'ensemble soit bien horizontaL

2. Réglez la table équatoriale sur la latitude du lieu d'observation comme il est indiqué au chapitre 3.

3. Débloquez le verrou en déclinaison (N°2, Fig.10) et tournez le tube autour de cet axe jusqu'à lire 90° sur le cercle divisé. Bloquez le verrou.

4. A l'aide des boutons de réglage en latitude et en azimut de la table équatoriale, peaufinez le centrage de l'étoile Polaire dans le champ. Attention : n'utilisez surtout pas les boutons de réglage fin, méca- niques ou électriques, en AD et en Déc.: c'est l'axe horaire qu'il faut aligner, pas le tube du télescope!

Pour votre première utilisation du télescope, vérifiez le réglage du cercle divisé en Déc., situé au som- met du bras gauche de la fourche (N°3, Fig.3). Lorsque l'alignement sur la Polaire est satisfaisant, cen- trez l'étoile dans le champ de l'oculaire et desserrez légèrement le bouton central de blocage du cercle divisé. Tournez le cercle jusqu'à ce qu'il affiche 89,2° (l'angle de déclinaison de la Polaire) et rebloquez les cercles pour éviter tout déréglage accidentel.

Une fois que l'angle de latitude est ajusté selon la procédure ci-dessus, il n'est plus nécessaire de la ré-péter à chaque mise en œuvre du télescope, sauf dans le cas ou l'on se déplace nettement vers le Sud ou vers le Nord du lieu d'observation initial (un déplacement de 120 Km correspond approximativement à un changement de latitude de 1°). La table équatoriale peut même être détachée du pied sans Incon-vénient, dès lors que l'angle de réglage n'est pas modifié et que le trépied est remis d'aplomb à l'aide du niveau à bulle.

 $\mathcal{A}$ 

 $\cdot)$ 

 $\triangleleft$ 

 $\overline{(}$ 

 $\overline{1}$ 

jr

Ψì.

 $\begin{smallmatrix}&-1\\1&&1\\&1\end{smallmatrix}$ 

 $T^{\frac{1}{2}}$  $\approx -t$ 

# **3. Mise en station précise**

Rappelons qu'il n'est absolument pas indispensable d'effectuer une mise en station précise pour une simple séance d'observation visuelle. Ne laissez pas le pur plaisir de la découverte et de l'observation du ciel être gâché par un travail de réglage inutilement précis, long et fastidieux! Au contraire, utilisez le mode altazimutal et sa mise en œuvre facile et rapide. En revanche, pour l'astrophotographie en pose longue, il est absolument essentiel de réaliser une mise en station des plus soignées.

Quelle que soit la précision et la régularité du système d'entraînement Meade LX200, quelques correc-

tions en AD restent nécessaires. En outre, si la mise en station n'est pas parfaite, des corrections en

Déc. vont s'y rajouter. Or, moins on doit corriger, meilleur sera le suivi. Et ce d'autant plus que la pose s'allonge (par poses longues, on entend des poses s'étendant de 10 à 120mn environ). A noter, les cor- rections en Déc. dues à une mise en station imparfaite sont très pénalisantes.

Une mise en station précise nécessite le recours à un oculaire réticulé. Le modèle Meade Réf. 419 MA de 12 mm comporte un réticule éclairé et convient parfaitement à la mise en station comme au contrôle du suivi. Pour une mise en station encore plus précise, vous pouvez augmenter le grossissement en utilisant une lentille de Barlow x 2 ou x 3. Suivez la procédure ci-dessous, inspirée de la méthode de Bigourdan et parfois connue sous le nom de "méthode par contrôle des déviations" :

1 -Effectuez une mise en station approximative selon la méthode indiquée plus haut. Montez l'oculaire réticulé sur le renvoi coudé.

2- Mettez le moteur du télescope en marche et pointez une étoile de brillance modérée située près du point d'intersection entre le méridien du lieu et t'équateur céleste (le méridien local est la ligne Nord-Sud passant par le zénith ). Les meilleurs résultats sont obtenus avec une étoile située à +/-30 minutes en AD du méridien et *+l-5°* de t'équateur céleste en Déc. Pour trouver une bonne candidate en partant de

la position de mise en station approximative, il suffit de basculer le tube en position Déc. *=* oo sans rien toucher à J'AD et de centrer avec les mouvements lents l'une des étoile ainsiamenées dans te champ.

3 - Notez alors au bout de quelques minutes de suivi sans correction la déviation de l'étoile guide en Déc. (sans tenir compte du déplacement en AD) :

- a- Si l'étoile dévie vers le Sud (vers le bas), l'axe polaire est pointé trop à l'Est (Fig.22)
- b Si l'étoile dévie vers le Nord (vers le haut), l'axe polaire est trop à l'Ouest (Fig.23)

4- Utilisez le réglage fin en azimut pour déplacer horizontalement la table équatoriale afin de repointer l'axe polaire dans la bonne direction. Reproduisez cette opération jusqu'à ce que toute déviation Nord- Sud soit supprimée. Suivez alors l'étoile pendant une période plus longue (10 à 15 minutes) pour vous assurer qu'aucune correction complémentaire n'est nécessaire.

5- l'étape suivante consiste à viser une autre étoile de brillance moyenne \$ituée à l'horizon Est, tou- jours proche de l'horizon céleste pour mettre les déviations plus rapidement en évidence. L'idéal est une étoile située à 20 ou 30° au dessus de l'horizon, et à *+1-* 5° de l'équateur.

6- Notez, là encore, les déviations de l'étoile. Mais, cette fois, en déclinaison :

- a- Si l'étoile dévie vers le Sud (vers le bas), l'axe polaire est pointé trop bas (Fig.24)
- b- Si l'étoile dévie vers le Nord (vers le haut), l'axe polaire est pointé trop haut (Fig.25)

7- Utilisez le dispositif de réglage fin en latitude pour ajuster l'angle du télescope avec le sol. Procédez ici encore par retouches successives jusqu'à obtenir une période de 10 ou 15 minutes sans déviations notables.

 $\tilde{\mathcal{G}}_{\mathbf{j}}$  :

i/·!

i

*.; !* ·- ; *1*

" il

i l .1

.. *:1*

長く

• • 1 .l

·. *(*

Cette procédure, pour longue et fastidieuse qu'elle puisse paraître, conduit à une mise en station très précise qui réduit les corrections nécessaires en pose longue et augmente donc considérablement le confort du guidage. Elle doit absolument être entreprise avant toute séance de prise de vue du ciel profond pour des résultats optimaux en pose longue sur film ultra-fin.

LX200-69

# *PAGE58à60*

# **ANNEXE C**

.\_, .

**LIBRAIRIE D'ÉTOILES POUR MISE EN STATION DU LX200 ET CARTES DU CIEL**

# **1. Etoiles pour mises en station**

Le calculateur du LX200 fait appel à 33 étoiles brillantes et très connues pour assurer la mise en station du télescope en mode équatorial et pour le "synchroniser'' sur le ciel en mode altazimutal. Ces étoiles

t ont été spécialement sélectionnées de manière à permettre à chacun, où qu'il soit dans te monde et quelle que soit l'heure et la saison, de trouver des éléments suffisants pour réaliser les alignements souhaités. Vous trouverez ci-dessous le tableau des 33 étoiles utilisées par le calculateur du LX200 :

# VOIR TABLEAU PAGE 58

# **2. Cartes du ciel**

VOUS TROUVEREZ EN PAGES 59-60 UNE SÉRIE DE CARTES QUI PERMETTENT DE REPÉRER ET DE CHOISIR LES ÉTOILES D'ALIGNEMENT LES PLUS APPROPRIÉES À CHAQUE SAISON AINSI QU'À DIFFÉRENTS ALIGNEMENTS.

# **ANNEXE D**

# **CATALOGUE DE 747 OBJETS DU CALCULATEUR LX200**

# **1. Le catalogue intégré de 747 objets**

La bibliothèque de 747 objets intégrés au calculateur du LX200 comprend, outre les planètes du Système Solaire, les objets du ciel profond, étoiles, nébuleuses, galaxies, amas, etc. les plus intéres- sants et les plus beaux. Plus précisément, il comprend les 110 objets du catalogue de Messier, 278 ob- jets parmi les plus remarquables du catalogue NGC (amas d'étoiles, galaxies, nébuleuses diffuses ou planétaires), 351 étoiles intéressantes (très brillantes, doubles et étoiles polaires) ainsi que les huit pla- nètes du Système Solaire.

... -- - --:,;jf <sup>l</sup>

 $\ddotsc$ [ \1

; *(* : - 1

> :( 1 {

 $\cdot$  .  $\cdot$ 

. 1

-! ( . ., *.·.:* - {

i

Les catalogues classiques Messier (M) et NGC ont été incorporés au catalogue CNGC spécialement conçu par Meade. CNGC signifie "Computerized New General Catalog of non stellar astronomical ab- jects", Nouveau Catalogue Général Informatisé des objets astronomiques non stellaires. Le catalogue CNGC constitue une amélioration du catalogue RNGC (Revised New General Catalog ou Nouveau Catalog Général Révisé). Le catalogue CNGC indique les dimensions angulaires des objets en arc/seconde sur l'affichage de la raquette. La bibliothèque d'objets LX200 peut aisément être étendue à

8.000 objets en rajoutant simplement deux "puces" de mémoire morte sur le circuit imprimé {à commander auprès de votre revendeur Meade).

Le catalogue CNGC complet comporte exactement 7.840 objets qui, pour la plupart, portent le même numéro dans ce nouveau catalogue et dans l'ancien, moins complet, le RNGC. Plus de 400 objets ont été rajoutés au catalogue RNGC pour créer le catalogue CNGC (en fait, la plupart de ces objets au- raient pu figurer dans le catalogue RNGC original pour leur taille et leur luminosité).

## **2. Le catalogue CNGC**

le catalogue CNGC constitue une amélioration du catalogue RNGC sur plusieurs points.Notamment, le catalogue CNGC indique les dimensions angulaires des objets en arc/seconde et la luminosité est indi- quée avec une précision de 0,1 magnitude chaque fois que cela est possible.

Les coordonnées célestes des objets sont indiquées dans le catalogue CNGC pour l'an 2000 (Epoque 2000). Toutefois, les coordonnées réelles sont calculées en fonction de la date à chaque mise sous tension du LX200. Bien entendu, les données calculées sont indépendantes de l'époque de réalisation du catalogue et plus précises. Il peut en résulter une légère différence entre les coordonnées affichées par le calculateur sur la raquette et celles du listing du catalogue CNGC calculées pour l'Epoque 2000.

LX 200-71

Les différents objets se sont vu attribuer un "indice de qualité visuelle" (VQ ou Visuai Quality Rating). Beaucoup d'objets ont fait l'objet d'observations attentives. Pour rendre cet indice aussi efficace que possible, les différents objets ont été observés sous des conditions identiques, avec un instrument et un oculaire semblables. Seuls les très petits objets ont fait l'objet d'une observation avec un oculaire de plus fort grossissement En revanche, les conditions d'observations rencontrées (la transparence et l'obscurité du ciel de votre site) vont largement influer, au jour le jour, sur la visibilité des objets.

Lorsque l'indice de qualité visuelle du catalogue CNGC est attribué par l'observation, il est indiqué sur le listing en lettres capitales (ABC...). Au contraire, lorsque l'obiet n'a pas effectivement été observé, mais que son indice VQ a été déduit (par calcul informatique) du type de l'objet, de sa taille et de sa

magnitude, son indice VQ est indiqué en petits caractères {abc...). Les indices va des objetqui ont été effectivement observés constituent un guide autrement stable et efficace de leur apparence et de leur "observabilité" que les simples données sur le type, la magnitude ou les dimensions angulaires.

Voici la correspondance entre l'indice va et l'apparence visuelle des objets :

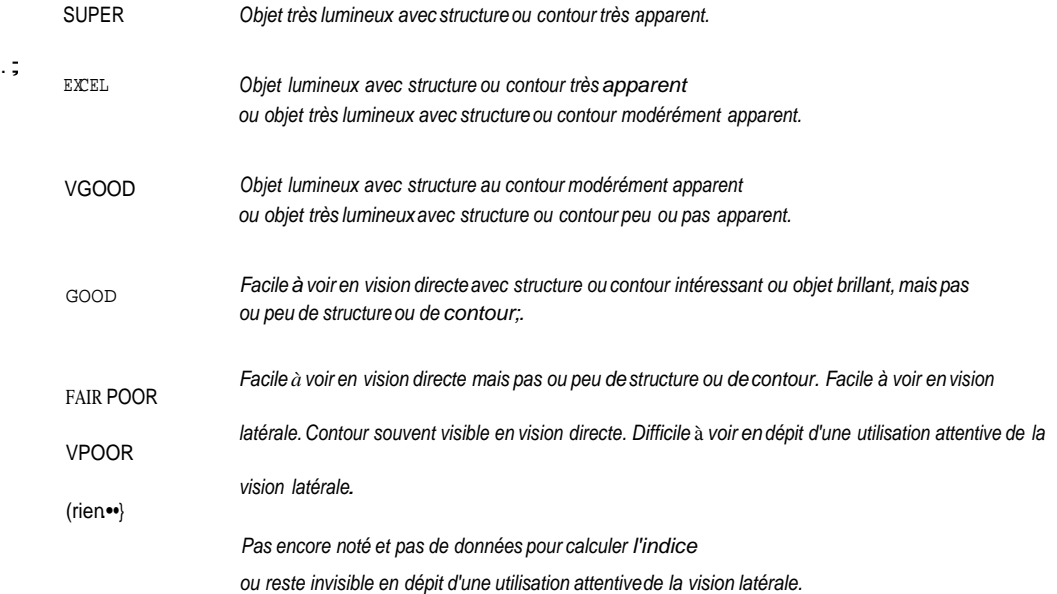

Tous, ou presque tous les objets du catalogue CNGC sont visibles avec l'équipement instrumental standard sous des conditions d'observation similaires à celles utilisées pour déterminer l'indice VQ. En fait, ces indices donnent une excellente indication des observations pouvant être réalisées par des ob- servateurs compétents sous un excellent ciel et avec un équipement similaire. Bien sOr, l'utilisation d'un télescope de plus petit diamètre ainsi qu'une dégradation de la qualité du site (brume, nuages d'altitude, lumières parasites) va altérer les possibilités d'observation.

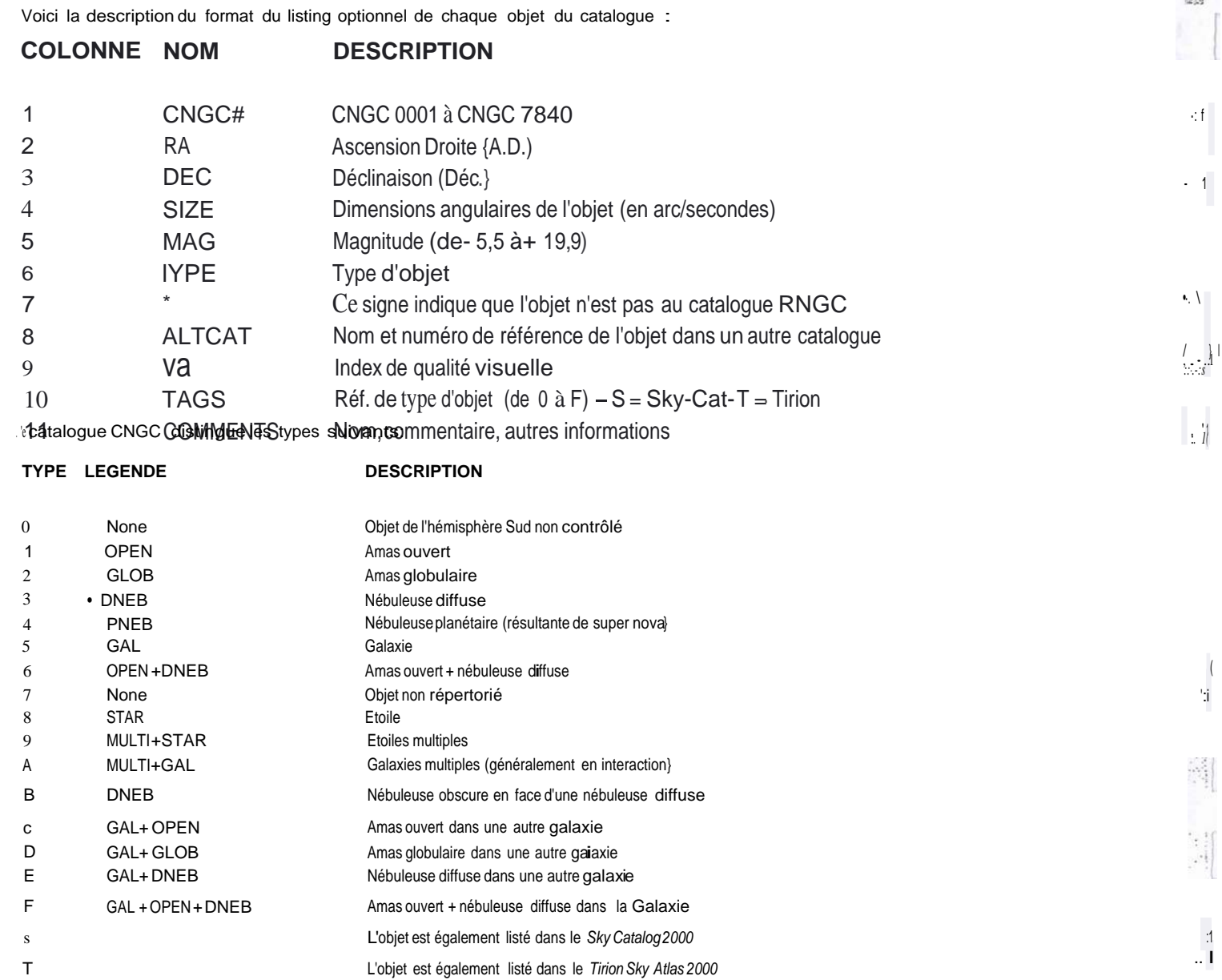

 $\sqrt{ }$ 

 $\begin{array}{c} 1 \\ 1 \end{array}$ 

 $\overline{\phantom{a}}$ 

 $\begin{array}{c} 1 \\ 1 \end{array}$ 

# 3. Le catalogue des Etoiles (STAR)

La bibliothèque d'étoiles contient les 250 étoiles les plus brillantes (de STAR 1 à STAR 250), 100 étoiles doubles remarquables (de STAR 251 à STAR 350), auquel il faut rajouter Sigma Octantis, l'Etoile Polaire Sud (STAR 351)

# 4. Le catalogue des objets de Messier (M)

Le catalogue des objets de Messier a longtemps servi de référence pour l'observation du ciel profond. Récemment augmenté à 110 objets, le catalogue de Messier comprend la plupart des objets les plus in-téressants du ciel profond.

# 5. Les Planètes (STAR des No 901 à 909)

Le LX200 calcule la position effective des planètes en fonction de la date et de l'heure. Pour rechercher une planète, utilisez la touche d'entrée STAR et entre le chiffre correspondant à la planète {de 901 pour Mercure, la plus proche du Soleil, à 909 pour Pluton, la plus éloignée). Vous remarquerez l'absence du chiffre 903, qui correspond à la Terre, troisième planète du Système Solaire.

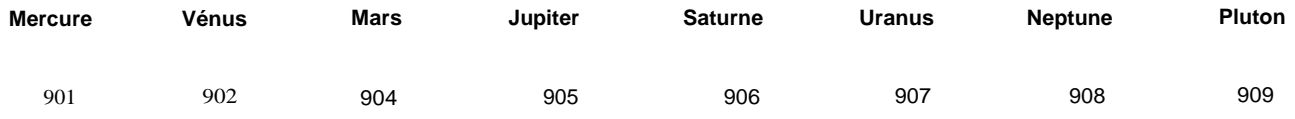

 $\overline{1}$  $\mathbf{r}$ 

 $\overline{1}$ 

 $1$ :

 $\overline{1}$ 

 $1.X200-74$ 

ANNEXEE

ENTRETIEN (tous les Modèles LX200)

1. Nettoyage des systèmes optiques

Des précautions de bon sens durant l'utilisation et le stockage de votre instrument peuvent contribuer à prolonger notablement sa durée de fonctionnement sans panne.

La poussière et la condensation sont les deux principaux ennemis de votre instrument. L'utilisation systématique d'un pare-buée (tels que les Meade Réf.710 ou 712) évite non seulement la lumière pa- rasite latérale qui pourrait réduire le contraste, mais aussi et surtout la formation de buée sur la lame de fermeture ainsi que le dépôt de poussière, progressivement agglomérée par l'humidité.

Lorsque la soirée est particulièrement humide, votre instrument finira toutefois par se couvrir entière- ment de buée : ce n'est pas grave, pourvu que la laissiez s'évaporer à l'air livre après avoir ramené le télescope dans un local chauffé. Ne laissez jamais un instrument embué enfermé dans sa valise de transport. Au contraire, ouvrez la valise et laissez l'humidité s'évaporer entièrement, au besoin en s'aidant d'un sèche-cheveux, toujours maintenu à distance (1 m environ) pour éviter une surchauffe locali- sée). Attention : avant de ranger l'instrument dans sa valise, veillez à débloquer les freins en A.D.et en Déc.pour éviter d'abîmer le système d'entraînement.

Quelques conseils complémentaires pour ceux qui habitent une région très humide en climat tropical ou marin. Il peut être utile de laisser un ou plusieurs sachets de dessicant (gel de silice) dans la valise de transport de l'instrument pour éviter la formation, catastrophique, de moisissures, notamment sur les éléments optiques ! Vous pouvez aussi recouvrir les prises non utilisées du panneau de commande avec du ruban adhésif qui empêchera l'entrée d'humidité. Il est également possible de passer une couche de répulsif hydrophobe sur les différentes fiches et dans les prises, ainsi que sur les vis appa- rentes qui garderont ainsi l'aspect du neuf. Enfin, conservez les différents accessoires et la raquette de commande dans des sacs en plastique fermés par un élastique et contenant éventuellement du Silicagel. Après utilisation, nettoyez toutes les surfaces métalliques de l'instrument avec un chiffon doux

imbibé d'alcool pour éviter la corrosion.

 $\cdot$ . f

 $\bar{A}$ 

ا<br>أ

 $\cdot$  1

 $L X200 - 75$ 

L'erreur la plus souvent commise est le nettoyage trop fréquent! Quelques grains de poussière sur la lame de fermeture ne provoquent qu'une dégradation totalement négligeable des performances op- tiques. En conséquence, ne nettoyez la surface externe de cette lentille que lorsque cela est vraiment indispensable (le rangement dans la valise de transport, bouchon frontal en place, rend cette nécessité peu fréquente : mieux vaut prévenir que guérir !). *Pour nettoyer une surface optique, commencer par enlever soigneusement toutes les*  poussières avec un pinceau optique doux, sans appuyer, ou à l'aide d'une bombe d'air comprimé. Ceci afin d'éviter tout risque de rayure par des particules de sifice dure lors du nettoyage final au chiffon optique. Utiliser un chiffon en coton usagé soigneusement dégraissé, un Kleenex blanc ou un chiffon spécial pour objectif photographique, à l'exclusion de tout autre matériel (à proscrire absolument : le papier <sup>à</sup> lunettes siliconé et la peau de chamois). Ne procédez jamais par fortes pressions circulaires, mais toujours par pressions légères du centre vers les bords. Avec un chif- fon photographique pré-imbibé de liquide dégraissant à base d'alcool (tel que les sachets Prophot), ne

!. pas hésiter à changer fréquemment de chiffon dès que le produit s'évapore.

·:·::\_.,

Si vous ne disposez pas d'un chiffon spécial, vous pouvez, avec un chiffon de coton usagé mais très propre, utiliser le mélange suivant : 2 parts d'eau distillée, 1 part d'alcool isopropylique et 1 goutte de li- quide vaisselle détergeant. Enfin, ne jamais passer sur la surface à nettoyer le côté du chiffon ou du tampon en contact avec les doigts: l'alcool dissous la graisse cutanée qui pourrait alors se déposer sur la surface optique.

Les surfaces aluminisées des miroirs Meade recoivent un traitement de protection qui vous évitera très probablement tout réaluminage si vous veillez à replacer le bouchon arrière lorsque vous rangez le té- lescope. De même, les traitements anti-reflets des surfaces optiques sont très robustes : veillez sim- plement à éviter les rayures en dépoussiérant soigneusement avant tout nettoyage. Et surtout, replacez le bouchon frontal dès la fin de la séance d'observation. Vous pouvez utiliser un filtre Meade 1A (neutre anti-UV) spécial qui se visse sur l'ouverture arrière du tube optique et interdit toute entrée *de* poussière.

ATTENTION :contrairement à ce qu'indique le mode d'emploî en anglais,il ne faut jamais, pour quelque raison que ce soit, démonter la lame correctrice (notamment pour un nettoyage interne qui relève strictement du rôle de techniciens qualifiés). L'orientation lame-miroirs a été ajustée au banc optique laser et toute rotation par rapport à cette position optimale critique se traduira par une dégradation permanente des performances.

LX200-76

#### **2. CoUimation du système optique**

Tous tes télescopes Meade Schmidt-Cassegrain ont été soigneusement collimatés en atelier avant em- ballage et expédition. Il est donc probable que cette opération soit inutile. Toutefois, il est indispensable de connaître la procédure de collimation, très simple, pour le cas ou des conditions de transport particu- lièrement dures auraient conduit à un déréglage.

Commencez par un test simple de bonne collimation. Pour cela, localisez une étoile de brillance

moyenne proche du zénît (étoile de première ou de deuxième magnitude). De jour, une "étoile artifi- cielle" peut également faire l'affaire (une bille de roulement à billes de petit diamètre accrochant un reflet du soleil et placée à quelques dizaines de mètres, par exemple). ce test doit être effectué avec un té- lescope parvenu à l'équilibre thermique. Par temps froid, compter de 30 à 60 minutes environ (en défo- calisant l'image de l'étoile, on visualise les turbulences convectives internes qui apparaissent comme des tourbillons symétriques et doivent avoir cessé avant tout test valable).

Centrez l'image de l'étoile dans le champ à l'aide d'un oculaire moyen (tel que le SP de 26 mm fourni).

Défocalisez l'image jusqu'à ce qu'elle occupe environ 1/8 du champ apparent. Elle apparaît alors comme une tache foncée (c'est l'image noire du miroir secondaire) entourée par une tache claire (la lumière provenant de l'étoile et étalée par la défocalisation volontaire). Si la tache sombre est bien au centre de la tache claire, cela signifie que votre télescope ne souffre d'aucun défaut de collimation im- portant. Usez cependant ce qui suit pour parfaire le test aux grossissements les plus élevés. Si l'image noire n'est pas centrée, c'est le signe d'une décollimation (défaut de parallélisme entre miroir primaire et secondaire, voir Fig.27-1).

1 - Le réglage de parallélisme entre les deux miroirs est la seule opération de réglage optique parfois nécessaire avec votre Meade Schmidt-Cassegrain. Il s'effectue en jouant sur l'orientation du miroir se- condaire à l'aide de trois vis disposées à 120°. Ces trois vis apparaissent sur le barillet externe du miroir secondaire (voir Fig.26).

**ATTENTION** - NE JAMAIS FORCER SUR CES VIS LORSQU'ELLES SONT EN BUTÉE. INVERSEMENT, NE PAS LES DÉVISSER DE PLUS DE 2 TOURS : LE MIROIR SECONDAIRE POURRAIT SE DÉTACHER! CE RÉGLAGE EST TRÈS SENSIBLE: UN DEMI-TOUR DE VIS SE TRADUIT PAR UNE VARIATION TRÈS IMPORTANTE DE LA COLLIMATION ET LE RÉGLAGE FINAL DOIT S'EFFECTUER PAR DE TOUTES PETITES RETOUCHES (1/4 PUIS 1/8 ET 1/16 DE TOUR).

2- Notez la direction dans laquelle se trouve l'ombre noire et, à l'aide des boutons de réglage fin en AD

et en Déc., amenez l'image de l'étoile en bordure du champ dans cette direction (voir Fig.27-2).

3 - Resserrez la (ou les) vis situées du côté de l'ombre noire et desserrez la (ou les) autre(s) vis. Agissez très lentement, par toutes petites retouches. Poursuivez jusqu'à ce que l'image de l'étoile ait regagné le centre du champ visuel (voir Rg.27-3).

4- Recommencez à plus fort grossissement (par exemple avec un oculaire de 9 mm). Tout défaut de concentricité à un tel grossissement ne nécessitera que de très faibles retouches sur les trois vis.

5- Enfin, au titre de contrôle final, vérifiez l'image de l'étoile à fort grossissement (oculaire de 9 mm ou

moins) après avoir refait la mise au point, et ce dans de bonnes conditions d'observation (turbulence atmosphérique faible ou modérée). L'image de l'étoile est composée d'un point central brillant (le "disque d'Airy") entouré par un anneau moins brillant. Si nécessaire, à l'aide de retouches infimes, peaufinez le centrage du disque d'Airy dans le premier anneau de la figure de diffraction : votre téles- cope est alors parfaitement collimaté.

 $\mathbb{I}$ i

 $\cdot$  .  $\cdot$  1 !1

 $\overline{\phantom{a}}$ , .;

> \_; i

-·.-j *i*

*Résumé de la procédure de collimation :* 1 - Mise au point décalée, vérifiez le centrage de la tache noire dans le cercle lumineux (Fig.27- 1). 2- Déplacez l'image vers le bord du champ, dans le sens du décentrement de l'ombre centrale (Fig.27-2). 3- Vissez ou dévissez selon les besoins les 3 vis de ré- glage de la collimation du miroir secondaire pour recentrer l'image dans le champ (Fig.27-3). Répétez les phases 1et 2 si nécessaire jusqu'à parfait centrage.

'" '•'r • ·*•••:-::,;.,,=*'••••• ·•-'•• \_ .\_ \_.,' ,• •,,,• '• •'<, , • • • •, ,- , ,,:"-'<' 0 • • 0 •·-r·- ,., '"', • • , , • • • • - • • , • ••-:;;•::-: .•.•' 0r 0•, ·,.-.-, l

# 3. Buée sur la lame correctrice

 $\begin{array}{ccc} \cdots & \cdots & \cdots \\ \bullet \cdot & -\Gamma \cdot - & \cdot \\ \bullet \cdot & \bullet & \bullet & \bullet \\ \end{array}$ 

*n* 1

1 :

r. :

1

La lame correctrice rayonne rapidement sa chaleur propre dans l'atmosphère et risque ainsi, sous une majorité de climats, de se couvrir de buée en cours d'observation. Pour remédier à cet inconvénient, plusieurs solutions s'offrent à vous :

- tout d'abord, utiliser systématiquement un pare-soleil qui, limitant le rayonnement calorifique dans l'atmosphère, ralentit le refroidissement de la lame correctrice et donc l'apparition de buée. Cet expédient est généralement suffisant pour éviter tout inconvénient, sauf par temps très froid et humide.

- Ensuite, utiliser une résistance chauffante en ruban alimentée en 12 V. Placée autour du b rillet mé- tallique de la lame correctrice, cet accessoire la maintient à quelques dixièmes de degrés au dessus de la température ambiante, interdisant toute condensation. Le différentiel de température très faible n'in-

troduit aucune turbulence supplémentaire.

-Enfin, si tout cela ne suffit pas, utiliser un sèche cheveux portable (fonctionnant sur 12V). Une utilisa- tion très courte tait disparaître la buée pour un bon moment, mais les risques d'apparition de turbulence pour quelques minutes ne sont pas négligeables.

- En tout état de cause, il convient de retarder au maximum le moment d'essuyer la buée, opération tou- jours risquée pour la lame correctrice et son traitement antireflet Et ce d'autant que la buée empêche d'ôter les éventuelles poussières abrasives f
- Après une séance d'observation en atmosphère fraîche ou froide, vous verrez l'ensemble de la méca- nique et de l'optique se couvrir de buée lorsque vous rentrerez l'instrument dans une pièce chauffée. Cela est normal et sans gravité, le matériel ayant été conçu en fonction de ce phénomène inévitable. N'essuyez pas votre équipement : laissez la buée se dissiper d'elle-même au fur et à mesure de la mise en équilibre thermique.

#### 4.Ajustement du verrou en ascension droite

Après une période d'utilisation, une légère usure du mécanisme de verrouillage en ascension droite (N°7, Fig.3) interdit le blocage complet sous l'action du levier. En pareil cas, démontez le levier à l'aide de J'une des clés six pans fournie. Puis, en vous aidant d'une paire de pinces, tournez l'ergot dépassant de la base motorisée jusqu'à freiner sensiblement la rotation de la fourche autour de l'axe des AD (attention à ne pas abîmer la peinture du télescope avec les pinces). Remontez le levier de telle manière qu'il soit bien perpendiculaire à la fourche.

#### **5. Derrière le panneau de branchements**

Le panneau de branchement de la base motorisée LX200 est démontable pour permettre le remplace- ment de la pile de sauvegarde des informations d'heure et de date (N°2, Fig. 28) ainsi que celui du fu- sible retardé de 1 Ampère qui assure la sécurité du système contre les surcharges (No1, Fig. 28). La pile extra-plate au lithium est de type Panasonic CR2032 ou Ouracell DL20328 de 3 volts. Sa durée de vie est de plusieurs années. Pour la.changer, il suffit de dévisser le panneau frontal fixé par 4 vis à tête cruciforme (pour le soulever, glisser derrière lui un petit tournevis à lame plate et le faire basculer vers le haut). Toujours à l'aide du tournevis, faire glisser la pile de son support et la remplacer par une pile neuve en veillant à sa polarité.

Le fusible est de type "retardé" (fusion lente) et de 1 ampère de puissance. Il protège les circuits élec- troniques contre une surcharge provoquée par un blocage mécanique en cours de déplacement, no- tamment en cours de déplacement suite à un ordre GO TO (par exemple si le tube optique bute sur un obstacle).

1 *,.[* : i

**i**<br>ا...!

. 1  $: 1$ 

 $\cdot$  ' $_1$ ; 1

! ; i 1

1 : (

1

1 1 1

:.. "!'

' 1 1

**ATTENTION** : ne remplacez **JAMAIS** ce fusible par un modèle d'un autre type et/ou d'une autre puis- sance. Et, surtout, ne le remplacez JAMAIS par un fil ou toute autre pièce métallique. En cas de sur- charge, ce sont les circuits électriques qui en feraient les frais ! Bref, il est indispensable d'avoir toujours au moins un fusible de rechange dans votre valise d'accessoires (n'oubliez pas non plus l'indispensable tournevis cruciforme).

#### **6. Service après vente agréé**

Les matériels Meade ont été conçus pour permettre un usage régulier sur le terrain et de fréquents transports, montages et démontages sans nécessiter de réglage autres que ceux décrits et sans pré- senter de traces d'usure ou de défauts de fonctionnement. Le recours au SAV devrait donc demeurer exceptionnel. En cas de problème, commencez toujours par vous adresser à votre revendeur puis, si aucune solution n'est apportée, à l'importateur (Le Chasseur d'Etoiles pour la France et la Belgique). La plupart des problèmes sont résolus sur un simple appeL Si vous préférez écrire, n'oubliez pas d'être le plus précis possible sur les circonstances et les manifestations des défauts constatés pour permettre au technicien d'en rechercher la cause et de proposer des solutions. N'oubliez pas d'indiquer votre nom, votre adresse et votre numéro de téléphone de manière très lisible.

### **PAGES7**

### **ANNEXE E**

# PILOTAGE DU LX200 PAR ORDINATEUR

Le contrôle à distance d'un télescope par un système informatique a longtemps relevé du rêve irréaliste pour la très grande majorité des astronomes amateurs. La liaison entre le télescope et un micro-ordina- teur personnel impliquait jusqu'à ce jour la mise en œuvre aussi onéreuse que complexe d'un savoir-faire pointu tant mécanique qu'électronique et informatique.

Le calculateur interne du LX200 est équipé d'une interface RS-232, ne nécessitant pour communiquer avec un ordinateur externe qu'un protocole dit "Série" (les informations sont transmises sur deux fils l'une après l'autre, au lieu d'être transmises simultanément par paquets sur un plus grand nombre de fils comme c'est la cas avec les interfaces dites "parallèles"). Un simple programme de communication série vous permettra de simuler depuis votre micro-ordinateur les ordres donnés directement par les touches de la raquette, et cela grâce au "Command Set" du calculateur LX200 (Groupe d'Ordres de Commande que nous appellerons pour simplifier le G.O.C.). L'avantage de l'ordinateur est l'affichage, beaucoup plus confortable et convivial sur grand écran, évitant les abréviations liées à l'utilisation d'un petit afficheur à cristaux liquides comme celui de la raquette. Toutes le commandes et tous les modes du calculateur LX200 sont utilisables à partir de quasiment tous les micro-ordinateurs domestiques, via une simple liaison RS-232. Notamment, pour ne citer que quelques exemples, on peut ainsi explorer à distance la Bibliothèque d'Objets, ajuster la vitesse de déplacement ou de recherche du télescope ou, encore, effectuer la mise au point à l'aide du dispositif optionnel Meade Réf.1206.

Même les utilisateurs d'un équipement informatique qui ne connaissent pas la programmation peuvent tirer parti de ces possibilités révolutionnaires grâce à des logiciels astronomiques du commerce doté dl! prqtocole de commande LX200.

Pour les programmeurs chevronnés, voici les indications nécessaires à la réalisation d'un câble de liai- son RS-232, à l'écriture d'un programme de test de la liaison RS-232 appelé LX200 TEST, à la connaissance du Groupe d'Ordres de Commande (G.O.C.) du calculateur LX200 et, enfin, à l'écriture d'un programme de démonstration (LX200 DEMO) autorisant l'accès à la Bibliothèque d'Objets inté- grée. la recherche et le centrage des différents objets visés.

# 1. Liaison RS-232

Le câble idéal est un câble de type "téléphonique plat'' à 6 conducteurs terminé à l'une de ses extrémi- tés par une fiche correspondant à la prise RS-232 spécifique de votre micro-ordinateur et à l'autre ex- trémité par une fiche de type "Connecteur téléphonique standardisé à 6 broches" tel que représenté sur la Fig.29. Ces différents éléments sont disponibles dans la plupart des magasins de pièces détachées électroniques. La longueur maximale du câble est de l'ordre de 30 mètres (elle dépend en fait de la<br>qualité électrique du câble et peut dépasser cette longueur}.

Machines and the control of the company of the company of the company of the company of the company of the company of the company of the company of the company of the company of the company of the company of the company of

•,

concert from them

·.: *. ·:;.* -;

 $^{+1}$ ...

> r 1

*.l*

 $\mathbf{r}$   $\mathbf{r}$ 

*:.* ::, ; !

La Fig.29 montre le brochage de la fiche "téléphone". Le rôle des numéros de broches de 1 à 6 de la prise à 6 broches du LX200 est décrit dans le tableau ci-dessous qui indique également la correspon- dance avec le brochage des prises standards RS-232 de la plupart des ordinateurs personnels (PC ou Persona! Computer). La plupart de ces fiches et prises sont de type DB-9 ou DB-25: consultez le mode d'emploi de votre ordinateur pour vous assurer qu'il utilise bien un brochage standard. En cas de non concordance, utilisez les indications portées dans le mode d'emploi de l'ordinateur. A noter : seuls trois fils sont réellement nécessaires.

# **TABLEAU DE BROCHAGE DES PRISES RS-232**

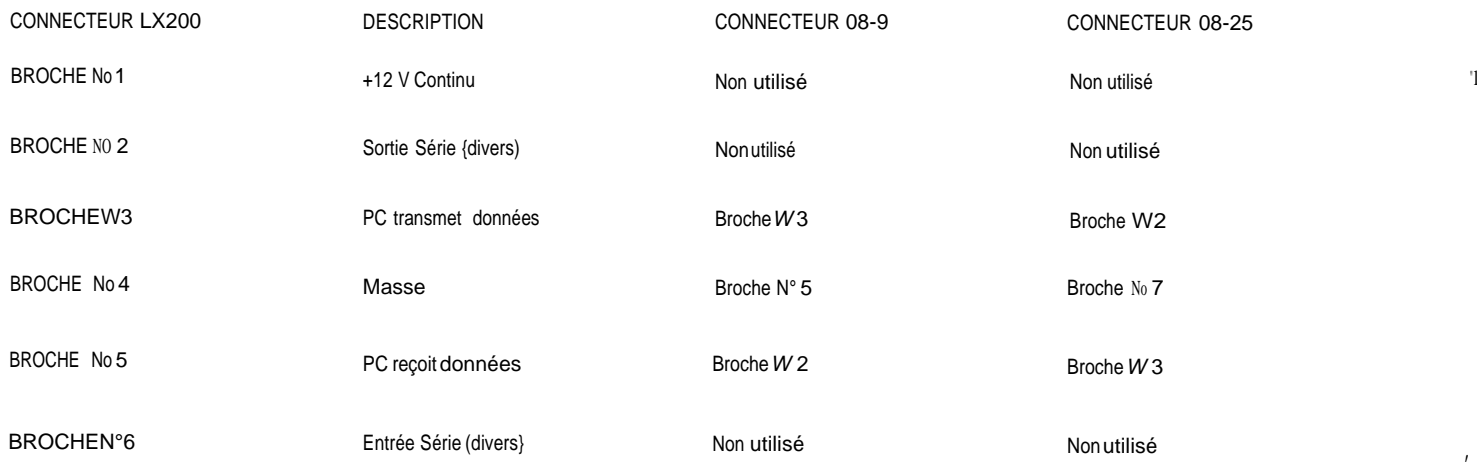

 $L \times 200 - 81$ 

#### *PAGEBB*

..<br>--

#### **2. Programme de test du LX200**

A présent que votre câble est prêt, vous devrez le tester. Le petit programme ci-dessous, écrit en GW Basic, s'appelle LX200 TEST et "tourne" sur virtuellement tout ordinateur IBM PC, AT ou compatible\_. Ce programme permet de tester efficacement la communication dans les deux sens entre votre ordina- teur et le calculateur intégré du LX200. Un dysfonctionnement pourra être interprété comme un défaut du câble: soudure du mauvais fil sur une mauvaise broche, soudure "sèche", etc. Tout ceci relève du contrôle d'un électronicien averti!

*·.i.* i<br>i

 $\cdot$ 

Pour écrire le programme, commencez par charger le GW Basic {ou tout autre langage Basic dont vous disposez, ce qui pourra impliquer de petites modifications de syntaxe) et tapez les lignes de code successives. our finir, sauvegardez Je programme sous l'appellation LX200TST.BAS et vérifiez que vous n'avez pas commis d'erreur d'écriture {phase de "déboguage" ou "debuging").

LE LISTING DU PROGRAMME SE TROUVE PAGE 88.

Pour utiliser ce programme, reliez votre PC et le LX200 à l'aide de votre câble (branchement à effectuer par mesure de sûreté matériels éteints). Mettez les deux appareils sous tension et chargez votre Basic en mémoire pour pouvoir lancer le programme LX200TST.BAS. L'écran doit rester vide. Vérifiez que la

touche CAPS.LOCK n'est pas enfoncée.

Pressez les touches N, S, E ou W sur le clavier pour déplacer le télescope, respectivement, vers le Nord, le Sud, l'est ou l'Ouest Pressez la barre d'espacement pour arrêter le télescope. Pressez, enfin, 1 la touche "X" pour quitter le programme lorsque les vérifications sont effectuées.

Si le télescope ne répond pas, contrôlez les branchements et les soudures aux deux extrémités du

I- câble. Au contraire, si le télescope répond normalement, vous savez que le câble de liaison est correctement câblé et que vous pouvez. soit utiliser un programme de commande spécifique du commerce,

soit écrire votre propre programme en utilisant le G.O.C. et, éventuellement, en vous inspirant du pro-

gramme de démonstration des pages 95 et suivantes, rédigé en Quick Basic (un langage simple et bon j ·. marché commercialisé par Microsoft).

 $\ldots$   $\ldots,1$ 

*f-;•.*

 $\cdot \sqrt{1}$  $\ddot{\bullet}$  . 1

*i* 1<br> **1** 

1

J

..,

·[

•.•. 1 l  $:$   $:$ :l

 $; 1$ 

;'1 !·

.<br>ابراہ

" '  $\mathbf{L}$ 

# . / *PAGE89*

# **3. Format du G.O.C. du LX200**

Le G.O.C. ("Command Set" du calculateur LX200 ou Groupe d'Ordres de Commande) donne la liste de tous les ordres à la disposition du programmeur chevronné pour commander son télescope LX200 à partir d'un micro..:ordinateur. Ces ordres peuvent être utilîsés à volonté dans la rédaction de pro- grammes. Ils sont regroupés en sections telles que "Commandes de configuration du système", ulnformations générales sur le télescope" ou, encore, "Bibliothèques et objets" (voir ci-dessous)... Chaque commande de la liste indique le nom de la commande, ses différents paramètres, les informa- tions transmises en retour par le télescope au PC et, enfin, une description de l'action et du rôle de la commande concernée. Le format des paramètres et des informations est indiquée dans le listing des pages 89 à 94 {PW exemple HH:MM:SS pour l'heure en Heures,. Minutes et Secondes). Ces formats sont complétés par des exemples montrant la manière ont les valeurs apparaissent effectivement à l'af- fichage, la plage de variation (le limites) de chaque donnée et, enfin, une rapide description.

La compréhension des commandes listées dans le mode d'emploi américain (des pages 89 à 94) réclame une bonne connaissance :

- de la programmation (les langages..de programmation sont tous en américain : c'est pourquoi il est vain de vouloir traduire des ordres du Basic comme "Ger ou "Return" !);

-de.l'utilisation du télescope (chaque commande fait référence <sup>à</sup>des fonctions intégrées au télescope);

- enfin, de l'astronomie pratique (chaque commande est utilisée pour remplir une fonction qui a une finalité astronomique et observationnefle).

C'est pourquoi l'utilisation de ce listing d'ordres de commande du télescope doit être réservé à un utilisateur chevronné à la fois d'un micro-ordinateur et du télescope Meade LX200. Le listing des commandes

est subdivisé en six sections principales :

# **a. Commandes de configuration du système b.**

**Informations générales sur le télescope**

**c. Mouvements du télescope d.** 

**Bibliothèques** *1* **Objets**

**e. Divers**

**f. Commande spécifiques à la raquette**

# PAGE94

 $\left\{ \right.$ 1

 $\overline{1}$ 

# 4 Programme de démonstration du LX200

Cinterface HS--232 du caJcuii:deurtX206 communique avec celle de votre Ordîtrate:ur à 9 600 BaUds (9 600 bauds rate) sâns contrôie de patfté {PâritY:none}. avec cles données sur 8 bits {8 Data Bits) et 1 bitde fin {1 StopBit}.Le G.O.C. est édit en code ASCII, on formatde code du jeu de ca:ractéres couramment utilisépour rédiger les pfogrammes.

Ce programme dé dèrnonstrâtion du fonètionnement du LX200 est rédigé en langage Qulck Basic.!! montre la manière dont les commandes sont adressées au calculateur interne du télescopé et là façon dont ceiul"ct répond. Ii n'Ütliise pas toutes les instructions teèonnuespar le LX200 et ne saurait en au-

cun cas être considéré comme un programme :afîgnolé ·, mals simplement comme une première approche grossière d'un programme dè commande du télesëopeJ

Lê programmëest conçu pour communiquer viale port série N" 2 (COM2} Pour utiliser plutôt ie port série No 1; ilfauf modifier la Hgne de programme N" 4 enremplaçant i'COM2:;'par "COM1:" .

Veiifllez prëHdte note qUe Meàde Insfruinehts a:insi que les distributeurs nationaox et les différents revendeurs a, grises de la marque ri'àffr nrau.cun support d'informaffo.n concernant la programmation ni aucunegarant;e d'tJucune. sotte telativé a g(iprogtaJtime o:u.auxpwgtamtnes. que vous pourriez. aëquétir aûptèS dé sociêtés indépendantes ouécfire en utilisant le jeu d'instrudfions di.JLX200;

VOIR UstiNG DUPRdGRAMME DE OÉMONSTRATION PP,95 à 99 -

 $\mathcal{A}_{\mathcal{F}}$  . In  $\sim$ 

Caractéristiques techniques. des télescopesMeade Schmidt-CassegrainLX200 de8" ét tou

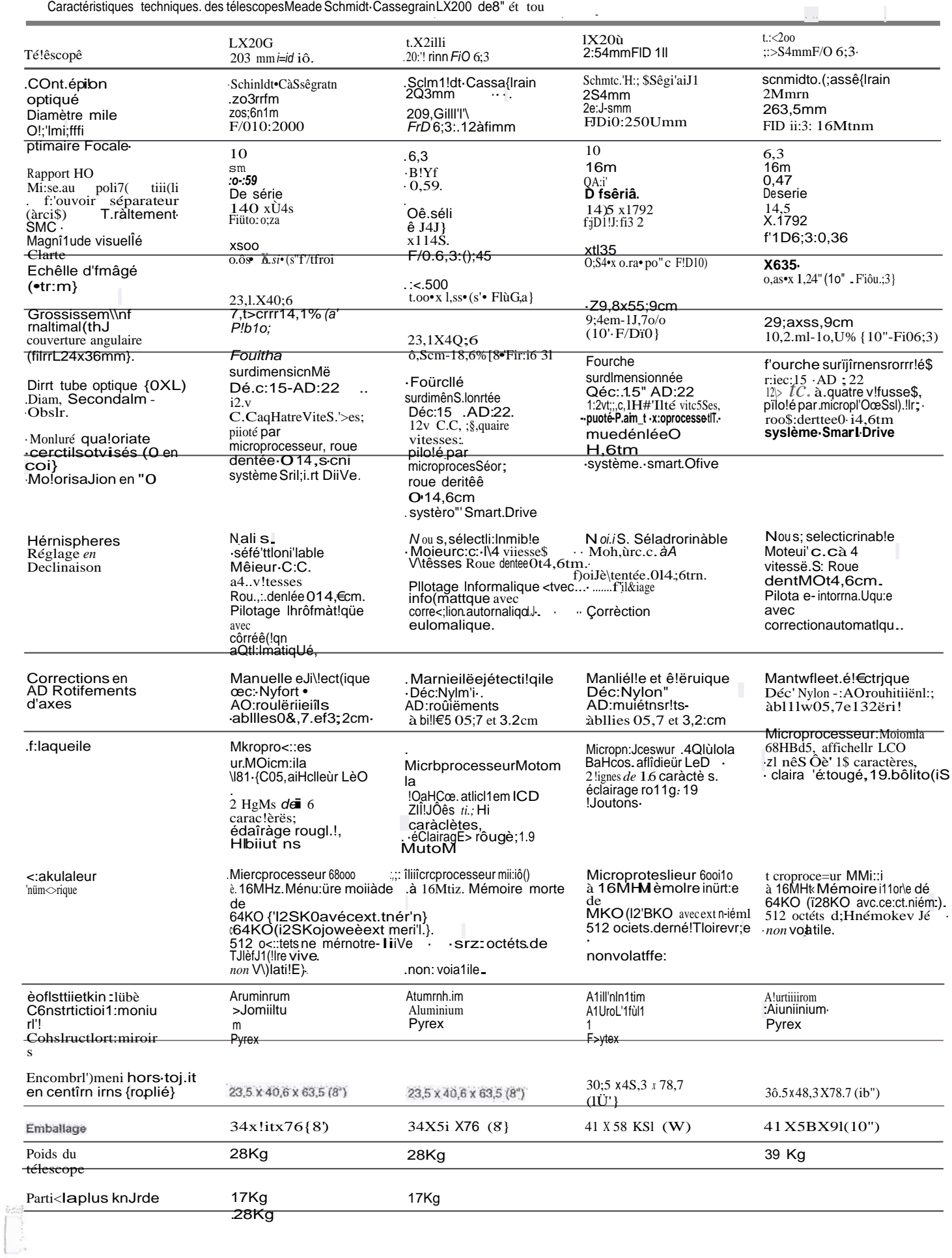

 $\mathbb{R}^1$ 

 $\mathbf{q}$ 

 $\frac{1}{\mathbf{j}}$ 

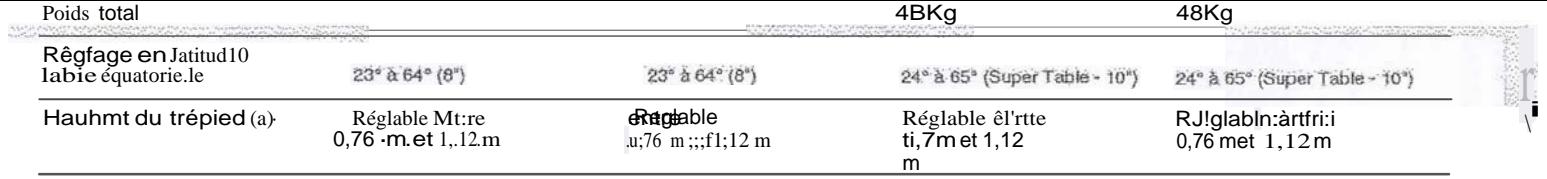

La l'able équ tèirete â&shletitii IX200 deii'ranausse là moniora f.i'éhvircn23cm.<br>La Super Table équa!oliale pour Meade.i.:X200 ∞ m•teh;JüSsé-III mcotunHl'enviroi'\·3ôc'rii,<br>AttentiOn :les tati!es êqli-Jtoriil'tês sOli!en

Mode d'emploi LX200

 $\bullet$  J  $\overline{\phantom{a}}$  1